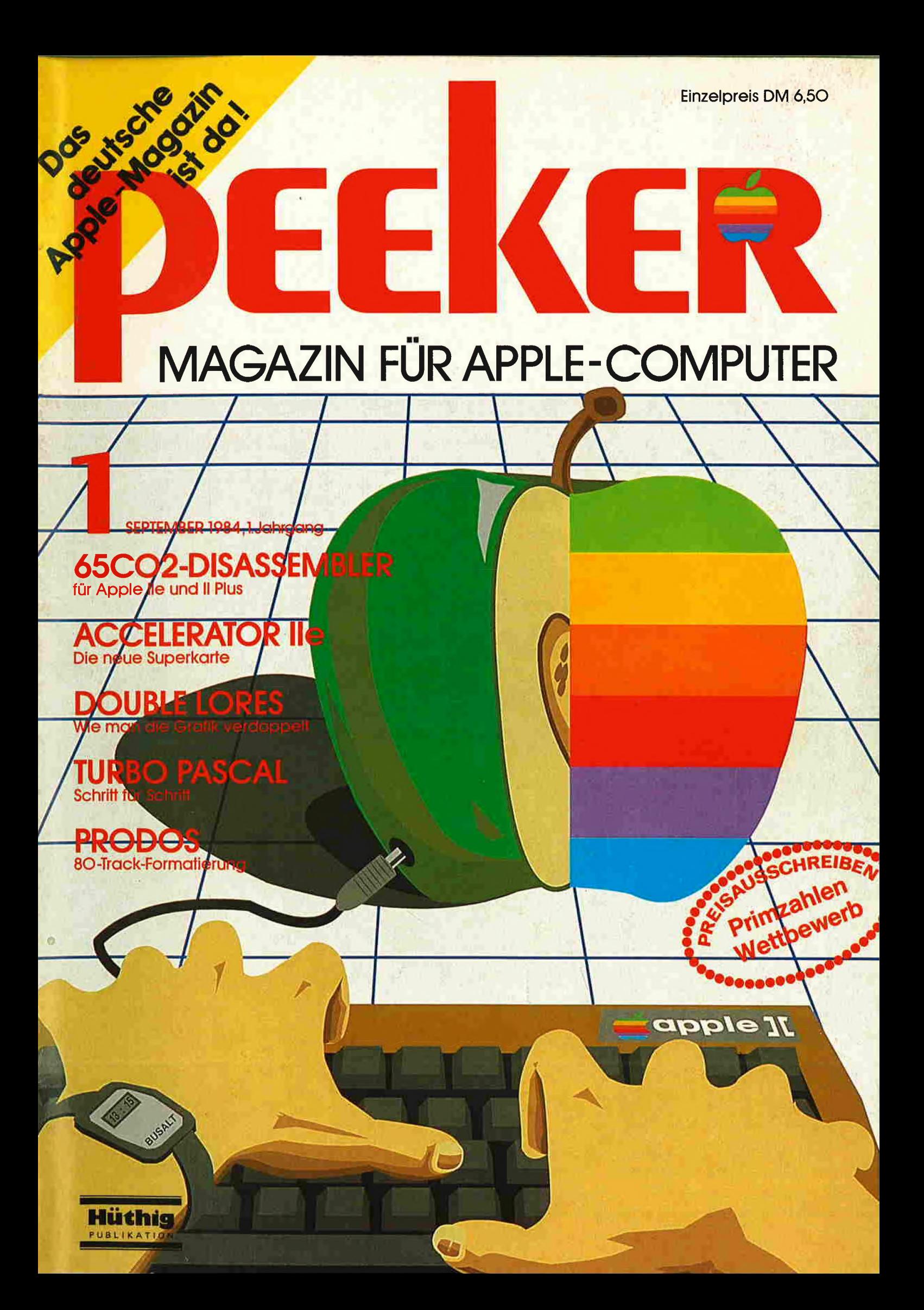

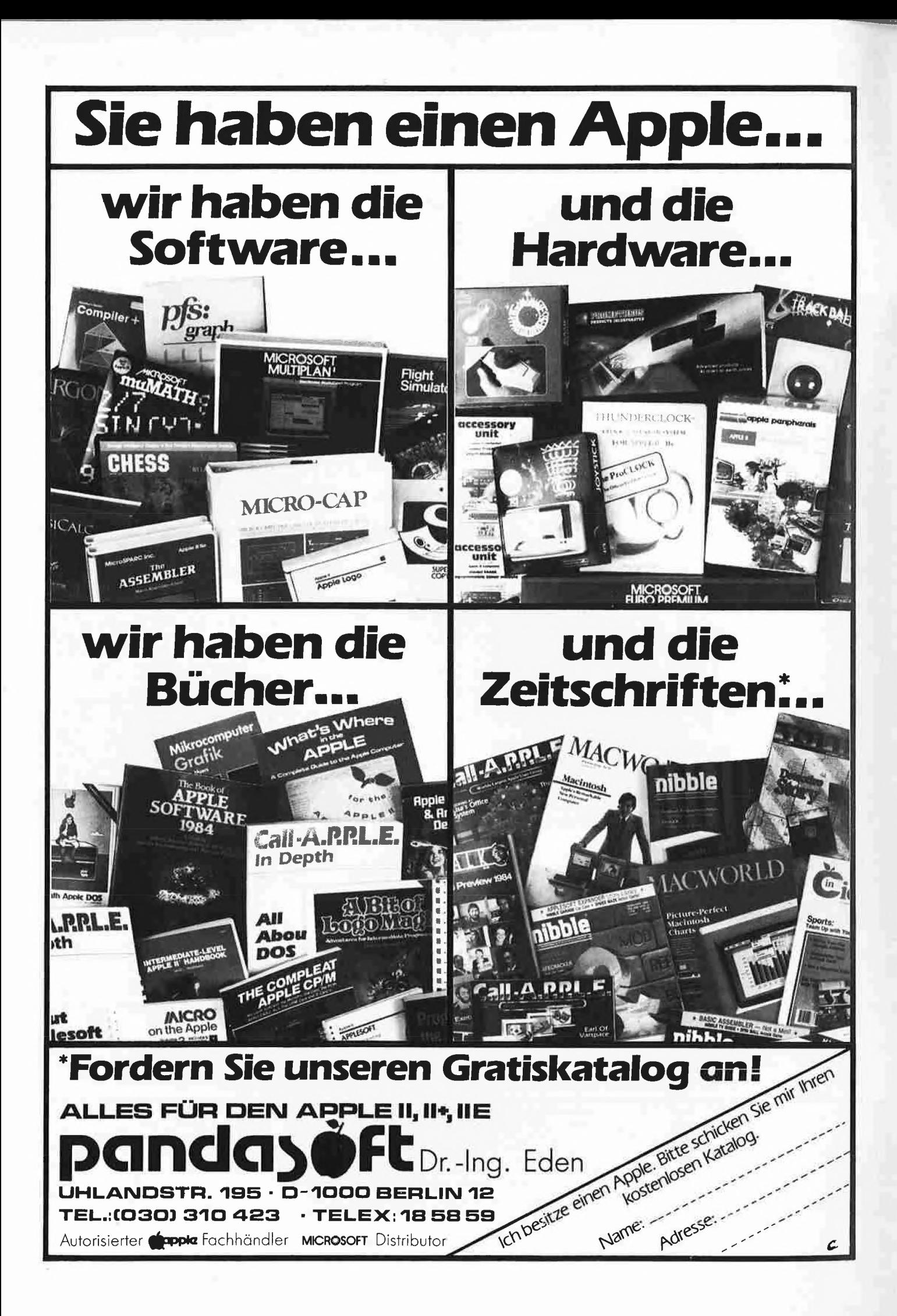

Mit diesem Heft liegt Ihnen die erste Ausgabe von "Peeker" vor, die übrigens bereits die 45. Zeitschrift der Verlagsgruppe Dr. Alfred Hüthig ist. "Peeker" ist - wenn man von dem nicht allgemein erhältlichen Vereinsblatt des deutschen Apple-Clubs in Oberhausen absieht - das erste deutschsprachige Magazin, das sich ausschließlich mit Apple-Computern befaßt. PEEK ist ein Befehl aus der Programmiersprache BASIC, der die Untersuchung einer Speicherstelle gestattet. "Peeken" muß man immer dann, wenn man bei einem Computer etwas genauer wissen wili. Und genau dies ist die Zielsetzung unserer neuen Zeitschrift "Peeker". Schön verpackte, aber oberflächliche Information hilft keinem Apple-Besitzer weiter, gleichviel ob er Selbstprogrammierer oder reiner Anwender ist. Nehmen wir als Beispiel den Image-Writer als einen der für Apple-Computer erhältlichen Matrix-Drucker. Die Handhabung der nicht genormten Steuerzeichen von Druckern war stets und ist im mer noch ein leidiges Problem für alle Ap ple-Benutzer. Man könnte sich nun In einem .<br>Aufsatz über den Image-Writer auf oberflächliches Blabla in der Art "Der Image-Writer hat ein gefälliges beige Design und in seinem Herzen klopft ein kräftiger Prozessor" beschränken. Besitzt man jedoch erst einmal einen Image-Writer, dann stellt

# **EditORIAL**

man plötzlich ganz andere Dinge als ein pochendes Herz oder ein formschönes Styling fest. So kommt man beispielsweise rasch zu der ernüchternden Erkenntnis, daß die mitgelieferte serielle Schnittstelle keinerlei druckerspezifische ROM-Software enthält und demzufolge viele nützliche Befehle fehlen. Jetzt beginnt die Pha se des "Peekens", d.h. die Suche nach gezielten Detailinformationen, damit der Drucker das macht, was Sie von ihm er warten. Und genau hier setzt unser "Peeker" ein. Jedes Heft enthält eine Fülle nützlicher Utilities und Programme, Tips und Tricks, Test- und Erfahrungsberichte sowie Aufsatzserien für Anfänger und Fortgeschrittene. Damit Sie die teilweise sehr umfangreichen, professionellen Programme nicht abtippen müssen, erscheint je nach Bedarf etwa alle 2-3 Monate eine Sammeldiskette, die die größeren Programme aus den vorangehenden Heften von "Peeker" zusammenfaßt.

Man hun

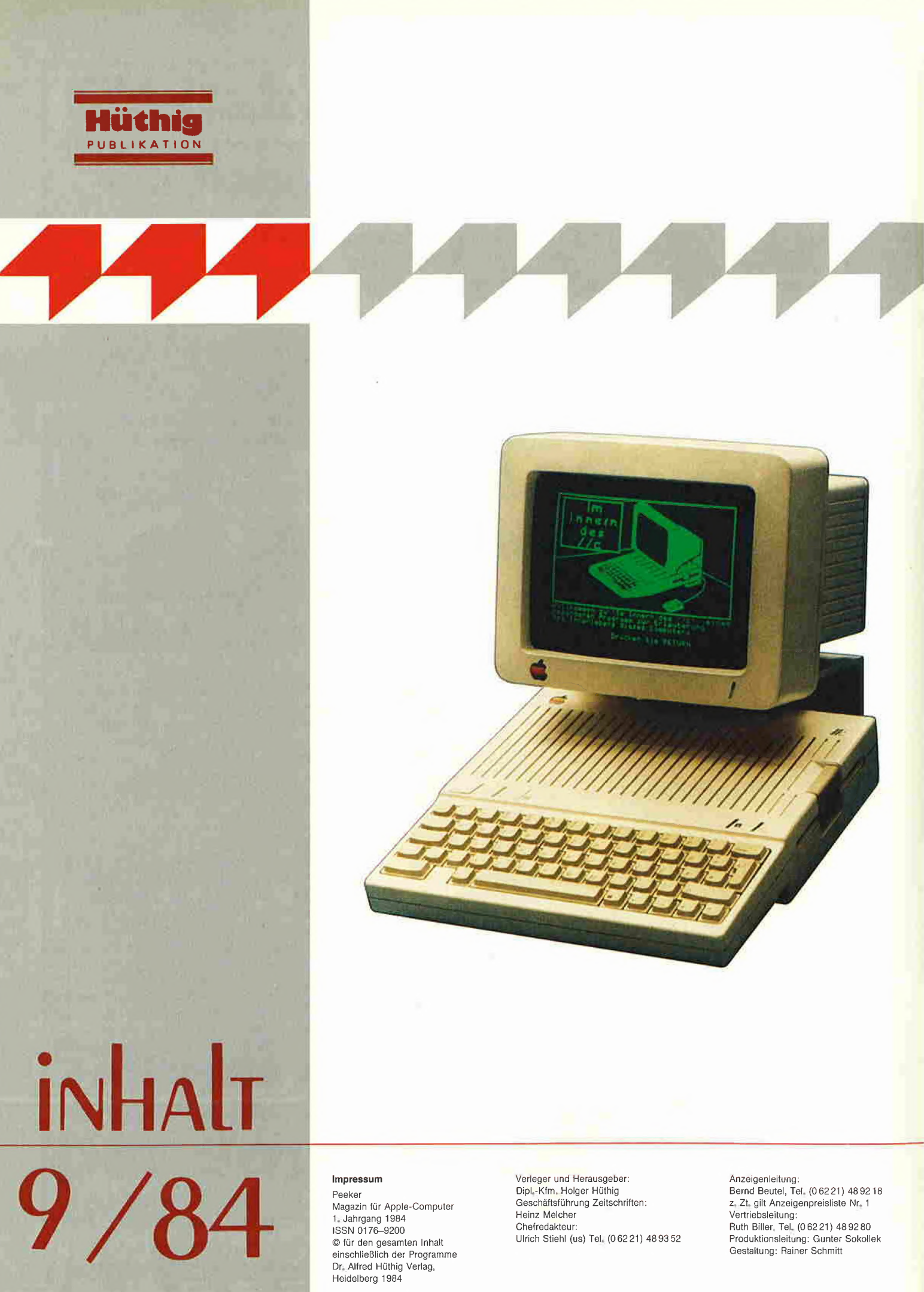

Magazin für Apple-Computer 1. Jahrgang 1984 ISSN 0176-9200 © für den gesamten Inhalt einschließlich der Programme Dr. Alfred Hüthig Verlag, Heidelberg 1984

Geschäftsführung Zeitschriften: Heinz Melcher Chefredakteur: Ulrich Stiehl (us) Tel. (062 21) 4893 52 z. Zt, gilt Anzeigenpreisliste Nr. <sup>1</sup> Vertriebsleitung: Ruth Biller, TeL (0 6221) 489280 Produktionsleitung: Gunter Sokollek Gestaltung: Rainer Schmitt

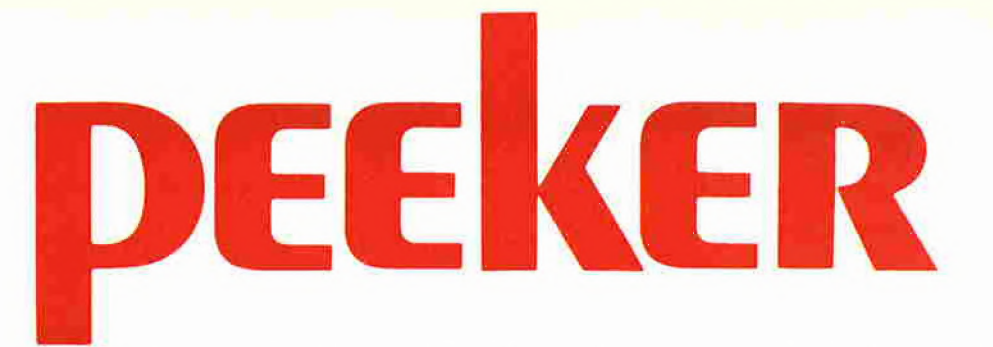

#### Feature

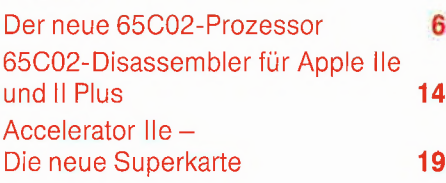

#### Grafik

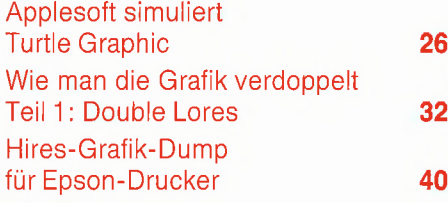

#### Pascal

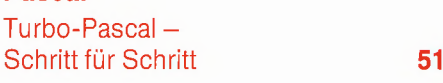

#### ProDOS

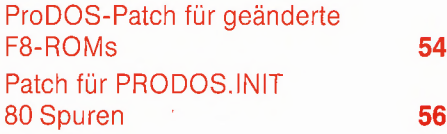

#### Hobby

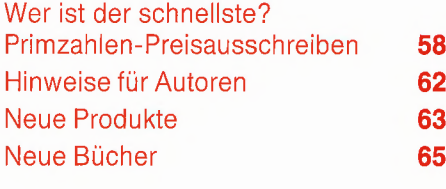

## 65C02-Feature

In diesem dreiteiligen Feature ist alles zusammengetragen, was Sie schon immer über den neuen 65C02-Prozessor wissen wollten. Im ersten Beitrag "Der neue 65C02-Prozessor" werden die neuen Be fehle detailliert geschildert und an Hand von Beispielprogrammen erläutert. Im zweiten Aufsatz wird ein "65C02-Disassembler für Apple IIe und II Plus" vorgestellt, der auf dem Ilc-Disassembler ba siert und sogar auf Geräten lauffähig ist, die nur über den alten 6502-Prozessor verfügen. Schließlich werden im dritten Beitrag "Accelerator IIe - Die neue Superkarte" die Geheimnisse der brandneuen CMOS-Karte mit dem 4MHz-65C02C enthüllt. Insbesondere wird gezeigt, wie man sich das Pseudo-ROM für modifizierte Monitor- und Applesoft-ROMs zunutze machen kann.

## 30

#### Double Lores

Double Hires auf dem Apple-Ile mit 64K-Karte ist seit einiger Zeit bekannt. Daß aber auch doppelte Lores-Grafik möglich ist, wird hier erstmals geschildert. Damit eröffnen sich neue Perspektiven für Spielprogramme, für die Hires zu fein und nor male Lores zu grob in der Grafikauflösung ist.

ä

## 38 Hires-Grafik-Dump

Diese professionelle Utility gestattet den Hires-Bildschirmausdruck mit allen nur denkbaren Features wie horizontaler und vertikaler Verzerrung, Bildausschnittvergrößerung usw.

## 51 Turbo-Pascal

Für alle Pascal-Liebhaber, die auf das schnellere und komfortablere Turbo-Pascal umsteigen wollen, wird hier eine minutiöse Schritt-für-Schritt-Anleitung zur Systemkonfigurierung und zur Erstellung Ihres ersten "Turbo"-Programms gebracht.

## 54 ProDOS-Patches

Mehrere Patch-Programme zeigen, wie man erstens ProDOS auch bei geänder tem Monitor-ROM sowie zweitens bei 80- Spur-Laufwerken zum Laufen bringt.

## 58 Primzahlen-Preisausschreiben

Wollen Sie 500,- DM gewinnen? Dann beteiligen Sie sich an unserem Primzahlen-Geschwindigkeitswettbewerb!

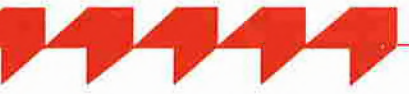

Bankkonten: Landeszentralbank Heidelberg 67207341; BLZ67200000; Deutsche Bank Heidelberg 0 2165 041; BLZ 67270003; Bezirkssparkasse Heidelberg 20451, BLZ 67250020.

Herstellung: Heidelberger Verlagsanstalt<br>Printed in Germany

Verlag: Dr. Alfred Hüthig Verlag GmbH Im Weiher 10, Postfach 102869 6900 Heidelberg Telefon (06221) 489-1 Telex 4-61727 hued d.

Erscheinungsweise: 1984 2 Hefte, ab 1985 12 Hefte jährlich. Jahresabonnement DM 58,-, einschließlich MwSt, im Inland portofrei. Einzelheft DM 6,50

Brüssel 723026; Dänemark: Kopenhagen<br>34969; Norwegen: Oslo 99424; Schweden: Stockholm 547776-5 Zahlungen: an den Dr. Alfred Hüthig-Verlag GmbH, D-6900 Heidelberg 1: Postscheckkonten: BRD: Karlsruhe 48545-753; Österreich: Wien7555888; Schweiz: Basel 40-24417; Niederlande: Den Haag <sup>1</sup> 45728; Italien: Mailand 47718; Belgien:

# Der neue 65C02-Prozessor

Ulrich Stiehl

- Der neue 65C02-Prozessor
- 65C02 Disassembler für Apple IIe und II Plus
- Accelerator Ile: Die neue Superkarte

Der 65C02 ist eine Erweiterung und Verbesserung des alten 6502-Prozessors. Während der neue Apple llc den neuen 65C02 in der <sup>1</sup> MHz-Version be reits eingebaut hat, besteht beim Apple II Plus und Apple Ile die Möglichkeit, den alten 6502 durch den neuen 65C02 (indes nur in der 1-MHz-Version) auszuwechseln. Darüber hinaus kann die brandneue 65C02C-Karte namens "Accelerator Ile", die mit 4 Megahertz getaktet ist, in den Apple Ile oder auch den Apple II Plus eingesetzt werden, womit alle Programme bis zu 350% schneller laufen.

Die nachfolgenden technischen Details sowie das Diagramm basieren auf Unterlagen der Rockwell International GmbH, Fraunhoferstraße 11, 8033 München-Martinsried, sowie auf eigenen Untersuchungen anhand der Accelerator-Karte. Neben dem sog. R65C02 liefert Rockwell noch

die Derivate R65C102 und R65C112. Den R65C02 gibt es (a) in Keramik- und Plastik-Versionen, (b) in 1, 2, 3 und 4 MHz-Versionen sowie (c) in kommerziellen und industriellen Temperatur-Versionen (im ersteren Fall 0 Grad bis 70 Grad Celsius).

BRA

 $\mathbb{STZ}$ TRB TSB PHY PLY PHX PLX

**DEG A** 

Alle 65C02-Prozessoren werden als CMOS-CPUs geliefert, während die alten 6502-Prozessoren NMOS-CPUs waren (CMOS = Complementary Metal Oxide Semiconductor). Von Vorteil ist der erheblich geringere Stromverbrauch gegenüber der NMOS-Technologie. Von Nachteil ist dagegen die relativ hohe Empfindlichkeit gegenüber statischer Elektrizität. (Beispielsweise sollte man sich bei der Accelerator-Karte erst einmal "entladen", indem man etwa auf das Netzteil-Metallgehäuse des Apples greift, bevor man die Karte anfaßt.)

#### Verbesserungen

Neben den eigentlichen neuen Befehlen sind folgende technische Verbesserungen implementiert worden:

#### a) Ungültige Operationscodes

Ungültige Op-Codes, z.B. \$02, werden jetzt allesamt als NOPs bzw. \$EA behandelt. Beispiel für Apple II Plus/Ile:

CALL-151 0300:02 4C 59 FF

0300G

- Beim Apple II Plus bzw. Ile mit normalem 6502-Prozessor würde der Apple nach 300G hängen".

- Beim Apple llc oder beim Apple Ile mit Accelerator Ile würde \$02 ignoriert und dann der nächste Befehl ab \$0301 ausgeführt.

Für das Debuggen von Maschinenprogrammen ist die Behandlung von Nicht-Op-Codes als NOPs indessen eher nachteilig, da man hierbei u.U. nie feststellt, daß das Programm "Schrott-Stellen" enthält.

#### b) Bug beim indirekten JMP

Der Fehler beim indirekten Sprung, z.B. JMP (\$10FF), wurde beseitigt. Dieser Feh ler trat nur dann auf, wenn sich das Low Byte der indirekten Adresse in einer beliebigen Speicherstelle \$??FF befand, also das Low Byte am Ende der letzten Page und das High Byte am Anfang der nächsten Page stand. Beispiel:

CALL-151 0300: 4C 59 FF JMP \$FF59 (Reset-Adresse) 0303: 6C FF 10 JMP (\$10FF)<br>10FF: 00 Low Byte vor Low Byte von \$0300 1100: 03 High Byte von \$0300

0303G Nach 303G erfolgt beim neuen 65C02 ein

korrekter indirekter Sprung zur Adresse \$0300, die sich der Prozessor aus \$10FF (Low Byte) und \$1100 (High Byte) holt. Demgegenüber würde sich der alte 6502 irrtümlicherweise das Low Byte von Speicherstelle \$10FF und das High Byte von Speicherstelie \$1000 holen. Um dies zu beweisen, geben wir folgendes ein:

1000:03 (HighBytel)

10FF: 00 (Low Byte!)

1100: 00 (High Byte wird ignoriert!) 0303G

Beim alten 6502 springt der Prozessor nunmehr nicht nach \$0000, sondern nach \$0300.

#### c) Dezimalmodus

Nach Hardware-Reset, d.h. nach Drücken der CtrI-Reset-Tasten, schaltet der 65C02 nunmehr automatisch auf Binärmodus bzw. Nicht-Dezimalmodus (CLD) um. Da dies beim alten 6502 nicht der Fall war, mußte CLD durch die Software-Reset-Routine bei \$FF59: CLD bzw. bei \$FA62: CLD nachgeholt werden.

Bei ADC und SBC im Dezimalmodus sind die Flags N (Negative), V (Overflow) und Z (Zero) nunmehr gültig, wobei diese Befeh le jedoch dann <sup>1</sup> Takt mehr benötigen. Beim alten 6502 waren bei Dezimaloperationen die N-, V- und Z-Flags unbestimmt bzw. ungültig.

#### d) Read-Modify-Write

Die direkten Speicheränderungsbefehle (Read-Modify-Write-Befehle) DEC, INC. ASL, LSR usw. werden beim 6502 mit <sup>1</sup> Lese- und 2 Schreibzyklen und bei 65C02 mit 2 Lese- und 1 Schreibzyklus ausgeführt. Inwieweit dadurch die Softswitches des Apple II, z.B. \$C030 für Lautsprecher, andersartig beeinflußt werden, konnte bislang nicht festgestellt werden. Bei den Softswitches ist es bekanntlich nicht irrelevant, ob man auf diese mit LDA oder STA zugreift. Sinngemäßes gilt für DEC, INC . usw.

#### Erweiterungen

#### Neue Befehle

**BRA** = Op-Code  $$80$  = Branch relative always

Dieser Befehl bewirkt eine unbedingte, relative Verzweigung, während die alten be dingten Verzweigungsbefehie BCC, BCS usw. von dem jeweiligen Flag abhängen. Der BRA-Befehl ist insbesondere für relokative Programme sehr nützlich. Beim alten 6502 war man gezwungen, Schelnflags zu setzten, um eine unbedingte, relative Verzweigung zu erzwingen, z.B. CLV BVC LABEL.

**DEC A** =  $DEA$  = Op-Code  $$3A$  = Decrement A

INC  $A = INA = Op-Code $1A = Incre$ ment A

**EXTURE** 

DEC A vermindert den Akkumulator um 1:  $A = A - 1$  und entspricht insoweit den DEY- und DEX-Befehien. Die Assembler-Syntax ist DEC A, DEC oder DEA. INC A erhöht den Akkumulator um 1:  $A = A + 1$ und entspricht den INY- und INX-Befehlen. Die Assembler-Syntax ist entsprechend INC A, INC oder INA.

DEC A ersetzt die Folge SEC SBC #1 und INC A ersetzt CLC ADC #1, wodurch einige Prozessor-Takte eingespart werden können.

 $PHX = Op-Code $DA = Push X on Stack$  $PHY = Op-Code $5A = Push Y on Stack$  $PLX = Op-Code$   $FFA = Pull X from Stack$  $PLY = Op-Code $7A = Pull Y from Stack$ 

Bei alten 6502 konnte man nur den Akkumulator direkt auf den Stack retten. Wollte man auch noch die X- und Y-Register retten, so mußte man etwa wie folgt kodieren:

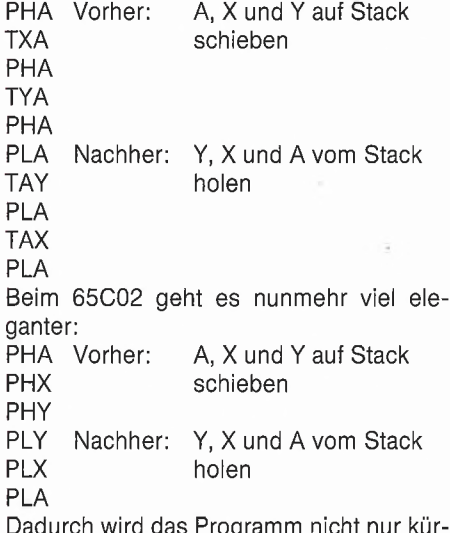

Dadurch wird das Programm nicht nur kür zer, sondern auch schneller, da jeweils 2 Befehle eingespart werden.

 $STZ$  \$1000 = STZ Absolute Adresse = Op-Code \$9C

 $STZ$  \$1000, $X = STZ$  Absolute Adresse,  $X =$  Op-Code \$9E

 $STZ$   $$00 = STZ$  Zeropage = Op-Code \$64

 $STZ$  \$00, $X = STZ$  Zeropage,  $X = Op$ -Code \$74

Diese Befehle setzen eine Speicherstelle auf Null bzw. Zero \$00. Das "Z" in STZ steht nicht für Zeropage-Adressierung, sondern für Zero = Null = Byte \$00. Die Register A, X und Y bleiben unverändert.

## Es wurde Zeit, daß mal ein

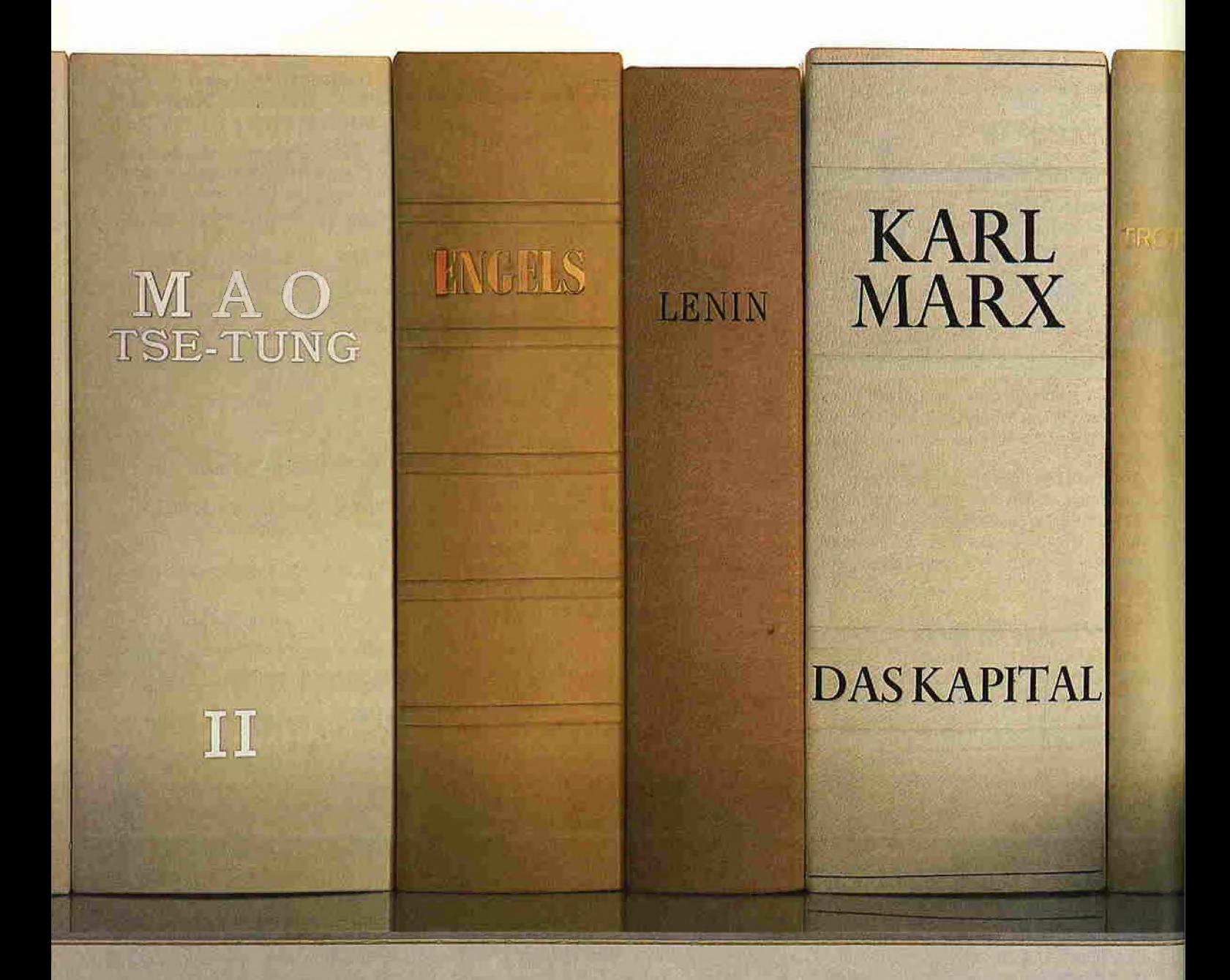

## Kapitalist die Welt verändert.

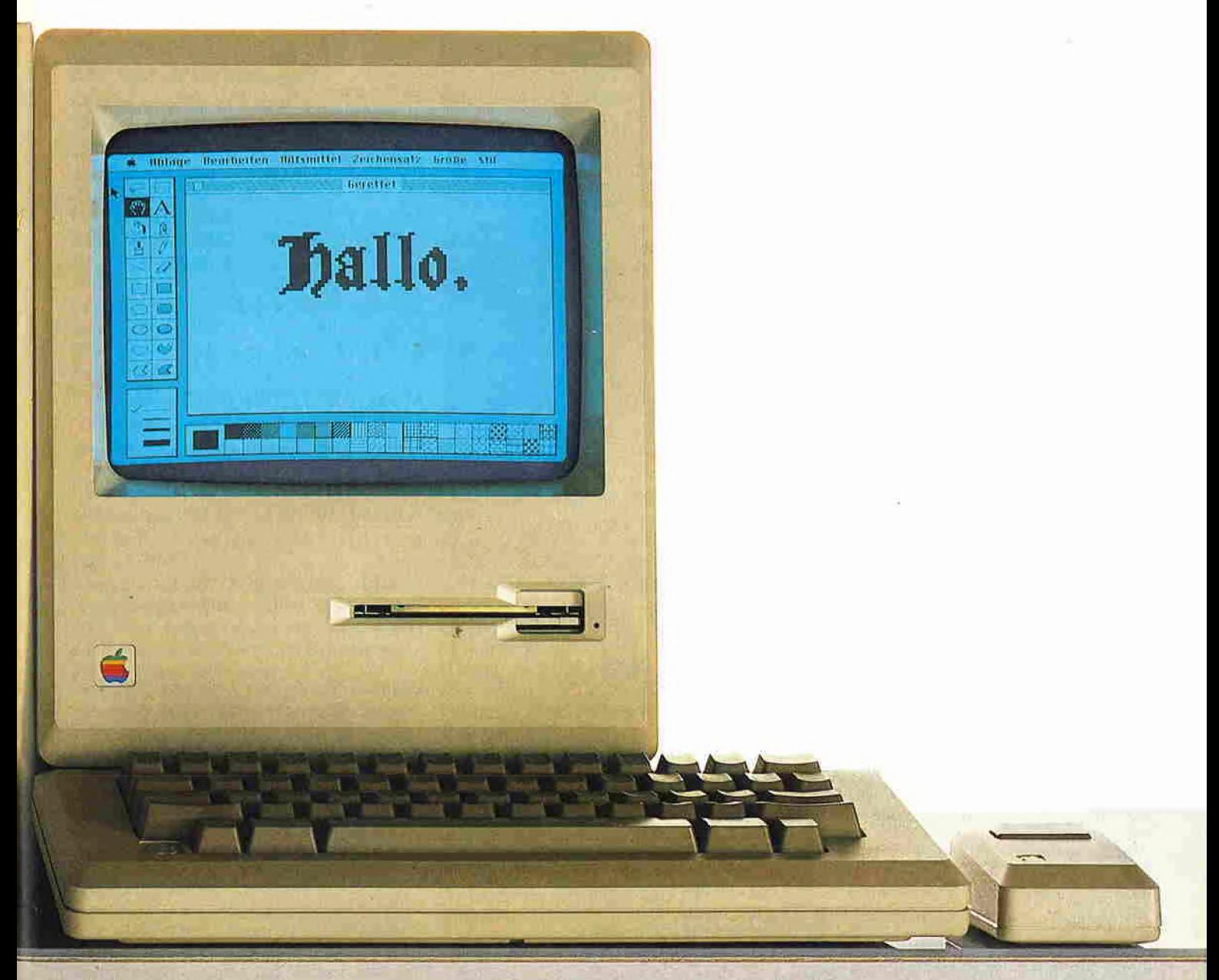

Apple hat den Macintosh erfunden.

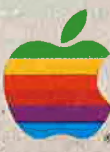

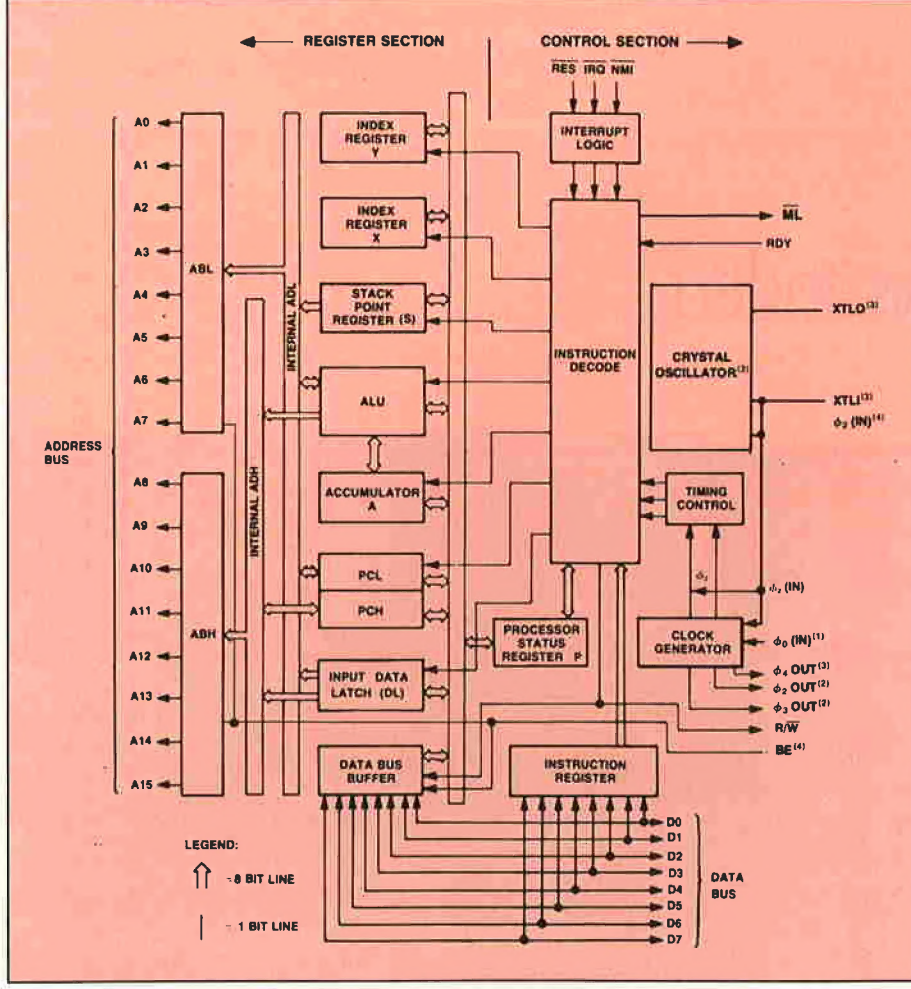

R 65C02 Interne Architektur

Beim 6502 muß man demgegenüber ein Register "opfern", um eine Speicherstelle zu löschen, z.B. LDA #\$00 STA ADRESSE.

**TRB**  $SFFF = Test$  **and reset memory bits** with accumulator (Absolute Adresse)  $=$ Op-Code \$1C

**TRB**  $$00 = Test$  **and reset memory bits** with accumulator (Zeropage-Adresse)  $=$ Op-Code \$14

Dieser Befehl ist neu und entspricht einem AND-Befehl mit umgekehrten Vorzeichen, d.h. Undierung mit Einerkomplement des Bitmusters. Beim alten 6502 würde man etwa wie folgt simulieren:

LDA BITMUSTER AND MEMORY EOR #%11111111

STA MEMORY

TRB besagt, daß eine Speicherstelle <sup>M</sup> durch den Inhalt des Akkumulators A verändert wird, wobei A selbst unverändert bleibt, und zwar blendet TRB bei M diejenigen Bits weg, die bei A gesetzt sind.

Beispiele;

<sup>M</sup> 1111 1111 LDA #\$00 TRB M, wobei <sup>M</sup> A 0000 0000 vorher \$FF M 1111 1111 M nachher \$FF

<sup>M</sup> 1111 1111 LDA #\$FF TRB M, wobei <sup>M</sup> A 1111 1111 vorher \$FF <sup>M</sup> 0000 0000 <sup>M</sup> nachher \$00

<sup>M</sup> 0000 0000 LDA #\$FF TRB M, wobei <sup>M</sup> A 1111 1111 vorher \$00 <sup>M</sup> 0000 0000 <sup>M</sup> nachher \$00

<sup>M</sup> 0000 0000 LDA #\$00 TRB M, wobei <sup>M</sup> A 0000 0000 vorher \$00 <sup>M</sup> 0000 0000 <sup>M</sup> nachher \$00

<sup>M</sup> 1111 1111 LDA #\$7E TRB M, wobei <sup>M</sup> A 0111 1110 vorher \$FF <sup>M</sup> 1000 0001 <sup>M</sup> nachher \$81

<sup>M</sup> 1010 1010 LDA #\$F0 TRB M, wobei <sup>M</sup> A 1111 0000 vorher \$AA <sup>M</sup> 0000 1010 <sup>M</sup> nachher \$0A

**TSB \$FFFF** = Test and set memory bits with accumulator (Absolute Adresse)  $=$ Op-Code \$0C

**TSB**  $$00 = Test$  **and set memory bits with** accumulator (Zeropage-Adresse) = Op-Code \$04

TSB entspricht dem ORA-Befehl, der jedoch direkt auf eine Speicherstelle angewandt wird. TSB blendet bei M diejenigen Bits hinzu, die bei A zusätziich gesetzt sind. Beim alten 6502 würde man dies simulieren mit

LDA BITMUSTER ORA MEMORY STA MEMORY

Einige Beispiele:

M 1111 1111 LDA #\$00 TSB M, wobei M<br>A 0000 0000 vorher \$FF A 0000 0000 M 1111 1111 M nachher \$FF

<sup>M</sup> 1111 1111 LDA #\$FF TSB M, wobei <sup>M</sup> A 1111 1111 <sup>M</sup> 1111 1111 <sup>M</sup> nachher \$FF

<sup>M</sup> 0000 0000 LDA #\$FF TSB M, wobei <sup>M</sup> A 1111 1111 <sup>M</sup> 1111 1111 <sup>M</sup> nachher \$FF

M 0000 0000 LDA #\$00 TSB M, wobei M<br>A 0000 0000 vorher \$00 A 0000 0000 <sup>M</sup> 0000 0000 <sup>M</sup> nachher \$00

M 1111 1111 LDA #\$7E TSB M, wobei M<br>A 0111 1110 vorher \$FF A 0111 1110 M 1111 1111 M nachher \$FF

<sup>M</sup> 1010 1010 LDA #\$F0 TSB M, wobei <sup>M</sup> A 1111 0000 vorher \$AA <sup>M</sup> 1111 1010 <sup>M</sup> nachher \$FA

Während die Befehle AND und ORA nur den Inhalt des Akkumulators beeinflussen, können mit TRB und TSB die Inhalte von Speicherstellen direkt verändert werden, wobei der Akkumulator unverändert bleibt. Die Befehlsfolge lautet stets:

LDA BITMUSTER TSB MEMORY oder LDA BITMUSTER TRB MEMORY

Nehmen wir an, bei einem Textverarbeitungs-Text, der sich im Speicher \$2000- \$3FFF befände, sollte bei jedem Buchstaben Bit 7 gelöscht werden. Zu diesem Zweck müßte man beim alten 6502 den gesamten Bereich mit der Befehlsfolge LOOP LDA M

AND#%01111111

STA<sub>M</sub>

...jetzt <sup>M</sup> inkrementieren und erneut zu Loop...

"bearbeiten". Hingegen würde man beim neuen 65C02 mit der Schleife

LDA # %10000000

LOOP TRB M

... jetzt <sup>M</sup> inkrementieren und erneut zu Loop...

zu einer erheblich kürzeren Ausführungszeit kommen.

#### BBR, BBS, RMB, SMB

BBR (Branch on bit reset), BBS (Branch on bit set), RMB (Reset memory bit) und SMB (Set memory bit) sind laut Auskunft der Firma Rockwell nur beim R65C02 als Zeropage-Bitmanipulationsbefehle implementiert. Meine Accelerator-Karte ist mit einem NCR-65C02C bestückt, der diese Befehle nicht kennt. Dasselbe gilt für den im Apple llc befindlichen 65002. Auch der Apple-Ilc-Disassembler verwendet die neuen Op-Codes nicht. Es wird empfoh len, auf die Benutzung dieser OP-Codes zu verzichten, um Kompatibilität mit allen 65C02-Varianten zu gewährleisten.

#### Neue Adressierungsarten

#### Indirekte nicht-indizierte Adressierung

Anstelle der häufig benutzten Adressierungsform

LDA (INDIREKT), Y

usw., die bislang nur mit Hilfe des Y-Registers implementiert werden konnte, besteht nunmehr die zusätzliche Möglichkeit, auf Y völlig zu verzichten. Im einzelnen gilt dies für folgende Befehle:

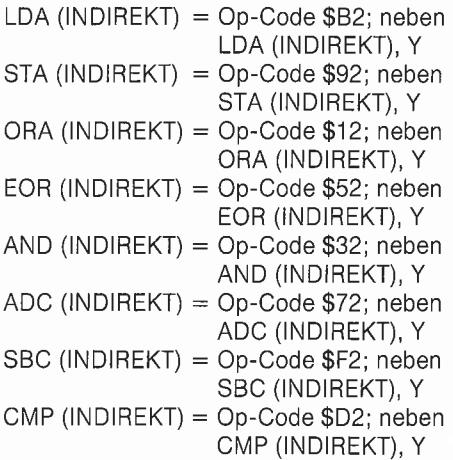

Dies ist eine nützliche Erweiterung, da man nunmehr bei Array-Manipulationen nicht mehr permanent das Y-Register retten bzw. für die indizierte Adressierungsform freihalten muß.

#### BIT-Adressierung

Der BIT-Befehl wurde um drei neue Adressierungsarten erweitert. Insgesamt gibt es jetzt folgende BIT-Instruktionen:

BIT \$00 Zeropage-Adressierung (alt) -Op-Code \$2C BIT \$1000 Absolute

Adressierung (alt) - Op-Code \$24 BIT \$00,X Indizierte Zeropage-Adressie-

rung (neu) - Op-Code \$34

BIT \$1000,X Indizierte absolute Adressierung (neu) - Op-Code \$3C BIT #\$00 Unmittelbare Adressierung

(neu) - Op-Code \$89

Die unmittelbare Adressierungsform scheint mir nutzlos zu sein, da hiermit nicht Bit 7 (N-Flag) und Bit 6 (V-Flag) getestet werden können, was für alle an deren BIT-Adressierungsarten zutrifft.

#### Indizierter, indirekter JMP

JMP (\$1000,X) - Op-Code \$7C - ist eine wertvolle Erweiterung des indirekten Sprungs für den Fall, daß eine Sprungadresse einer Tabelle entnommen werden soll. Nehmen wir an, ab Speicherstelle \$1000 steht folgende fingierte Sprungtabelle:

1000: 00 20 \$2000 0. Sprung 1002: 00 30 \$3000 1. Sprung 1004: 00 40 \$4000 2. Sprung usw. Nehmen wir fernerhin an, der zweite Sprung sei auszuführen. Dann verfahren wir wie folgt:<br>LDA #2 LDA  $#2$  ; 2. Sprung<br>ASL  $:2 * 2 = 4$ 

SL 
$$
2 * 2 = 4 = $1004
$$

TAX

OAAF

JMP(\$1000,X) :entspricht JMP \$3000 D.h.  $$1000 + X = $1004$  enthält das Low Byte und  $$1004 + 1 = $1005$  enthält das High Byte der effektiven Sprungadresse.

Das nachfolgende "65C02-Demo einiger neuer Op-Codes" veranschaulicht die Anwendung der neuen Befehle und Adressierungsarten. Dieses Demo zeigt übrigens folgende Hexzahlen und ASCII-Zeichen an: 030201 01 **BCA** 

Zur Assemblierung wurde der zu den von Firma Apple herausgegebenen "ProDOS Assembler Tools" gehörige 6502-Assembler verwendet, der ebenso wie der "Bugbyter Debugger" die neuen Befehle verarbeitet. Der Assembler-Quellcode muß zu diesem Zweck mit dem Pseudo-Op-Code "X6502" eingeleitet werden.

**TEATURE** 

Zusätzlich zu dem Source-Code des 65C02-Demos wird das disassemblierte Listing in der Form abgedruckt, wie es mit dem "65C02-Disassembler", der im nachfolgenden Aufsatz geschildert wird, erzeugt werden kann.

#### Schiußbemerkung

a) Da der Apple II Plus und der Apple Ile im Gegensatz zum Apple IIc "von Hause aus" den 65C02 nicht enthalten, sollte man in kommerziellen Programmen, die für alle Gerätetypen gedacht sind, auf die neuen Op-Codes verzichten.

b) Bei eigenen Programmen lohnt es sich U.U., den alten Apple II Plus bzw. Apple Ile mit dem neuen 65C02 zu bestücken und die neuen Op-Codes zu verwenden, da Programme dann etwas kompakter und zugleich etwas schneller werden. Der Vorteil ist jedoch nur in Spezialfällen überzeugend. Grundsätzlich kann man auch ohne die neuen Op-Codes auskommen.

c) Wichtiger scheint mit der Umstand, daß der 65C02 weniger Wärme entwickelt. Wer sich z.B. noch an die "brütende Hitze" der alten Videx-Karte im Apple II Plus zurückerinnern kann, der wird von der "wohligen Kühle" der Accelerator-Ile-Karte im Apple Ile angenehm überrascht sein. Ventilatoren werden dann überflüssig.

d) Der 65C02-Prozessor wird erst dann richtig munter, wenn er mit mehr als <sup>1</sup> MHz getaktet ist, d.h. mit etwa einem 3,5- MHZ-65C02 und der Verwendung der neuen Op-Codes laufen entsprechende Programme bis zu 400% schneller als vorher, womit ein 65C02C durchaus an die Leistungsfähigkeit von 16-Bit-Prozessoren heranreichen kann. Deshalb ist es be dauerlich und unverständlich, weshalb die Firma Apple den Apple Ile und Apple llc nicht mit den schnelleren Prozessor-Varianten bestückt hat.

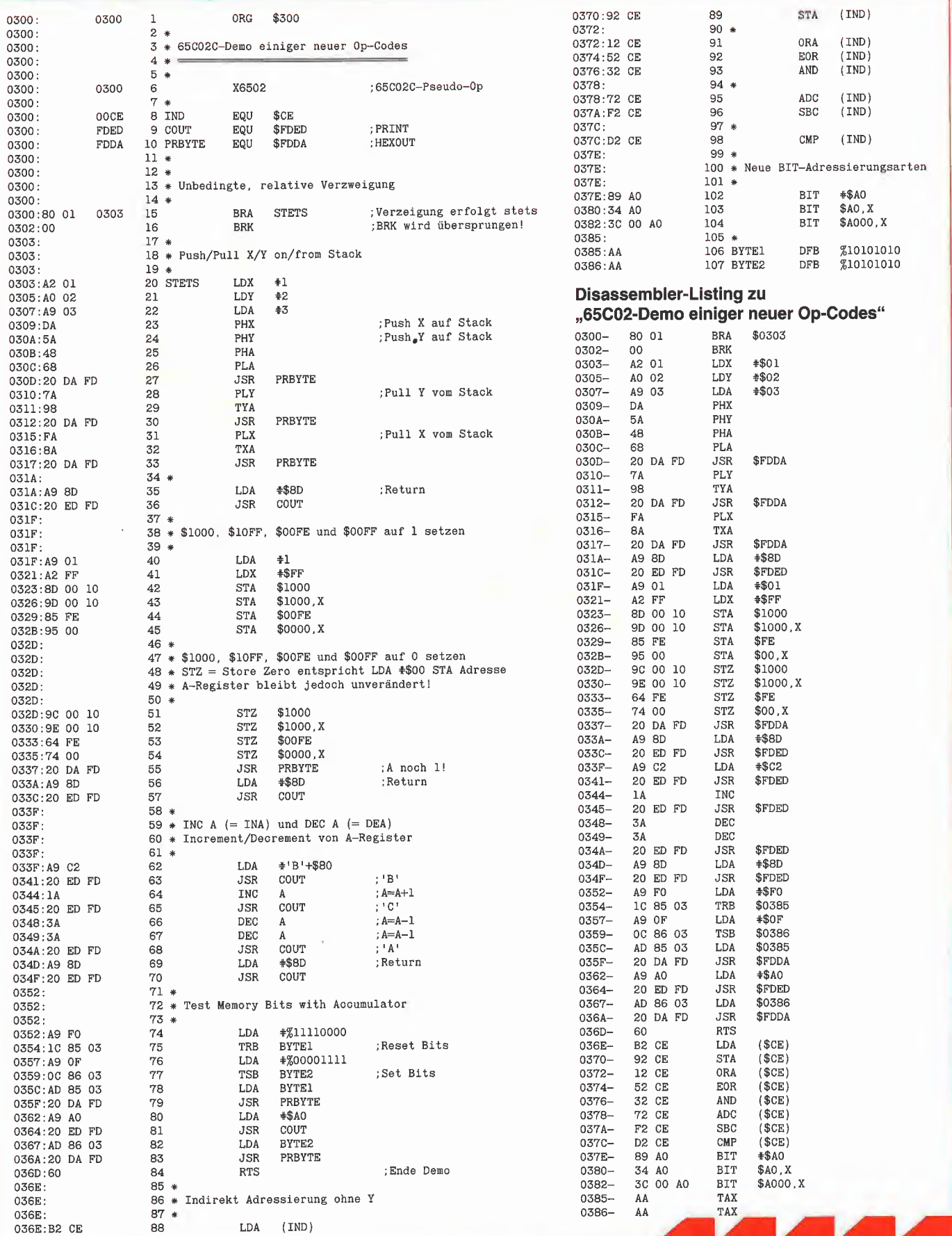

## **Hüthig-FACHBUCH-TIP**

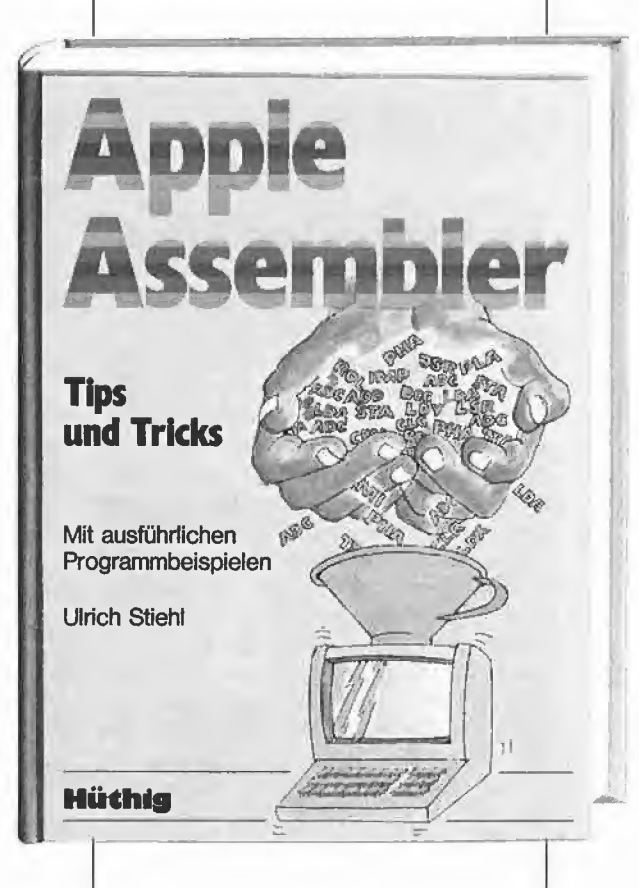

### Apple Assembler

Tips und Tricks

von Ulrich Stiehl 1984, 226S., 3 Abb., kart., DM34,- ISBN 3-7785-1047-9 Hüthig Verlag, Heidelberg

"Apple Assembler" wendet sich an alle, die bereits Anfängerkenntnisse der 6502-Programmierung haben - z.B. aufgrund des Buches "Apple Maschinensprache" - und nunmehr ein Nachschlagewerk für ihren Apple II Plus/Ile/Ilc suchen, in dem alle wichtigen ROM-Routinen sowie eine Vielzahl sonstiger Hilfsprogramme in einer systematischen Form zusammengesteilt werden. Insgesamt umfaßt dieses Buch über 40 Utilities, darunter mehrere völlig neuartige Program me wie Double-Lores, Double Hires, Screen-Format u.a.

Der erste Teil enthält ein Repetitorium der wichtigsten Befehle, Adressierungsarten und sonstigen Besonderheiten des 6502.

Im zweiten Teil werden alle Adressen des Monitors zusammengestellt, die für Assembler-Programmierer von Nutzen sein können. Darüber hinausfindet der Leser Un terroutinen für hexadezimale Addition/Subtraktion/Multiplikation/ Division, Binär-Hex-ASCII-Umwandlung usw.

Der dritte Teil befaßt sich mit der Speicherverwaltung der Language Card und der Ile-64K-Karte und enthält Move-Programme zum Verschieben von Daten in die und aus der Language Card sowie der 64K-Karte.

Der vierte Teil ist dem Applesoft-ROM gewidmet und listet eine große Anzahl nützlicher Interpreter-Adressen. Bei den Utility-Programmen liegt das Schwergewicht auf Fließkommamathematik ein schließlich Print Using.

Der letzte Teil behandelt den Textund Graphikspeicher. Neben einem professionellen Maskengeneratorprogramm werden auch Routinen zur Double-Lores- und Double-Hires-Grafik vorgestellt.

#### Aus dem Inhalt:

**OUP** 

Name

Straße

6520-Repetitorium - Monitor-ROM - Speicherverwaltung - Applesoft-ROM-Text- und Grafikspeicher

Unterechrift

## 65C02-Disassembler

## für Apple Ile und II Plus

Dieser hier vorgestellte 65C02-Disassembier basiert auf dem im Jahre 1977 von Steve Wozniak geschriebenen 6502-Disassembier, der später für den Apple IIc gepatcht und von uns nunmehr für den Apple II Plus und Ile modifiziert wurde. Da unsere Variante die neuen Op-Codes selbst nicht benutzt, kann sie auch als "Cross"-Disassembler auf denjenigen Apple-Modellen eingesetzt werden, die nicht mit dem 65C02-Prozessor bestückt sind.

Wenn man sich in seinen Apple Ile oder Apple II Plus einen 65C02-Prozessor eingebaut hat oder wenn man eine Acceierator-lle-Karte benutzt, wird einem erst richtig bewußt, wie wertvoll der im Monitor-ROM enthaltene Disassembler ist, denn dieser funktioniert jetzt nicht mehr. Genauer gesagt, werden die neuen Op-Codes des 65C02 als "???" gelistet. Der Apple IIc enthält zwar in dem umgeschriebenen Monitor-ROM einen für den 65C02 gepatchten Disassembler, aber dieser läßt sich nicht ohne weiteres in die Language Card des Apple He oder II Plus kopieren, da er teilweise Routinen überschreiben würde, die dringend benötigt werden, z.B. bei \$FAB8 die PWRUP-Routine (Power-Up, Disk-Booten). Grundsätzlich gilt: Der ROM-Bereich \$D000-\$FFFF (Applesoft-Interpreter und Monitor) des Apple II und II Plus läßt sich in die Language Card des Apple Ile kopieren. Dagegen läßt sich we der der ROM-Bereich des Apple Ile noch der des Ilc in die LC des Apple II oder II Plus schieben. Ferner kann auch der ROM-Bereich des Apple Ile nicht in die LC des Apple IIc verlegt werden und umgekehrt. Die Gründe hierfür liegen in dem INTCXROM-Bereich \$C100-\$CFFF, der beim Apple II Plus fehlt und beim Apple Ile und IIc völlig unterschiedliche Einsprungadressen hat.

Deshalb habe ich den im Apple IIc enthaltenen 65C02-Disassembler dergestalt modifiziert, daß er uneingeschränkt auf dem Apple Ile und II Plus lauffähig ist. Allerdings mußten aus Platzgründen die Lores-Grafik-Routinen teils überschrieben werden, die deshalb nicht benutzt werden dürfen, während der modifizierte Monitor in der Language Card aktiv ist. Notfalls muß man den Bereich \$F82A-\$F878 aus dem Lores-Bereich heraus in einen anderen Bereich verlegen.

Es wurde darauf geachtet, daß der Disassembler die neuen Op-Codes selbst nicht benutzt, so daß man damit sogar 65C02-<br>Maschinenprogramme disassemblieren Maschinenprogramme kann, wenn man nicht über einen 65C02- Prozessor verfügt.

Das Programm ..65C02-DISASSEM-BLER" gliedert sich in folgende Teile:

\$6000-\$604D enthält eine Move-Routine, die den eigentlichen Disassembler, der zunächst im Speicher ab \$604E liegt, in die Language Card verschiebt.

\$F82A-\$F878 enthält eine Erweiterung des alten 6502-Disassemblers. Aus Platzgründen mußte die Program-Counter-Adjust-Routine nach \$F86A verschoben werden, doch steht an der ursprünglichen Stelle von PCADJ =  $$F953$  ein Sprung nach \$F86A, so daß die Kompatibilität mit den anderen Monitor-Routinen gewahrt bleibt.

\$F879-\$FA3F enthält den Haupttei! des Apple IIc-Disassemblers mit einigen Patches für den Apple Ile und II Plus. Man beachte, daß es zwei Mnenomics-Tabellen gibt, und zwar zum einen die erweiterte alte Mnenomics-Tabelle ab \$F9F9 sowie zum anderen eine neue Mnemonics-Tabelle ab \$F853. Der 65C02-Disassembler berücksichtigt alle Mnemonics, die in den Programmzeilen 514-585 gelistet sind. Dazu gehören nicht die Befehle BBR, BBS, RMB und SMB, über die der Rockwell R65C02 zusätzlich verfügt; diese werden als "???" gelistet.

Für diejenigen, die den Disassembler z.B. wegen der nicht berücksichtigen Op-Codes - ändern wollen, ist nachfolgend der Source-Code gelistet. Da man dieses Programm infolge der mehrfachen ORGs in den Zeilen <sup>1</sup> und 120 als Assembier-Hexdump nur mit Mühe eingeben könnte, ist außerdem noch ein "normaler" Hexdump hinzugefügt.

US

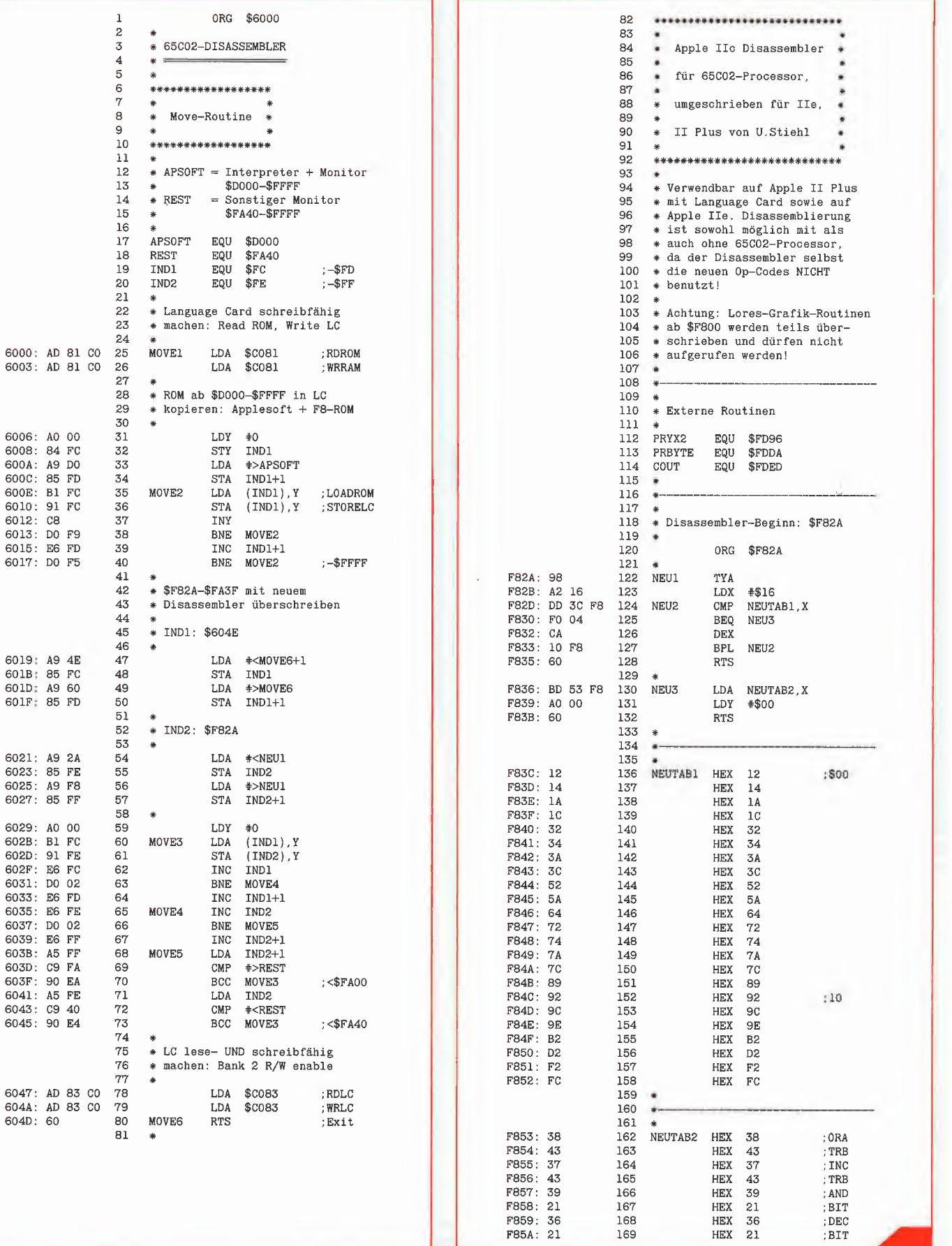

**FEATURE** 

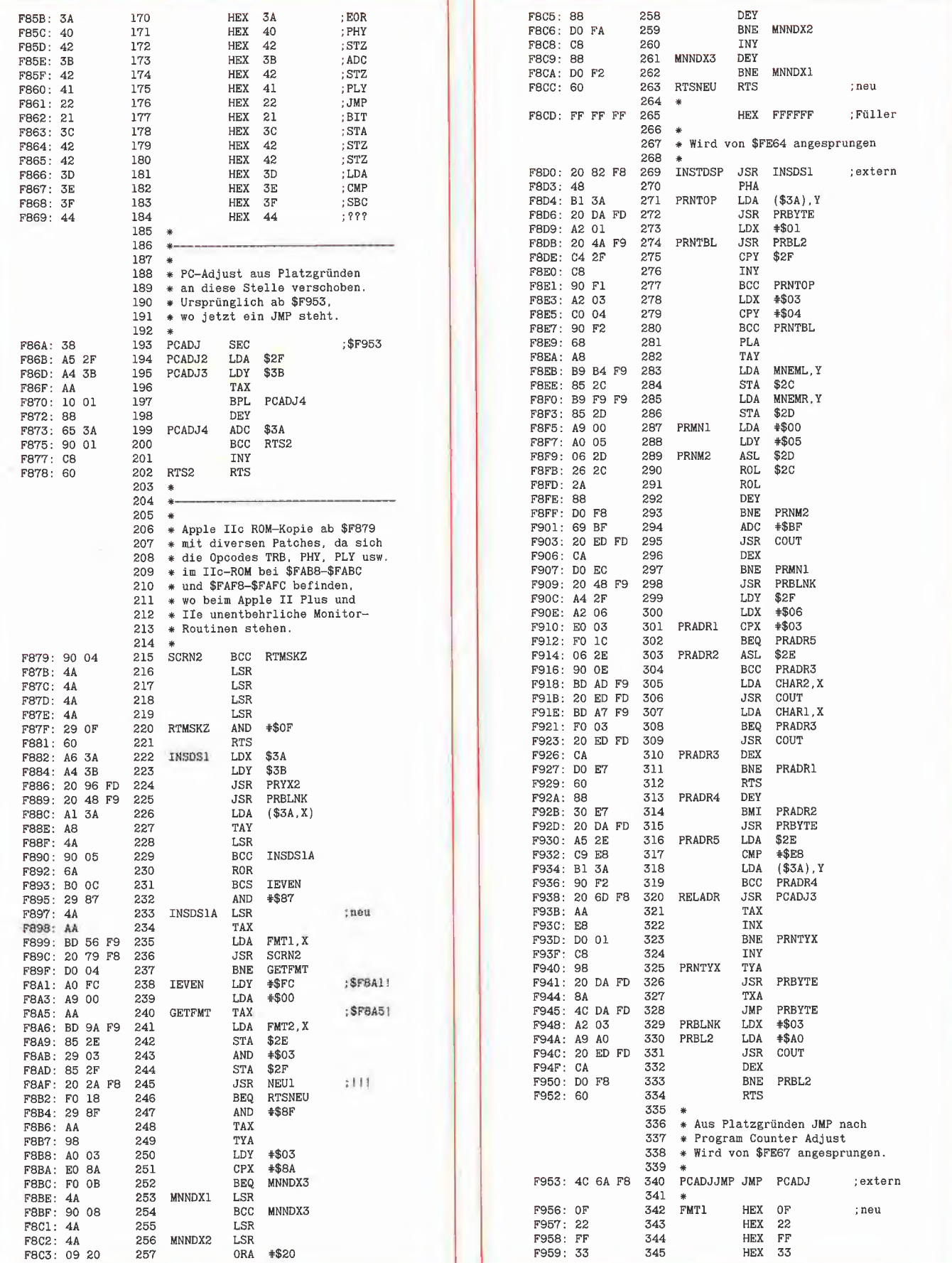

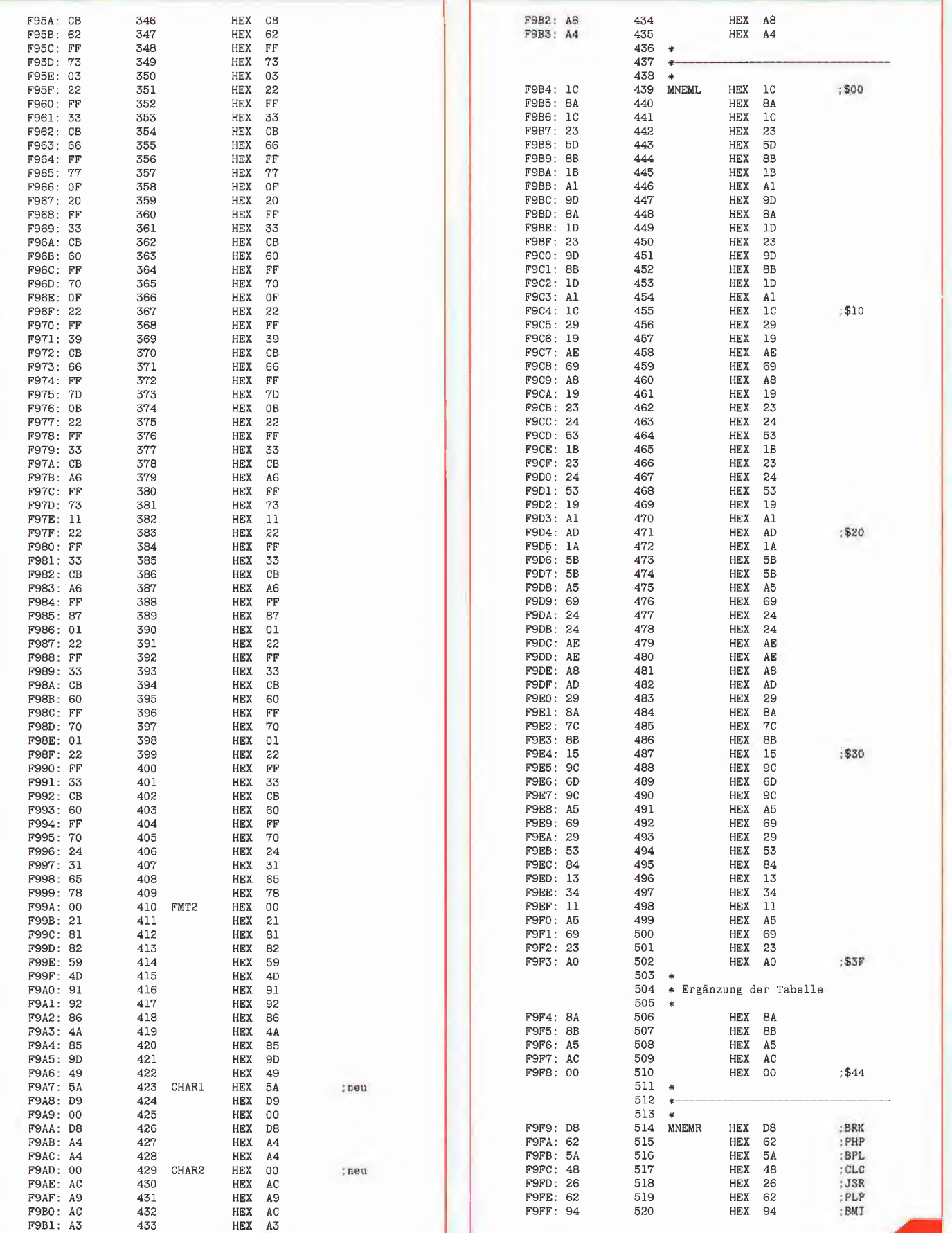

**FEATURE** 

e e

### INPUT 2.0 Ein Bildschirm-Maskengenerator für DOS 3.3 und ProDOS von U. Stiehl

1984, Diskette und Manual, DM 98,- ISBN 3-7785-1021-5

Der für den Apple II bestimmte Maskengenerator "Input 2.0" basiert auf den früheren Programmen "Input 1.0" und "Input 80 1.0" (von denen noch Restbestände lieferbar sind) und ist sowohl unter DOS 3.3 wie auch unter dem neuen ProDOS lauffähig. Der Maskengenerator setzt einen Apple II Plus mit Language Card oder einen Apple Ile voraus. Im 40 Z/ Z-Modus funktioniert er auf beiden Gerätetypen, im 80 Z/Z-Modus dagegen nur auf dem Apple Ile mit 80- Zeichen-Karte. (Die alte Videx-Karte für den Apple II wird nicht unterstützt!)

"Input 2.0" liegt wahlweise in der Bank <sup>1</sup> oder Bank 2 der Language Card und wird durch einen kurzen Driver in den unteren 48K aufgerufen. "Input 2.0" läßt sich problemlos in nicht-compilierte und compilierte Applesoft- sowie in Assemblerprogramme einbinden. Die Übergabe der Feldinhalte an das Anwenderprogramm erfolgt durch ein einfaches Verfahren, das auch bei Compilern funktioniert.

Für jedes Feld der Bildschirmmaske lassen sich u. a. definieren: Feldlänge (bis zu 255 Zeichen) - Vtab - Htab -Datentyp (insgesamt  $8$  Typen) -Scrollflag (starre oder dynamische  $M$ aske) - Ctriflag - Füllflag - Löschflag - Bildschirmflag (40- oder 80 Zeichendarstellung). Innerhalb eines Eingabefeldes besteht jeder denkbare Redigierkomfort (Insert, Delete, Rubout, Restore usw.).

Bei der neuen Version des Masken generators können jetzt auch Ctrl-Zeichen beim Datentyp String eingegeben werden. Ferner sind - das gilt nur für Ile -- die Apfeltasten als<br>schnelle Cursortasten definiert. Cursortasten Schließlich wurden Features implementiert, die den Einsatz von "Input 2.0" als zeilenorientiertes Textverarbeitungsprogramm ermöglichen. Die "Input 2.0"-Diskette enthält zahlreiche Demos zur Veranschaulichung der Anwendung.

Gerätevoraussetzung: Apple He oder Ile; ferner Apple 11+ im 40-Zeichenmodus

Hüthig Software Service, Postfach 10 28 69, D-6900 Heidelberg

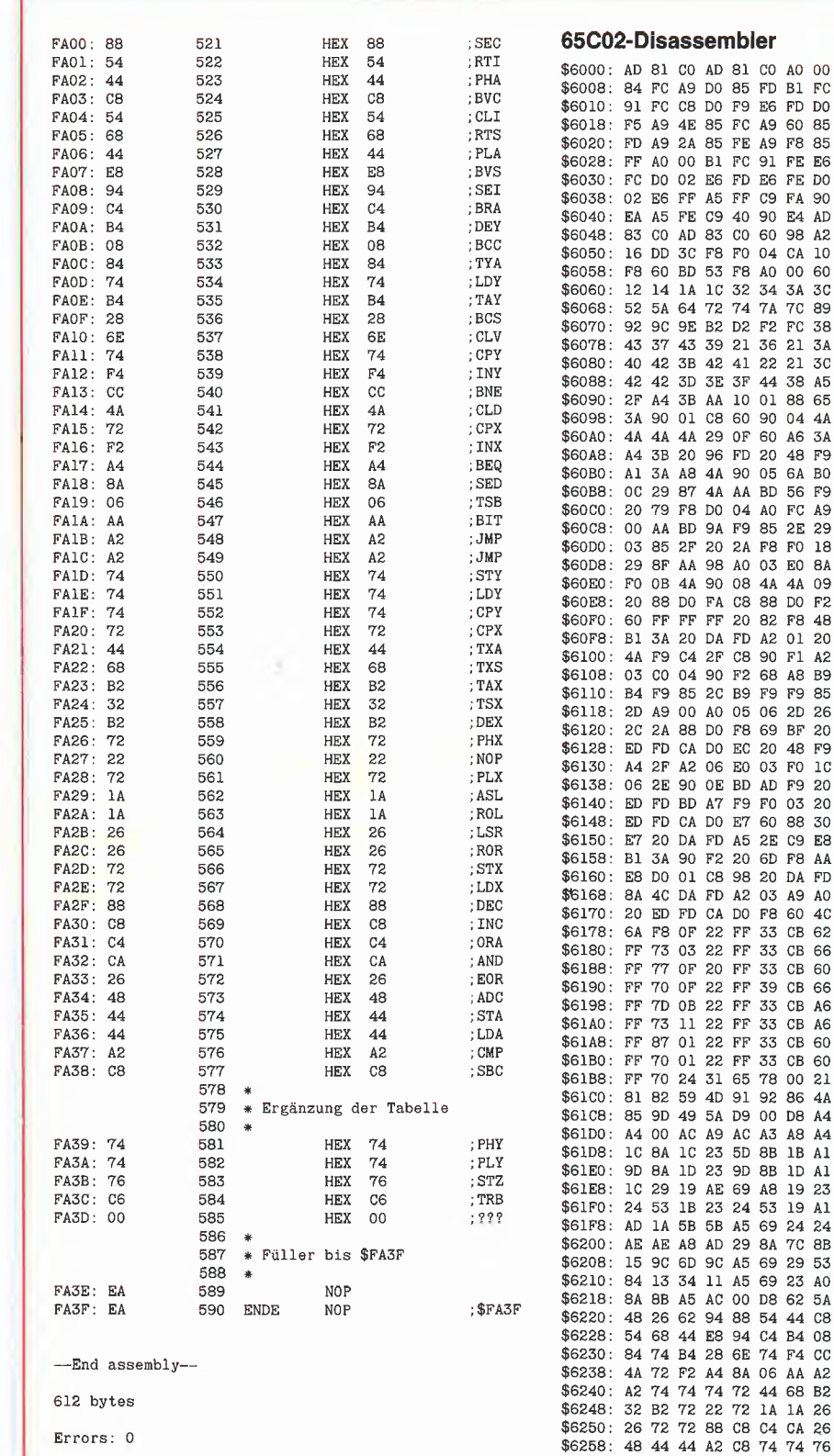

\$6260: C6 00 EA EA 00 00 00 00

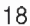

## Accelerator Ile

## Die neue Superkarte

Die neue Accelerator Ile der Firma Titan (die früher als Saturn firmierte) kam etwa im April dieses Jahres auf den Markt. Ich wage zu behaupten: Wer diese Karte ein mal in den Apple gesteckt hat, wird sie nicht mehr herausziehen wollen. In zweierlei Hinsicht ist sie wohl eine der besten Interface-Karten, die je für den Apple Ile bzw. II Plus konzipiert wurde. Einerseits ist deren Benutzung für den reinen Apple-Anwender denkbar unkompliziert: Karte in irgendeinen Slot stecken, einschalten, fertig! Andererseits kann ein Programmierer weitergehende Features der Karte ausnutzen, so daß sich vielfältige Anwendungsmöglichkeiten im Hinblick auf die Modifizierung des weiter unten geschilderten "Pseudo-ROMs" bieten.

verschiedene Preboot-Konfigurationen (Phantom 0, Fast Applesoft, Standard und Disable), und der damaligen Anleitung war eine ellenlange Liste von (geschützten) Programmen beigefügt worden, aus der ersichtlich war, welches Programm welche Konfiguration erforderte. Auch diese Beschränkung ist bei der neuen Accelerator Ile insoweit entfallen, als erstens eine Preboot-Diskette normalerweise überflüssig ist und zweitens grundsätzlich alle Programme lauffähig sind, auch die "geschützten".

Die Karte verfügt über 8 Schalter und 7 Brücken. Die Schalter 1-7 sind den Slots 1-7 zugeordnet. Bei den Schaltern bedeu-

#### Accelerator II

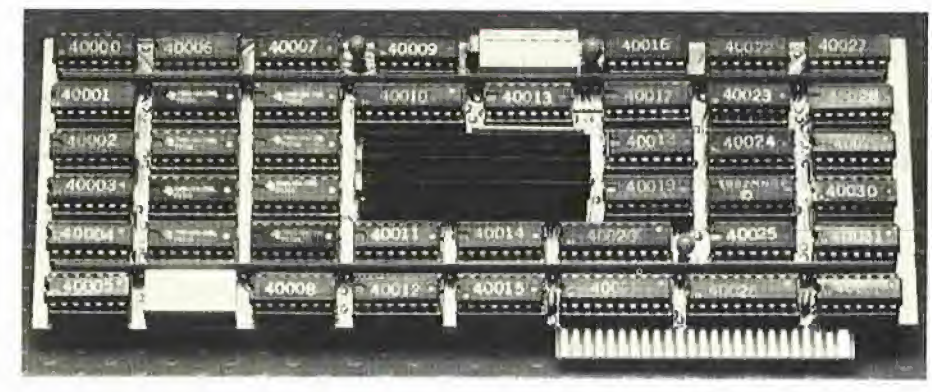

#### 1. Hardware und Installation

Die Accelerator Ile, die ich für den stolzen Preis von \$ 623.00 bzw. umgerechnet DM 1805,00 erwarb, dient zunächst nur einem einzigen Zweck, nämlich alle Programme bis zu ca. 3,5mal schneller zu machen. Die sorgfältig verarbeitete, sehr kompakte Karte ist u.a. mit einer 4 MHz NCR-65C02C-CPU (CMOS-Technologie) sowie mit 80K RAM (dynamisch, 150 ns) bestückt. Im Gegensatz zur alten Accelerator II kann die neue Accelerator IIe in jeden beliebigen Slot gesteckt werden. (Beim Apple II Plus wird jedoch wegen der Language Card Slot 0 empfohlen.) Die alte Accelera tor II mußte sich links von einer ggf. vorhandenen Z80-Karte befinden. Diese Beschränkung gilt für die Accelerator Ile nicht mehr. Ferner gab es bei der Accelerator II

tet  $ON = 4$  MHz und OFF = 1 MHz. Bei zeitkritischen Interface-Karten (Disk-Controller, Modem usw., nicht dagegen z.B. Druckerkarten usw.) muß der entsprechende Slot-Schalter auf OFF (nach unten) gestellt werden. Dies gilt nicht für die 80-Zeichenkarte bzw. 64K-Karte des Ap ple Ile. Mit dem Schalter Nr. 8 kann man die Accelerator Ile insgesamt permanent auf 1 MHz herunterschalten (Dies entspricht dem Softswitch C086:1).

Die Brücken kontrollieren ggf, vorhandene RAM-Karten. Wenn sich in irgendeinem Slot eine RAM-Karte (128K-RAM-Karte usw.) befinden sollte, muß die entsprechende Slot-Brücke (ein kleiner Plastik-Aufsatz) abgezogen werden. Dies gilt wiederum nicht für die Ile-64K-RAM-Karte in Slot 3.

Da die CMOS-Teile der Karte sehr empfindlich gegen Elektrostatik sind, empfiehlt es sich, die Karte in eine Alu-Folie einzuwickeln, falls sie versandt werden soll. Bevor man die Karte anfaßt, z.B. wenn man sie in einen Slot steckt oder einen Schalter umlegt, sollte man die Hände an einem Metallstück "entladen".

**fEATURE** 

Die Accelerator Ile wird denkbar einfach aktiviert: Man braucht lediglich den Apple einzuschalten; das ist alles. In dem Moment, da der Apple eingeschaltet wird, zieht die Karte quasi "alle Energie" an sich, d.h. der alte 6502 sowie die gesam ten 64K RAM des Motherboards inklusive LC und das 12K-ROM (\$D000-\$FFFF) werden desaktiviert. Wie bereits erwähnt. umfaßt die Accelerator Ile 80K RAM, das sich wie folgt aufteilt:

- -48K "Motherboard"
- 16K "Language Card"
- $-16K$  "Pseudo-ROM"

Beim Einschalten des Apple wird der ech te ROM \$D000-\$FFFF in das Pseudo-ROM der Accelerator Ile kopiert, worauf softswitchmäßig "die Klappe herunterfällt", d.h. das Pseudo-ROM, das in Wirklichkeit RAM ist, wird gegen Überschreiben geschützt.

#### 2. Geschwindigkeit

Der 4 MHz 65C02C läuft theoretisch auf 3,5 MHz heruntergetaktet, doch konnte durch detaillierte Testprogramme gezeigt werden, daß die Accelerator-CPU maximal 3,32mal schneller als die normale 6502- CPU ist. Lediglich wenn von den erweiterten 65C02-Befehlen Gebrauch gemacht wird, können Programme den Wert von 3,5 erreichen bzw. gar überschreiten. Im einzelnen wird die Accelerator Ile in folgenden Fällen kurzfristig auf 1 MHz "heruntergetaktet":

~ beim Zugriff auf Peripheriegeräte wie Disk-Controller usw., bei denen der entsprechenden Slot-Schalter von vornherein auf <sup>1</sup> MHz eingestellt wurde.

- beim Zugriff auf RAM-Karten aller Art, insbesondere wenn diese virtuell in den Bereich \$D000-\$FFFF "gemappt" sind.

- beim Zugriff auf Softswitches und ROM-Routinen im Bereich \$C000-\$CFFF. Das Demo-Programm "ACCEL.WAIT" zeigt, daß das Ansprechen von INTCXROModer Softswitch-Adressen nur dann zur einer spürbaren Reduzierung der Geschwindigkeit führt, wenn dies mit einer nicht bis ins letzte Detail untersuchten gewissen Häufigkeit geschieht.

 $19$ 

#### Praktische Beispiele

a) Das an anderer Stelle in dieser Zeitschrift gelistete Applesoft-Primzahlen-Programm ist mit der Accelerator-Karte 3,28mal schneller.

b) Die Bildschirm-Scroll-Geschwindigkeit ist speziell beim Apple Ile mit Accelerator dann kaum spürbar schneller, wenn man den Ile-Monitor benutzt, der bekanntlich permanent in den INTCXROM-Bereich \$C100-\$CFFF springt. Lädt man dagegen z.B. den Apple II Plus FPBASIC-File von der System Master Diskette in die Accelerator Language Card, dann ist etwa die LIST-Geschwindigkeit bei Applesottprogrammen ca. 2,8mal schneller. Ähnliches gilt für die 80-Zeichen-Scroll-Geschwindigkeit beim Applewriter Ile, da dieser die INTCXROM-Routinen nicht benutzt.

c) Der Zugriff auf die 64K-Karte des Apple Ile ist mit Accelerator ca. 2mal schneller. Die Datenübertragungsrate von der und auf die Karte beträgt maximal 80K/s. Dies entspricht der kaleidoskopartigen Darstellung von 10 Hires-Bildern pro Sekunde. **C086:**  $5 = POKE - 16250$ ,  $5 = 3.5 MHz$ (High Speed: Normalzustand)

(Zwischen dem langsamen und schnellen Modus kann man beliebig oft hin- und herschalten.)

**C086:** A = POKE -16250, 10 (Disable; Karte abstellen)

Das Abstellen der Karte bedeutet, daß nunmehr wieder das eigentliche RAM und ROM des Apple aktiv wird. Zum Abstellen der Karte verwende man entweder die mitgelieferte Preboot-Diskette oder verfahre beim Apple Ile wie folgt:

CALL-151

C086:A

CtrI-Geschlossener Apfel-Reset

(CtrI-Taste, schwarze Apfel-Taste und Re set-Taste gleichzeitig drücken. Dieses Verfahren bewirkt, daß sich die Softswitches normalisieren.)

Ist die Karte erst einmal desaktiviert, besteht meines Wissens keine Möglichkeit mehr, sie wieder zu reaktivieren, d.h. man ist gezwungen, den Apple erst aus- und dann wieder einzuschalten, wenn die Accelerator wieder aktiv werden soll.

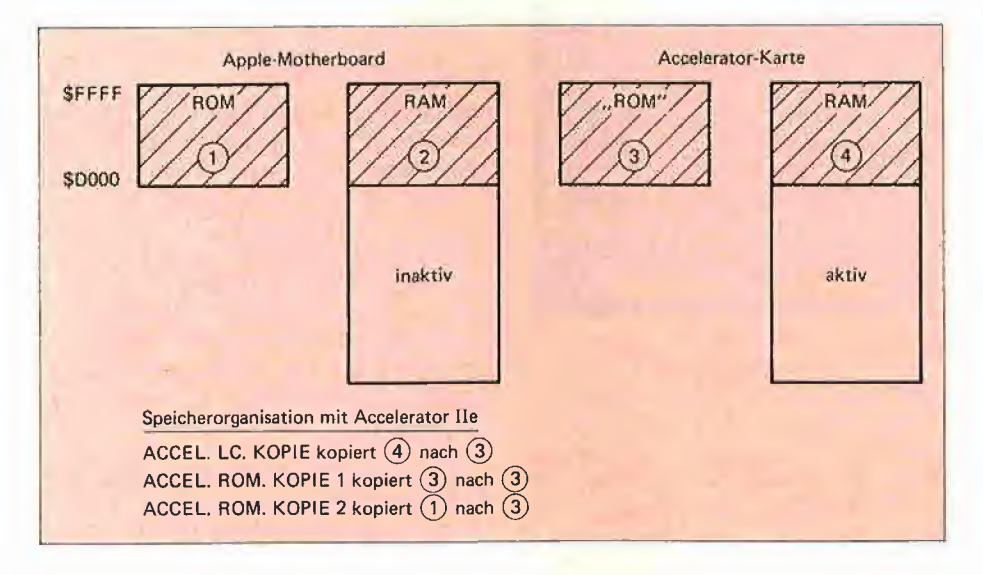

(Zu Testzwecken wurde das AUXMOVER-Programm von der MMU-Diskette benutzt, das mit der Accelerator IIe zu einer überzeugenden "Bilderschau" führt.)

ln der Anleitung zur Accelerator Ile, die leider für Programmierer und Techniker etwas dürftig ist, sind nur 3 Softswitches genannt:

**C086: 1** = POKE -16250, 1 = 1 MHz (Low Speed; für Spiele usw.)

#### 3. Reset

Der Hardware-Reset durch Drücken der CtrI-Reset-Tasten bewirkt beim Apple Ile stets die Normalisierung der Softswitches in folgender Weise: Es werden die "unteren" 48K des Motherboards lese- und schreibfähig gemacht, also eine vor Reset ggf. aktive 64K-Kartes desaktiviert. Ferner wird das ROM \$D000-\$FFFF lesefähig und die Bank 2 der Language Card der unteren 64K schreibfähig gemacht. Schließlich

werden durch die Software-Reset-Routine ab \$FA62 Grafik und 80-Zeichenkarte abgestellt.

Für die Accelerator Ile gilt demgegenüber, daß eine ggf. aktive (lese-schreib-fähig gemachte) Language Card durch Ctrl-Reset nicht desaktiviert wird. Ferner "dreht" die Accelerator IIe "durch", wenn man CtrI-Reset drückt, während sich die 64K-Karte in einem Read-Write-Enable-Zustand befindet. Obwohl dies nicht eindeutig bewiesen werden kann, dürfte in diesem Fall kurzfristig das Motherboard-RAM und -ROM aktiviert werden. Da sich dort jedoch nur "Zufallswerte" befinden, wird neu gebootet. Wenn man danach mit Ctrl-Schwarzer Apfel-Reset die Softswitches normalisiert, gerät die Accelerator Ile wieder unter Kontrolle. Andernfalls kann man nur noch das Gerät ausschalten. Ein Beispiel: Der Applewriter IIe benutzt - falls vorhanden - die 64K-Karte als Textspeicher und muß deshalb beim Scrollen usw. häufig auf die "oberen" 64K springen. Drückt man dann in einem solchen Mo ment CtrI-Reset, wird neu gebootet.

#### 4. Die Geheimnisse des "Pseudo-ROMs"

ln der Betriebsanleitung der Firma Titan wird zwar beiläufig erwähnt, daß nach dem Einschalten des Apple das "richtige" ROM in das "Pseudo-ROM" der Accelerator-Karte kopiert wird, doch wie das geschieht und insbesondere, ob dieser Kopiervorgang später, während der Apple noch eingeschaltet ist, wiederholt werden kann, darüber hüllt sich Titan in Schweigen. Die Vorstellung, ggf. in dieses Pseudo-ROM einen anderen Inhalt hineinladen zu kön nen, faszinierte mich, denn dann wäre man allen "F8-EPROM-Brennern" meilenweit überlegen, könnte man doch je nach Anwendungszweck mal diesen und mal jenen Monitor oder mal dieses und mal jenes Applesoft oder Integer-Basic usw. in das Pseudo-ROM laden. Es hat mich dann zwei schlaflose Nächte gekostet, bis ich herausfand, daß dies tatsächlich möglich ist. Insgesamt habe ich 256 verschiedene Softswitches ausprobieren müssen, wobei mir im übrigen "Kommissar Zufall" zu Hilfe kam. Durch Untersuchung der Speicherbereiche nach dem Einschalten des Apple stellte ich nämlich fest, daß ein echtes Zusatz-ROM der Accelerator-Karte ein kurzes Kopierprogramm in den Stack-Bereich \$0100- \$01 FF verlegt. Obwohl sich dieses Programm nachher durch die übliche Verwen-

## Die Massenspeicher-Profis für Apple Computer wir haben die derzeit leistungsstärksten Subsysteme !

... bis zu 63 Keywords/Benutzer definier- und

editierbar. Wahlfrei unter DOS 3.3 (inkl. Va-

rianten), ProDOS, UCSD-Pascal 1.1 u. 1.2,

CP/M sowie NCNDOS (Multiuser-DOS) ein-

in Sekunden. Für jedes Keuword komplette

Konfiaurations-Umaebuna in allen Betrieb-

sustemen definierbar. Schreib/Leseschutz

f. alle Keywords u. "logische Unit-Bezeich-

nungen" definierbar. Änderung der Platten-

aufteilung ohne (!) Datenverlust in allen Be-

triebsystemen. Turnkey-Lösungen .. und ..

setzbar. Betriebsystem-Wechsel per Befehl

- · Hard Disk/Festplatten-Subsysteme
- Wechselplatten-Subsysteme
- \* kombinierte Fest-/Wechsel-Subsusteme
- · Bandstreamer für Backup
- · NC-Net Lokales Netzwerk
- · NCW 2.0 Multibetriebssystem-Software
- 8" Floppy mit SS/SD + DS/DD, IBM-komp.
- in Vorbereituna: • Fest-/Wechselplatten für Macintosh und Apple Ilc. APPLE-BUS Kompatibilität
- · Schon für die Einzelplatz Fest/Wechsel-
- platten gelten konkurrenzlose Leistungen ...

NOUOCOMD Datensysteme GmbH Walramsneustraße  $7 + 9$ 0-5500 Trier  $(0651)$  4 22 44 Tix. 472569

dung des Stacks von selbst überschreibt, konnte noch der wichtigste Teil rekonstruiert werden. Dieser ist in dem Programm "ACCEL.BOOT" gelistet. Weitere Untersuchungen ergaben dann folgendes:  $LDA +3$ 

**STA \$C086 LDA \$C081** 

**LDA \$C081** 

macht das Pseudo-ROM der Accelerator Ile schreibfähig (write-enable) und zugleich das echte ROM des Apple lesefähig (read-enable).

- $LDA + 5$
- **STA \$C086 LDA \$C081**
- **LDA \$C081**

macht das Pseudo-ROM der Accelerator Ile (wieder) schreibunfähig (write-disable) und zugleich das echte ROM des Apple leseunfähig (read-disable).

Damit war es möglich, folgende Programme zu schreiben:

ACCEL.LC.KOPIE kopiert den Inhalt der Accelerator Language Card Bank 2 in das Accelerator Pseudo-ROM. Zu diesem Zweck muß zuvor FPBASIC usw. in die Language Card geladen worden sein. Nach BRUN ACCEL.LC.KOPIE kann die Language Card dann anderweitig verwendet werden. ACCEL.LC.KOPIE kopiert zunächst den LC-Inhalt \$D000-\$FFFF nach \$1000-\$3FFF und dann wieder hinauf in das Pseudo-ROM. Anwendungszweck:

ACCEL.ROM.KOPIE1 kopiert zunächst den Inhalt des Pseudo-ROMs \$D000-\$FFFF nach \$1000-\$3FFF. Nunmehr kann man den herunterkopierten Bereich bequem patchen. Im Anschluß daran wird dann der Bereich \$1000-\$3FFF wieder in das Pseudo-ROM zurückkopiert. Anwendungszweck: Verwendung eines partiell modifizierten Pseudo-ROM-Inhalts.

und  $\dots$ 

US-Fachleute bewerten:

"Die mit Abstand beste

Lösung am Markt!"

ACCEL.ROM.KOPIE2 kopiert auf dem Umweg über \$1000-\$3FFF den echten Apple-ROM-Inhalt (wieder) in das Pseudo-ROM der Accelerator-Karte. Anwendungszweck: Wiederherstellung des Kaltstart-Zustandes. .

Nach meinen Erfahrungen scheint es geboten zu sein, die Kopierroutinen auf dem Umweg über einen Bereich in den unteren 48K, z.B. \$1000-\$3FFF, vorzunehmen, da sich die Accelerator-Karte nach LDA #3 STA \$C086 in einem partiellen Schwebezustand befindet, der durch permanente Softswitch-Aktivierung zu einem "Durchdrehen" der Karte führen kann.

Ein praktisches Beispiel:

Nehmen wir an, wir wollten den 65C02-Disassembler (Dateiname "D65C02") im Pseudo-ROM der Accelerator-Karte "verewigen", damit die Language Card für andere Zwecke wieder frei wird. Dies könnten wir mit folgenden Applesoft-Programm realisieren:

- 10 PRINT CHR\$ (4) "BRUN ACCEL. ROM. KOPIE2"
- 20 PRINT CHR\$ (4) "BRUN D65C02"

ᆌ

*FEATURE* 

- 30 PRINT CHR\$ (4) "BRUN ACCEL.
	- LC.KOPIE"

Zeile 10 stellt zunächst sicherheitshalber eine "saubere" Pseudo-ROM-Kopie des Original-Apple-ROMs her. Zeile 20 kopiert dann das Pseudo-ROM einschließlich des neuen 65C02-Disassemblers in die Language Card. Und Zeile 30 kopiert dann die Language Card in das Pseudo-ROM. Diese Prozedur ließe sich natürlich dadurch vereinfachen, daß man das Move-Programm des Disassemblers dergestalt umschreibt, daß man den neuen Disassembler direkt in das Pseudo-ROM kopiert.

Es sei abschließend darauf hingewiesen. daß die Accelerator IIe mit diesem Beitrag noch lange nicht endgültig erforscht ist. Beispielsweise besteht u.U. die Möglichkeit, auch die Language Card des Apple-Motherboards (neben der LC der Accelerator-Karte) zur Datenspeicherung zu verwenden. Ob man allerdings auch die restlichen 48K des Motherboards als Datenspeicher benutzen kann, scheint zweifelhaft, wenngleich nicht unmöglich.

us

 $21$ 

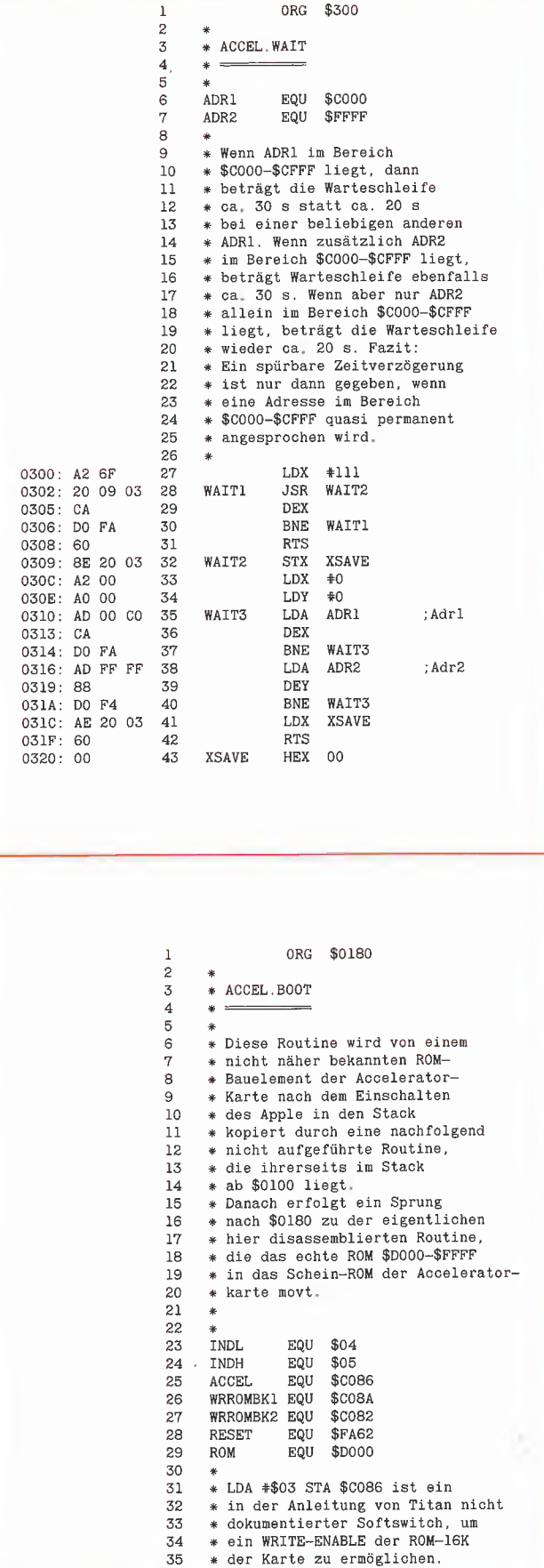

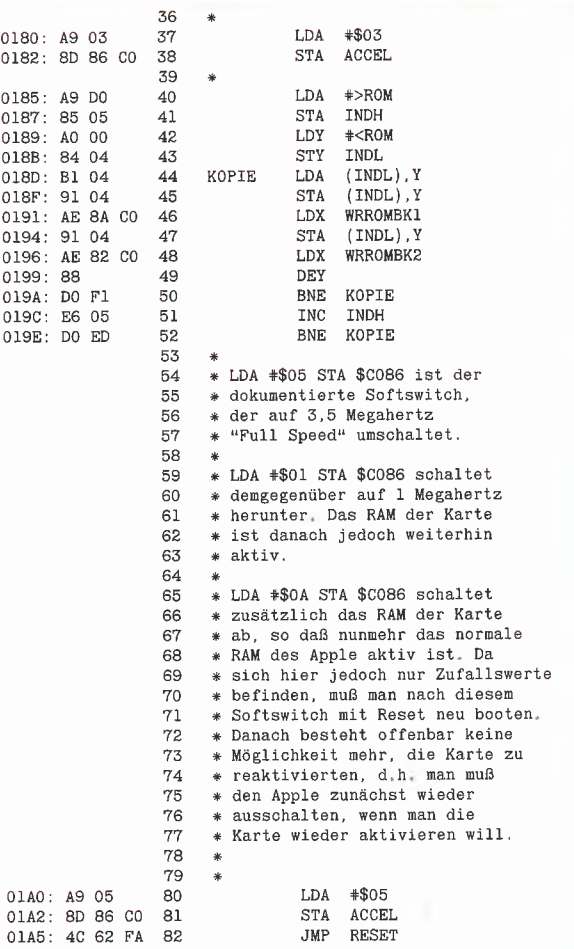

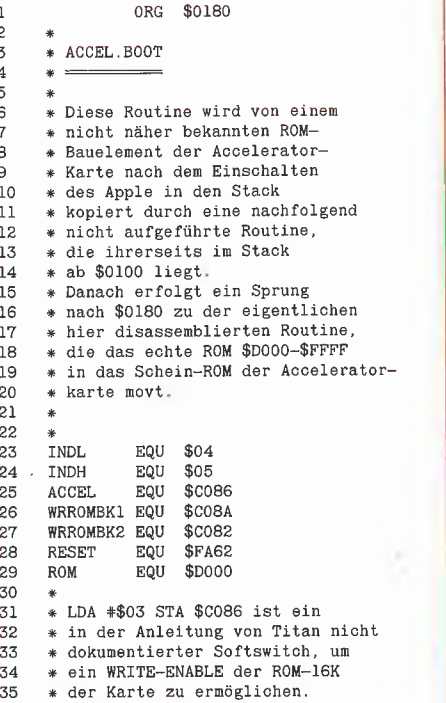

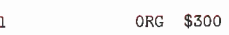

3 \* ACCEL.LC.KOPIE<br>4 \* <del>= = = = =</del>

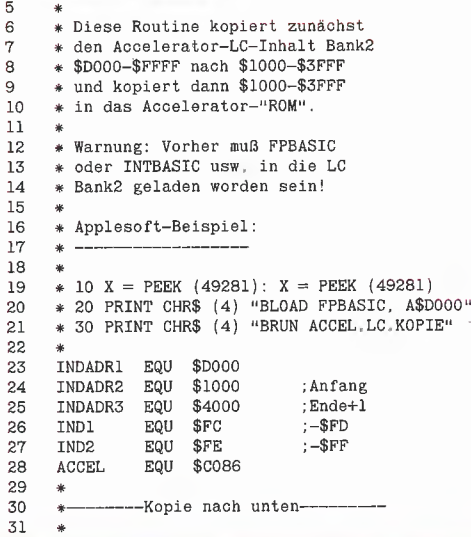

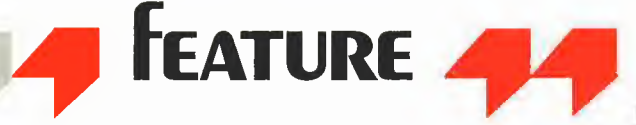

\* Pointer initialisieren

**\*<INDADR1** 

TND1

: \$D000

LDA

**STA** 

32

33

 $34$ 

35

0300: A9 00

0302: 85 FC

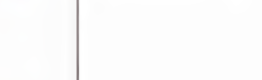

der Profis

Die Marke

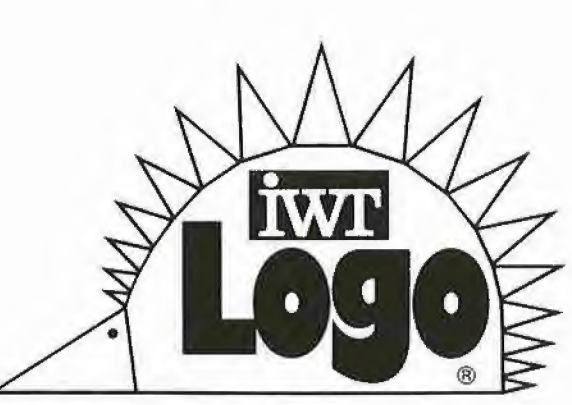

# **Wem die** (Deutsch-)Stunde<br>schlägt; dachte der<br>Computer und lernte eilends um.

### $IWT$  Logo  $\ldots$

- die leicht zu erlernende Computer-Sprache für jede Altersstufe
- die Computer-Sprache mit modernen Strukturen, Prozeduren, lokalen Variablen, Listen usw.
- die Computer-Sprache mit der »Igel-Grafik«, die von Anfang an zu sichtbaren Erfolgen führt
- die Computer-Sprache, die sofort auf den Kern der Sache - das Programmieren und Erproben von Programmen - führf

#### … natürlich in deutsch

(Befehle, Fehler- und Systemmeldungen in deutscher Sprache)

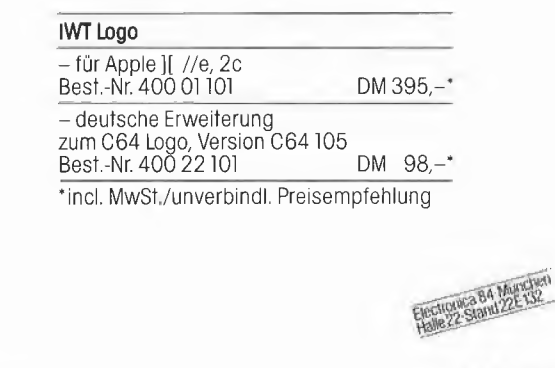

IWT Software Service-für Information, Wissenschaft, Technologie<br>Technologie-Zentrum: Höhestraße 66, Postfach 13 25, 5093 Burscheid 1,<br>Tel (02174) 62815, Tx 5213989 iwt Vertrieb/Beratung: Dahlienstr 4, Tel (02174) 62815, Tx 5213989 iwt Vertrieb/Bergtung: Dahlienstr 4, Postfach 1002 43, 8011 Baldham, Tel (08106) 31017, Tx 5213989 iwt

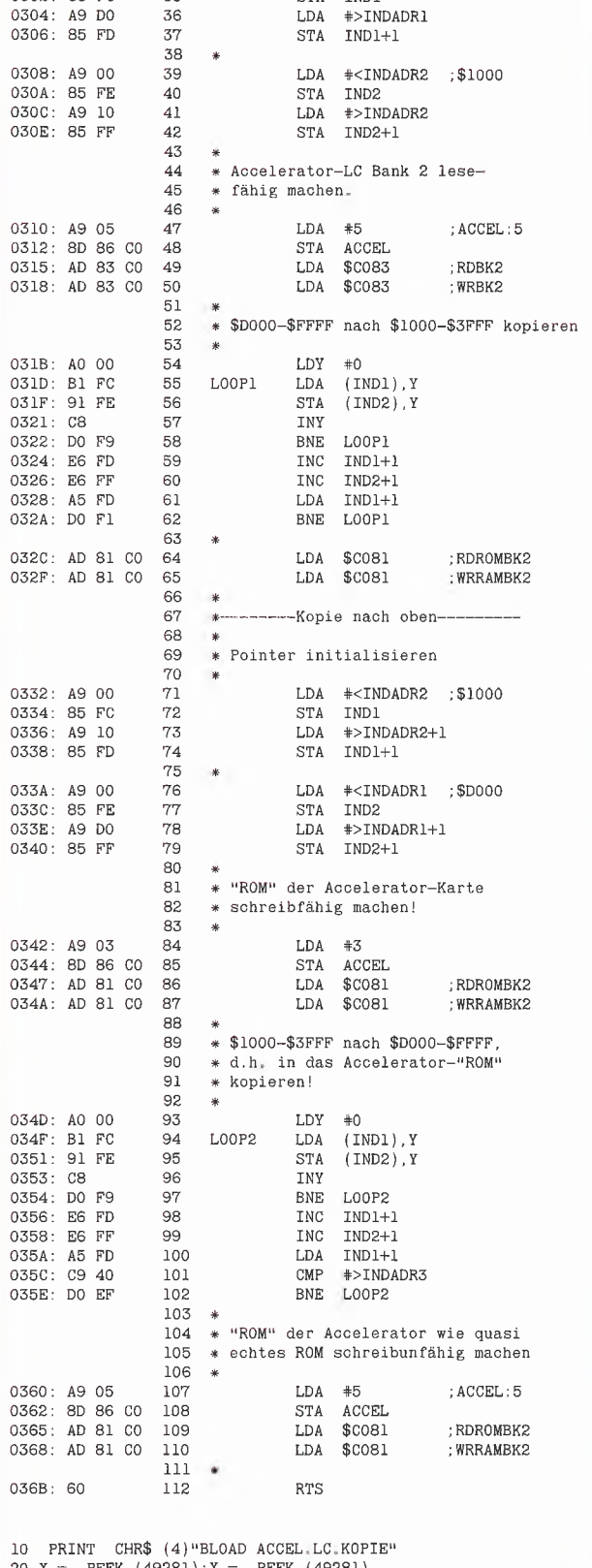

20 X = PEEK (49281): $X =$  PEEK (49281)<br>30 INPUT "LC-FILE:"; $X$ \$

CHR\$ (4) "BLOAD"; X\$; ", A\$D000" 40 PRINT 50 CALL 768

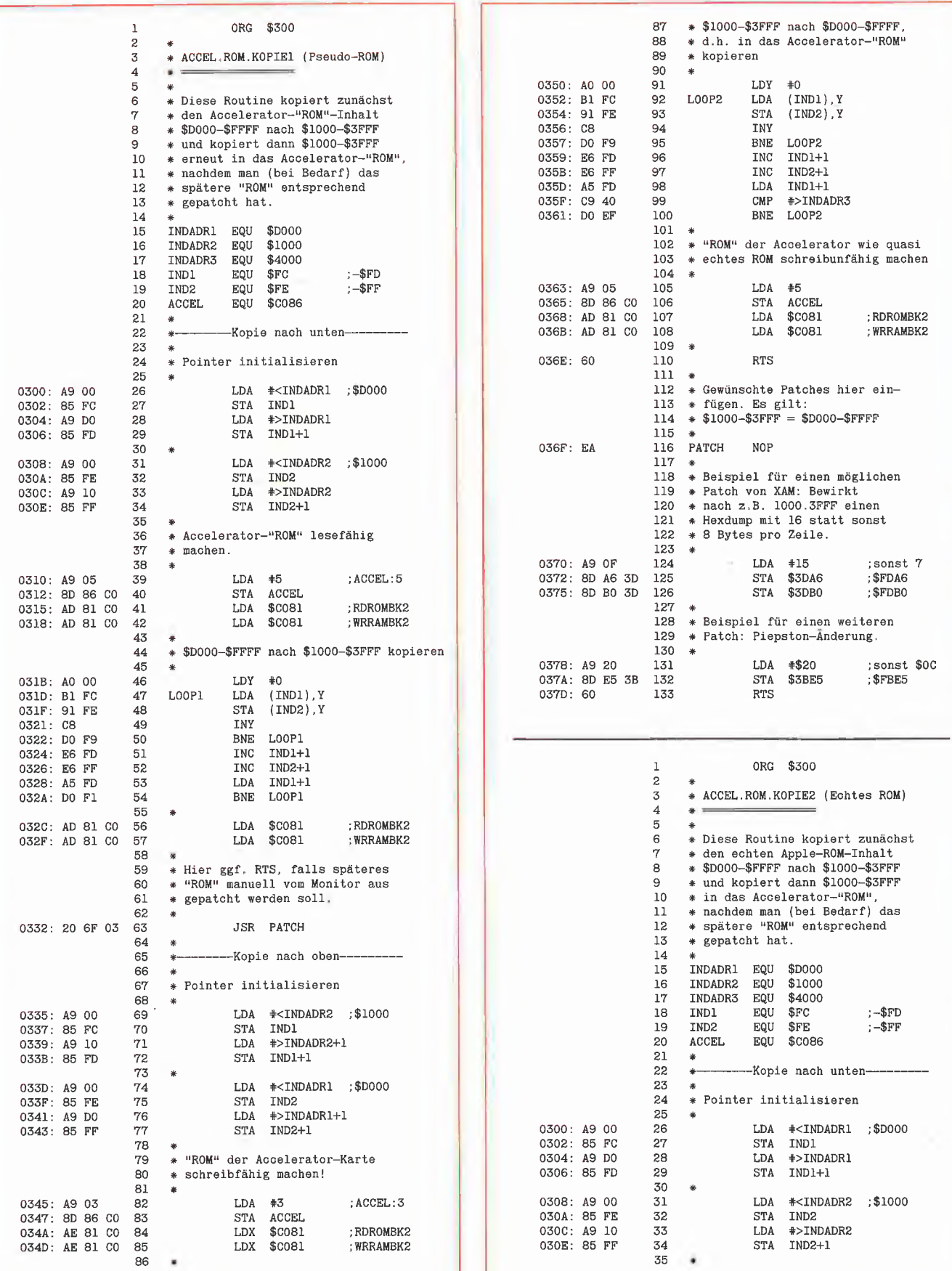

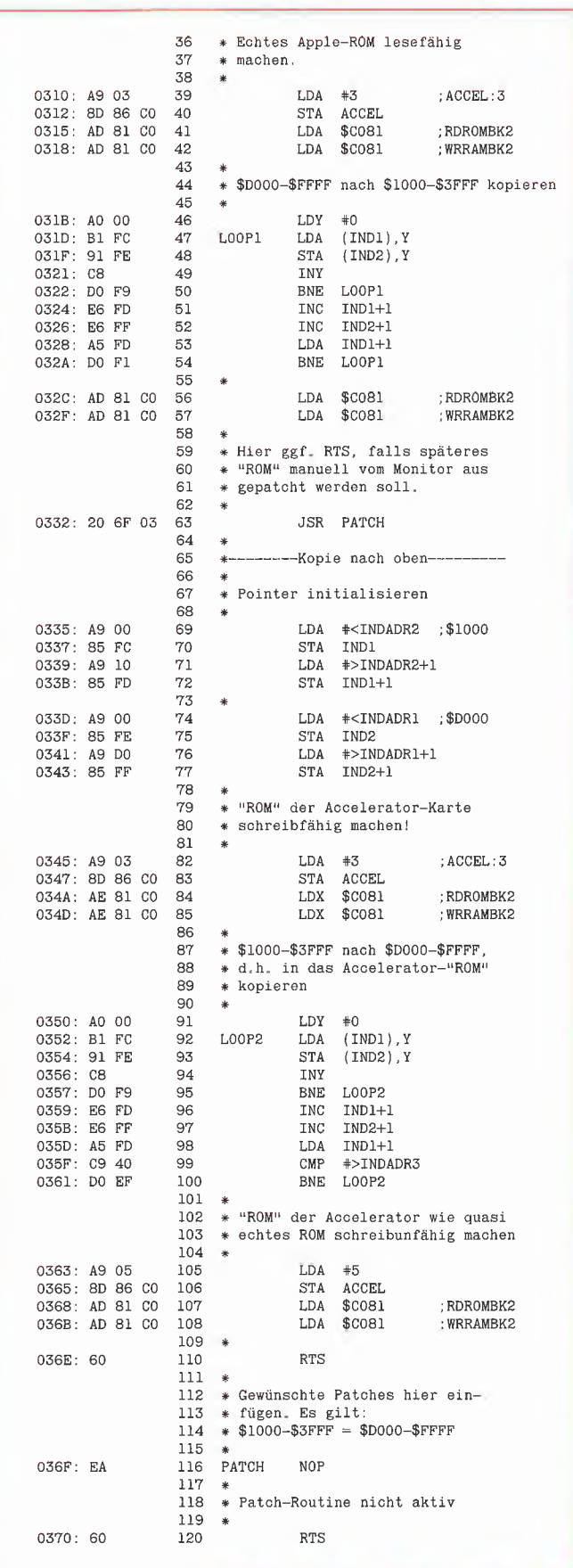

#### FORTH-SYSTEME

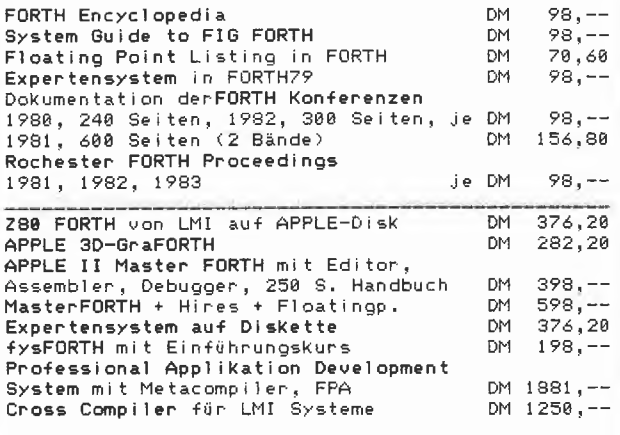

Ulir unterstützen natürl ich auch andere Rechner , fordern Sie doch einfach unseren kostenlosen Katalog an:

FDRTH-SYSTEME Angelika Flesch, Schützenstr. 3, 7820 Titisee-Neustadt, Tel.: @7651/1665

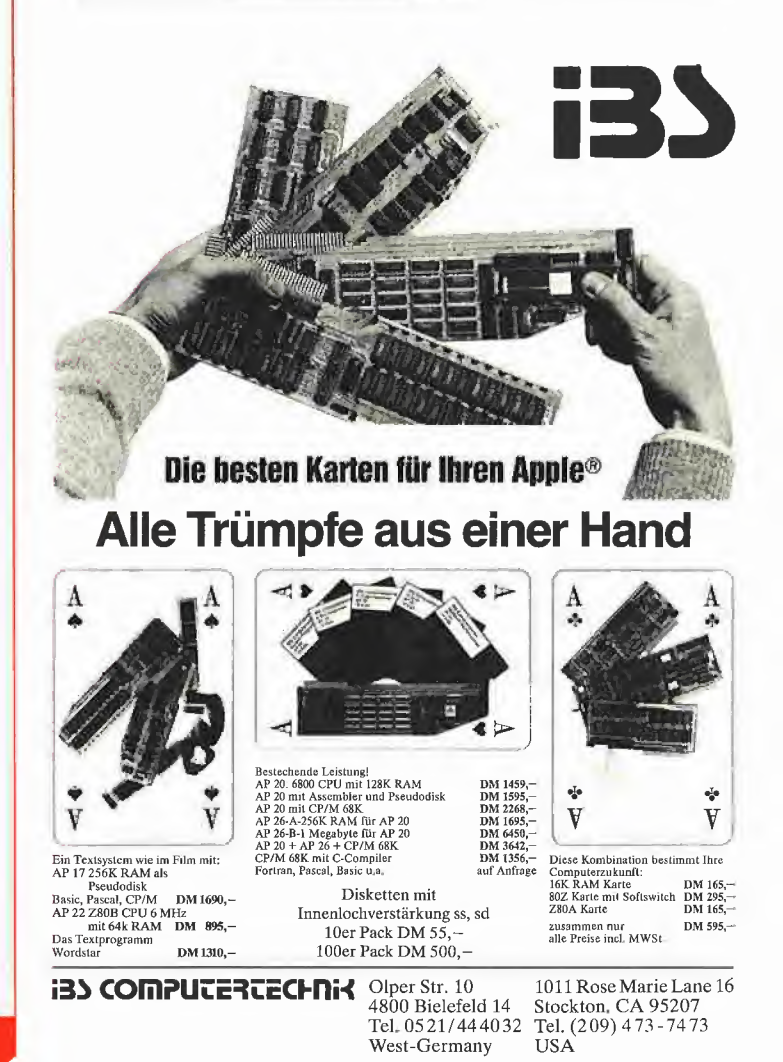

# **Applesoft simuliert** Turtle Graphic

Turtle Graphic ist ein in viele Hochsprachen, wie zum Beispiel in UCSD-Pascal oder im Apple Graforth J[, integriertes Graphic-System. Es eignet sich besonders für den unbedarften Anwender, der damit ohne mathematischen Ballast an den Computer herangeführt wird. Eine der bekanntesten Anwendungen dürfte wohl die Pro grammiersprache Logo sein, die sich vor allem für Kinder eignet.

Das hier vorgestellte Programm stellt die wichtigsten Befehle der Turtle (Schildkröte) bereit. Nach dem Programmstart erscheint in der Mitte der HGR1 eine Turtle in Form eines Quadrates, die ihren Schwanz, der mit einem Schreibstift versehen ist, zum Boden gesenkt hat und in Richtung Bildschirmoberkante schaut. Im unteren Teil des Bildschirmes erscheint der Doppelpunkt als Promptzeichen; die Turtle erwartet einen Befehl.

Gibt man nun zum Beispiel "50 MOVE" ein, so bewegt sich die Turtle um 50 Bildpunkte nach oben. "90 TURN 50 MOVE" dreht die Turtle um 90 Grad nach rechts und bewegt sie wieder um 50 Bildpunkte. Wiederholt man dies noch zweimal, so hat sie ein Quadrat gezeichnet. Die Befehle, die die Turtle ausführen kann, lauten wie folgt:

MOVE bewegt die Turtle um die angegebene Anzahl von Punkten in die Richtung, in der sie gerade steht.

Harald Grumser

**TURN** dreht die Turtle um die angegebene Gradzahl, wobei positive Zahlen nach rechts drehen und negative nach links.

MOVETO bewegt die Turtle zu den angegebenen Koordinaten, wie sie bei HPLOT benutzt werden (279 • 159 Punkte).

TURNTO dreht die Turtle in die angegebe ne Richtung, ("-90 TURNTO" dreht die Turtle in Richtung des linken Bildschirm randes.)

TURTLE löscht den Bildschirm und positioniert die Turtle wie beim Programmstart. PENUP hebt den Schreibstift, so daß bei der nächsten Bewegung kein Strich gezogen wird.

PENDOWN senkt den Schreibstift wieder.

Der Leser wird sich vielleicht fragen, warum die Parameter vor dem Befehl stehen. Tippt man eine Zahl ein, so wird diese auf dem sogenannten Stack (Stapel) abgelegt. Braucht die Turtle einen Parameter, so holt sie sich diesen vom Stack. Ein Quadrat läßt sich also auch durch Eingabe von "50 90 50 90 50 90 50 MOVE TURN MOVE TURN MOVE TURN MOVE" zeichnen. Das gleiche gilt auch für die Arithmetik; die Turtle kennt die vier Grundrechenarten. Zuerst werden die Operanden auf dem Stack abgelegt und dann der Operator darauf angewandt. So ergibt "20 30 + MOVE" eine Bewegung um 50 Schritte. Dieses Verfahren nennt sich Reverse Polish Notation (Umgekehrte polnische Notation) oder auch Postfix-Notation. Um dies noch einmal an einem Beispiel zu erläutern, sei der Ausdruck  $(1+2)$   $*$   $(3+4)$  zu berechnen: Das Ergebnis würde lauten  $, 1 2 + 3 4 + * "$ . Die Turtle stellt nun einige Befehle zur Verfügung, um den Stack zu manipulieren:

 $+ - *$  / holen zwei Zahlen vom Stack, verknüpfen sie mit dem jeweiligen Opera tor und legen das Ergebnis wieder auf dem Stack ab.

PULL holt eine Zahl vom Stack, ohne sie zu benutzen.

DUP dupliziert die oberste Zahl auf dem Stack. "DUP \*" wäre somit die Operation zum Potenzieren.

SWAP vertauscht die oberen beiden Zahlen auf dem Stack. "3 10 SWAP -" ergibt also 7, während "3 10 -" -7 ergibt.

PICK holt sich einen Index vom Stack und kopiert dann die von oben indizierte Zahl auf den Stack. Ein Beispiel macht dies wohl deutlicher: 10 20 30 2 Pick" ergibt auf dem Stack "10 20 30 20", "1 PICK" enspricht also dem DUP-Befehl.

Bei dem Quadrat oben würde es sich als praktisch erweisen, wenn mehrmals zu wiederholende Befehle als Schleife (Loop) eingegeben werden könnten. Selbstverständlich ist die Turtle auch dazu in der Lage. Die zu wiederholenden Befehle werden zwischen "DO" und "LOOP" eingeschlossen. Als Schleifenzähler holt sich "DO" eine Zahl vom Stack. "4 DO 50 MOVE 90 TURN LOOP" würde also unser Quadrat zeichnen.

Unsere Turtle kann jedoch noch mehr, nämlich neue Befehle lernen. Eine zu lernende Befehlsfolge wird durch "LEARN>" und "<" eingeschlossen, wobei nach "LEARN>" der Name des neuen Befehls  $f$ olgt. Nach der Eingabe von "LEARN $>$ QUADRAT 4 DO 50 MOVE 90 TURN LOOP <" zeichnet die Turtle jedesmal ein Quadrat, wenn der Befehl "QUADRAT" eingegeben wird. Der linke Stern in der Grafik 1 wird somit gezeichnet durch die Befehle "20 DO QUADRAT 18 TURN LOOP"

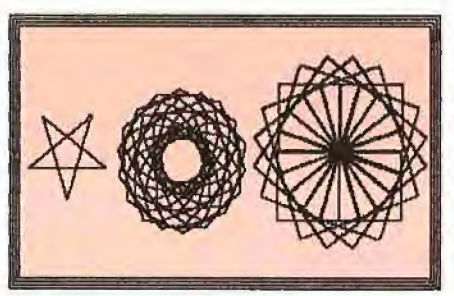

Grafik <sup>1</sup>

Es sei nicht verschwiegen, wie der Fünfzack in der abgebildeten Grafik erzeugt wird. "LEARN> FUENFZACK 216 TURN-TO PENUP DUP 2 / MOVE PENDOWN 18 TURNTO 5 DO DUP MOVE 144 TURN LOOP <" zeichnet einen Fünfzack um die Stelle, an der sich die Turtle gerade befindet, in der angegebenen Größe.

Dem Leser sei es überlassen auszutüfteln, wie die Figur in der Bildmitte entsteht. Ein Tip: Es handelt sich um eine Menge verdrehter Siebenecke.

Abschließend sollen noch einige Befehle erläutert werden, die das Arbeiten mit der Turtle erleichtern:

TEXT schaltet auf nur Text um, so daß der ganze Bildschirm zur Eingabe von Befeh len zur Verfügung steht.

GRAPH schaltet zurück auf HGR1, ohne den Bildschirm zu löschen.

LIST listet alle Befehlswörter samt der neu erlernten. Nach 22 Wörtern geht es erst nach Tastendruck weiter.

GRAFik.

FORGET vergißt alle Befehle ab dem spezifizierten. Da neue Befehle bereits neu erlernte beinhalten können, geht die Turtle davon aus, daß nach Löschen des Befehls "QUADRAT" auch der Befehl "FUENF-

ZACK" nicht mehr ausgeführt werden kann.

STACK listet den gesamten Stack, wobei auch hier nach 22 Zahlen auf einen Tastendruck gewartet wird. Der Stack kann insgesamt 101 Zahlen beinhalten.

BYE verabschiedet sich und springt zurück in den Applesoft-Direktmodus.

Zur Eingabe sei folgendes bemerkt: In einer Eingabezeile können bis zu 50 Befehle stehen, die von mindestens einem Blank (Leerzeichen) voneinander getrennt sein müssen. Außer den Namen nach "LEARN>" und "FORGET" können sie aber auch einzeln eingegeben werden. Tritt während des Lernens ein Fehler auf, so wird alles ignoriert. Dasselbe gilt, wenn mehr "DO" als "LOOP" Befehle oder umgekehrt im Lernmodus auftauchen. Schleifen werden dadurch realisiert, daß deren Inhalt vorübergehend gelernt wird. Daher gilt für sie dasselbe wie oben. Während des Lernens führt die Turtle die Befehle nicht aus. Sollte sie also einmal wider Erwarten nicht reagieren, so kann das daran liegen, daß ein "<" oder "LOOP" fehlt.

"<" schließt im Direktmodus alle Schleifen, ohne sie auszuführen, meldet sich aber mit "MISSING DO". Die Standardbefehle können nicht mit "FORGET" gelöscht werden, und ein bereits erlernter Befehl kann nicht nochmals gelernt werden.

Die Fehlermeldungen sind im großen und ganzen selbsterklärend. "OUT OF MEMO-RY" tritt auf, wenn die Anzahl der erlernten Befehle plus der der aktiven Schleifen 21 überschreitet.

Während die Turtle ein Programm abarbeitet, kann sie durch CtrI-S gestoppt werden.

Die Turtle kann sich nicht über den Bildschirmrand hinaus bewegen, sondern schneidet die Koordinaten ab, was bei größeren Figuren zu Verzerrungen führt.

Das Programm selbst ist nicht im Hinblick auf maximale Geschwindigkeit, sondern auf Lesbarkeit hin geschrieben worden.

Der einzige Beitrag zur Erhöhung der Ge schwindigkeit ist die Verlegung der Initialisierungsroutine an den Schluß (Zeile 9000-9995) und die Nennung der Variablen in der Reihenfolge ihrer Häufigkeit.

In Zeile 20-60 wird auf die Eingabezeile gewartet und daraus in der Routine 8000- 8999 ein einzelner Befehl abgespalten und dessen Index (Variable K) gesucht. Danach wird in der Routine 70-99 in das entsprechende Unterprogramm verzweigt. Hier wird auch das Learnflag gesetzt und mit Hilfe von Epsilon die Schleifentiefe gezählt. Ist der Befehl selbst eine Zahl, so wird K um OFFSET erhöht, somit enthält K die Information über die Zahl.

Die Routinen in 100-999 sind die verschiedenen Unterprogramme für die Turtle, die in 1000-1999 die für den Stack.

Bevor auf die LOOP- und LEARN>-teile eingegangen wird, ist es sinnvoll, die Abspeicherung der neuen Befehle zu erläutern. Für die neu zu lernenden Befehle gibt es eine Matrix L, die aus 21 Zeilen zu je 50 Spalten besteht. Ein Befehl besetzt nun eine Zeile derart, daß dessen Indizes in dieser Zeile nacheinander abgelegt werden, gefolgt von einer Null.

Wird nun einer dieser Befehle aufgerufen, so verzweigt das Programm nach 7000, wo diese einzelnen K-Werte ausgelesen und dem Verteiler ab Zeile 70 zugeführt werden. Da es möglich ist, in einem neuen Befehl einen ebenfalls neuen Befehl aufzurufen, kann dieses Unterprogramm sich selbst neu aufrufen. Damit bei dieser Rekursion keine Zeiger verlorengehen, müssen diese in Form von Vektoren L1, L2 und deren Pointer NLP aufbewahrt werden. Dasselbe gilt für die Routine in 2500-2999, die dieselbe Rekursion für geschachtelte Schleifen darstellt, wobei diese über einen anderen Pointer LLP verwaltet werden.

Bleibt noch der Schleifenstart in 2000- 2499, der einsichtig ist, und die Lernroutine in 3000-3999: Dort wird der Name abgefragt, abgespeichert und die Pointer zur Abspeicherung in der L-Matrix gesetzt, beziehungsweise eine Null ans Ende der Zeile geschrieben und die Anzahl der Be fehle IT um eins erhöht.

In der Fehlerbehandlungsroutine in 6000-

6999 ist Zeile 6510 zu erläutern. Diese Interpreter-Routine initialisiert den Returnstack. Dies ist erforderlich, da sonst nach einem Programmabsturz der Returnstack noch belastet wäre und die für die Rekursionen benötigte Schachtelungstiefe nicht mehr erreicht würde. (Der Returnstack kann nur 25 Returnadressen aufnehmen). Es ist in diesem Zusammenhang auch da von abzuraten, die Variable NL zu vergrößern, da in nicht mehr wie 25 Unterpro grammebenen gesprungen werden kann.

Zuletzt noch ein paar Tips für diejenigen, die das Programm durch eigene Befehle erweitern wollen. Zuerst schreibe man seine Erweiterung in einen freien Bereich. Danach gebe man dieser einen Namen und füge diesen in Zeile 9220 an. Sodann erhöhe man IS in Zeile 9110 um eins und erweitere die Zeilenliste in Zeile 90 um seine neue Routine.

Es ist davon abzuraten, seinen neuen Be fehl in der Mitte der vorhandenen Befehle anzuordnen, da dann die Abfragen in Zeile 70-99 nicht mehr stimmen.

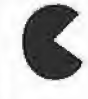

## **EMBSTONE-MICRO**

Th. Tank & G. Körber

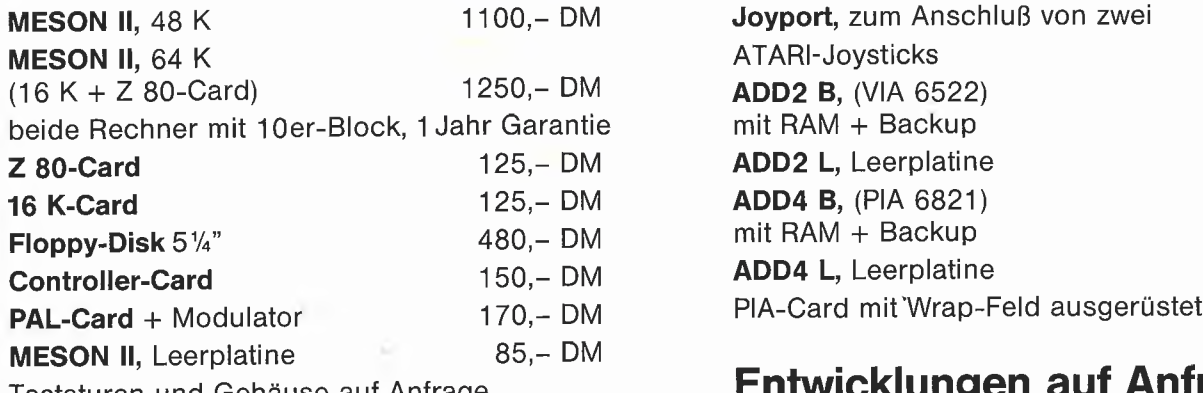

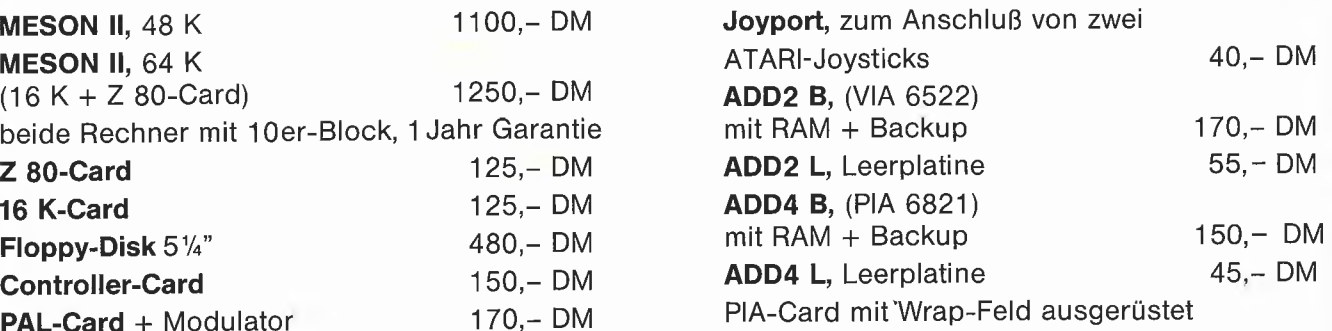

## Tastaturen und Gehäuse auf Anfrage **Entwicklungen auf Anfrage**

Tastaturen und Gehäuse auf Anfrage<br>Gardeschützenweg 72, 1000 Berlin 45<br>
630/833 1303 (SHOP), Q 7 46 57 28 (BÜRO) **8 030/8 33 13 03 (SHOP), Q 7 46 57 28 (BÜRO)** 

```
0 REM *********************
   1 REM TURTLE GRAPHIK
   2 REM ****************<br>3 REM
       3 REM
   4 LOMEM: 4 * 16 \uparrow 3<br>5 REM Hinter HGR
  5 REM Hinter HGR<br>10 GOSUB 9000
  10 GOSUB 9000
       15 GOSUB 100
  19 ;
  20 REM Hole Eingabezeile und arbeite sie ab
  25 PRIGHT = 0
30 INPUT ":";LINE$
  35 GOSUB 8000<br>40 IF K = 0 T
  40 IF K = 0 THEN 25
45 IF K = IT + 2 THEN ERFLG = 1: GOTO 6000
  45 1 1 1 1 1<br>50 GOSUB 70<br>55 GOTO 35
       55 GOTO 35
  60<br>70
  70 REM Verteiler<br>72 IF PEEK (KBD)
  72 IF PEEK (KBD) = CS THEN 6000<br>74 IF K = 22 THEN LRNFLG = LRNFL
 74 IF K = 22 THEN LRNFLG = LRNFLG - EPS: REM IN$ = "LOOP"<br>76 IF LRNFLG = 0 OR K = 24 THEN 88: REM Direkt Modus oder
       IF LRNFLG = 0 OR K = 24 THEN 88: REM Direkt Modus oder
     IN$ = "<"78 IF LRNFLG < 0 THEN ERFLG = 5: GOTO 6000
80 IF K = 21 THEN LRNFLG = LRNFLG + EPS: REM IN$="DO"
82 L(LLP,L2(LLP)) = K;L2(LLP) = L2(LLP) + 1: IF L2(LLP) < =
      INS THEN 86
  84 ERFLG = 8; GOTO 6000
 86 RETURN<br>88 IF K >
 88 IF K > IS + NL + 2 THEN 1100<br>90 ON K GOTO
       90 ON K GOTO
      100,200,300,400,500,600,650,700,750,800,900,1200,1300,
      1400,1500,1600,1600,1600,1600,1900,2000.2500,3000,3500,
      9996
 92 GOTO 7000: REM K > IS + 1 \rightarrow Ausfuehren eines
      gelernten Befehls
 99
100 REM TURTLE
 110 HOME : HGR : VTAB 21
120 DIR = 0:PX = MX / 2:PY = MY / 2
130 HC = 1: HCOLOR= 3
140 : 150150 REM DRAW TURTLE<br>160 XDRAW 1 AT PX.PY
 160 XDRAW 1 AT PX,PY
170 IF NOT HC THEN 190
180 HPLOT PX, PY<br>190 RETURN
     RETURN
199<br>200
200 REM MOVE
205 GOSUB 1000<br>210 GOSUB 150
       GOSUB 150
215 PX = PX + SIN (DIR / 180 * PI) * ST
220 PY = PY - COS (DIR / 180 * PI) * ST
225 IF PX > MX THEN PX = MX
230 IF PX < 0 THEN PX = 0
235 IF PY > MY THEN PY = MY
240 IF PY < 0 THEN PY = 0
245 IF NOT HC THEN 255
250 HPLOT TO PX,PY
255 GOTO 150
299<br>300
300 REM TURN
      GOSUB 1000
320 DIR = DIR + ST
330 DIR = 360 * (DIR / 360 - INT (DIR / 360))
340 RETURN
399<br>400
       400 REM MOVETO
410 GOSUB 1000
420 A = ST<br>430 COSUB
       430 GOSUB 1000
440 GOSUB 150: REM Kein XDRAW der Turtle vor Pruefung des
     Stacks
450 PY = A:PX = ST460 GOTO 225
499 :
500 REM TURNTO
510 GOSUB 1000
520 DIR = ST
530 GOTO 330
599<br>600
      REM PENUP
610 HC = 0620 RETURN
649<br>650
     REM PENDOWN
660 HC = 1
```
670 RETURK 699<br>700 REM TEXT 710 TEXT : HOME : INVERSE 720 PRINT SPC( 13);"TURTLE GRAPHIK"; SPC( 13) 730 NORMAL : POKE 34,1: REM Textfenster: WINDOWTOP = 1<br>740 RETURN 740 RETURN  $749 :$ <br> $750$ REM GRAPH <sup>760</sup> POKE - 16304,0: REM HGR Schalter; andere Schalter durch TURTLE gesetzt 770 HOME **VTAB 21** 790 RETURN 799<br>800 REM LIST 810 FOR I = 0 TO IT 820 PRINT "- ";I\$(I) <sup>830</sup> IF (I <sup>+</sup> 1) / <sup>22</sup> <sup>&</sup>lt; <sup>&</sup>gt; INT ((I <sup>+</sup> 1) / 22) THEN <sup>850</sup> <sup>840</sup> GET A\$: IF ASC (A\$) <sup>=</sup> CS - <sup>128</sup> THEN I <sup>=</sup> IT 850 NEXT **RETURN** 899<br>900 900 REM FORGET<br>910 TE LENELG < IF LRNFLG  $<$   $>$  0 THEN 940 920 GOSUB 8000<br>930 IF K > IS -IF K > IS + 1 AND K < = IT + 1 THEN 950 940 ERFLG = 9: GOTO 6000 <sup>950</sup> IT <sup>=</sup> <sup>K</sup> - <sup>2</sup> <sup>960</sup> LLP <sup>=</sup> IT - IS - <sup>1</sup> 970 RETURN 999 : 1000 REM Hole vom Stack 1010 IF SP < 0 THEN ERFLG = 2: GOTO 6000 1030 ST = ST(SP) <sup>1040</sup> SP <sup>=</sup> SP - <sup>1</sup> 1050 RETURN 1099 : 1100 REM Schiebe auf den Stack 1110 IF SP = 100 THEN ERFLG = 3: GOTO 6000 1120 SP = SP + 1 1130  $ST(SP) = K - OFFSET$ 1140 RETURN 1199 : 1200 REM PULL holt ein "Dummy" <sup>1210</sup> SP <sup>=</sup> SP - <sup>1</sup> <sup>1220</sup> IF SP <sup>&</sup>lt; - <sup>1</sup> THEN SP <sup>=</sup> - <sup>1</sup> 1230 RETURN 1299 1300 REM Dupliziere 1310 IF SP < 0 THEN 1010  $1320 K = ST(SP) + OFFSET$ 1330 GOTO 1110 1399 : 1400 REM SWAP vertauscht die oberen beiden Stackelemente  $1410 A = ST(SP)$ 1420 ST(SP) = ST(SP - 1)<br>1430 ST(SP - 1) = A 1440 RETURN 1499<br>1500 REM PICK holt das von oben indizierte Stackelement 1510 GOSUB 1000 <sup>1520</sup> I <sup>=</sup> SP - ST <sup>+</sup> <sup>1</sup> 1530 IF SP < 0 THEN 1010 1540 IF I > SP THEN 1580 <sup>1550</sup> IF I <sup>&</sup>lt; <sup>0</sup> THEN 1=0  $1560 \text{ SP} = \text{SP} + 1$ 1570 ST(SP) = ST(I) 1580 RETURN 1599<br>1600  $1600$  REM STACK  $+ - * / 1610$  GOSUB 1000 1610 GOSUB 1000<br>1620 ON K - 15 O <sup>1620</sup> ON <sup>K</sup> - <sup>15</sup> GOTO 1630,1640,1650.1660 1630 ST(SP) = ST(SP) + ST: RETURN <sup>1640</sup> ST(SP) <sup>=</sup> ST(SP) - ST: RETURN 1650 ST(SP) = ST(SP) \* ST: RETURN 1660 IF ST = 0 THEN ERFLG = 4: GOTO 6000 <sup>1670</sup> ST(SP) = ST(SP) /ST: RETURN 1699 :<br>1900 REM STACK 1900 REM STACK<br>1910 I = -1<br>1910 I = 1 +1: IF I > SP THEN 1960<br>1920 PRINT CHR\$ (91);" ";ST(I);" "; CHR\$ (93)<br>1930 IF (I + 1) / 22 < > INT ((I + 1) / 22) THEN 1950<br>1940 GET A\$: IF ASC (A\$) = CS - 128 THEN I = SP<br>1950 GCT0 19 1960 RETURN<br>1999 : 1999 : Andrea Maria de la construction de la construction de la construction de la construction de la construction de la construction de la construction de la construction de la construction de la construction de la constr

**GRAFIK 4** 

```
2000 REM DO-Schleifenstart
2010 LRNFLG = LRNFLG + EPS
2020 LLP = LLP + 1
2030 IF LLP > NL THEN ERFLG = 7: GOTO 6000
2040 L2(LLP) = 0<br>2050 RETURN
       RETURN
2499<br>2500
         REM Schleifenende (LOOP)
2510 L(LLP, L2(LLP)) = 02520 GOSUB 1000:COUNT(LLP) = ST
2530 IF COUNT(LLP) < = 0 THEN 2560
2540 K = IS + LLP + 2: GOSUB 7000
2550 COUNT(LLP) = COUNT(LLP) - 1: GOTO 2530
2560 LLP = LLP - 1<br>2570 RETURN
        RETURN
2999 :
3000 REM LEARN<br>3010 IF LRNFLG
3010 IF LRNFLG < > 0 THEN 3040<br>3020 GOSUB 8000
3020 GOSUB 8000<br>3030 IF K = IT +
         IF K = IT + 2 THEN 3050
3040 ERFLG = 1: GOTO 6000
3050 LRNFLG = 1
3060 IF IT - IS > NL THEN ERFLG = 7: GOTO 6000
3070 \text{ J}\(\text{IT} + 1) = \text{IN}\<br>3080 \text{ LLP} = \text{LLP} + 1: \text{L2}(\text{LLP}) = 03090 RETURN
3499 :
3500 REM "<" Ende des Lernmodus
         IF LRNFLG = 0 THEN 6200
3520 LRNFLG = LRNFLG - 1<br>3530 IF LRNFLG < 0 THEN
3530 IF LRNFLG < 0 THEN ERFLG = 5: GOTO 6000
3540 IF LRNFLG > 0 THEN ERFLG = 6: GOTO 6000
3550 IT = IT + 1
3560 L(LLP, L2(LLP)) = 0<br>3570 RETURN
        BETURN
3999<br>6000
          REM Fehlerbehandlungsroutine
6010 POKE 49168,0<br>6020 REM Tastatu
sses fon Herry.<br>6020 REM Tastaturruecksetzimpuls<br>6030 PRINT G$:
          PRINT G$;
6040 ON ERFLG GOTO
          6060,6070,6080,6090,6100,6110,6120,6130,6140
6050 GOTO 6200
6060 PRINT "SYNTAX ERROR": GOTO 6200
eder<br>6070 PRINT "STACK EMPTY": GOTO 6200<br>6080 PRINT "STACK FULL": GOTO 6200
 6080 PRINT "STACK FULL"; GOTO 6200
6090 PRINT "DIVISION BY ZERO"; GOTO 6200
ecoo PRINT "MISSING DO": GOTO 6200<br>6110 PRINT "MISSING LOOP": GOTO 62
 6110 PRINT "MISSING LOOP": GOTO 6200
6120 PRINT "OUT OF MEMORY": GOTO 6200
6130 PRINT "TO MANY INSTRUCTIONS": GOTO 6200<br>6140 PRINT "CAN'T FORGET"
          6140 PRINT "CAN'T FORGET"
 6200 ERFLG = 0:LRNFLG = 0<br>6500 NIP = -1:LLP = IT - IS - 1<br>6510 CALL - 10621<br>6520 REM Initialisiere Basic-Return-Stack
6530 GOTO 25
6999 :
7000 REM Fuehre einen gelernten Befehl aus
 7010 NIP = NIP + 1<br>7020 IF K > IS + NL + 2 THEN K = K - OFFSET<br>7030 Ll(NIP) = K - 2 - IS:L2(NIP) = 0<br>7040 K = L(L1(NIP),L2(NIP)):L2(NIP) = L2(NIP) + 1<br>7050 IF K = 0 THEN NIP = NIP - 1: GOTO 7070<br>7060 GOSUB 70: GOTO 7040
7070 RETURN
7999 ;
 8000 REM Naechster Instruktions-Index
8010 LINE$ = LINE$ + " "
8020 PRIGHT = PRIGHT + 1: IF PRIGHT > LEN (LINE$) THEN K =0: RETURN
8030 IF MID$ (LINE$,PRIGHT,1) = " " THEN 8020
 8040 PLEFT = PRIGHT
8050 PRIGHT = PRIGHT + 1: IF MID$ (LINE$,PRIGHT,1) < > " '
 THEN 8050<br>
8060 IN$ = MID$ (LINE$, PLEFT, PRIGHT - PLEFT)<br>
8070 IF VAL (IN$) = 0 AND IN$ < > "0" THEN 8100<br>
8080 K = OFFSET + VAL (IN$): RETURN<br>
8100 K = IT + 1<br>
8110 FOR I = 0 TO IT<br>
8120 IF I$(I) < > IN$ THEN 8140<br>
8130 
 8140 NEXT :K = K + 1
8150 RETURN
8999<br>9000
          REM Initialisierung
```
 $9010$  FOR I = 768 TO 768 + 9 9020 9030 9040 9050 9060 9070 9090 SP = - 1:ST = 0: REM Stapelzeiger (Stackpointer) und 9090 9100 9110 9120 IT = IS: REM Anzahl der Befehle insgesamt 9130 9140 DIM IS(IS + NL + 1): REM Feld mit den Befehlsnamen FOR I = 0 TO IS 9150 9160 9170 9180 9190 9200 9210 9220 9230 9240 9250 DIM COUNT(NL); REM Zaehler fuer geschachtelte 9260 9270 9280 9290 OFFSET = 2 <sup>†</sup> 15: REM K wird um OFFSET erhoeht um Zahlen als Instruktionen abzuspeichern 9300 LLP = 9310 Schleifen NIP = LLP: REM Zaehler fuer geschachtelte Befehle 9320 LRNFLG = 0: REM Wird waehrend des Lernmodus auf <sup>1</sup> 9330 ERRFLG = 0: REM Fehlercode fuer Fehlerbehandlung 9340 EPS <sup>=</sup> <sup>1</sup> / 64: REM LRNFLG wird bei jedem DO um EPS 9350 9360 9370 9380 9390 9400<br>9410<br>9420<br>9430<br>9440 9450 9995 9996 9997 9998 9999 10000 10001 10002 10003 10004 10005 READ A: POKE I,A; NEXT DATA 1,0,4,0,40,54,63,36,4.0 POKE 232,0: POKE 233,3 R0T= 0: SCALE= <sup>1</sup> REM Formtabelle fuer die Turtle DIM ST(IOO): REM 101 Stackelemente angefordertes Stackelement NL = 20: REM Anzahl der zu lernenden Befehle INS = 50: REM Anzahl der Instruktiuonen pro Befehl IS = 24: REM Anzahl der Standartbefehle READ I\$(I): NEXT<br>DATA TURTLE, MOV DATA TURTLE,MOVE,TURN,MOVETO DATA TURNTO,PENUP,PENDOWN DATA TEXT, GRAPH, LIST, FORGET DATA PULL, DUP, SWAP, PICK  $DATA +, -, *, /$ , STACK<br>DATA DO. LOOP, LEARN DO.LOOP, LEARN>,<<br>BYE  $DATA$ DIM L(NL,INS): REM Matrix mit NL Befehlen zu je INS Instruktionen DIM Ll(NL),L2(NL): REM Zeilen- und Spaltenindex der "L"-Matrix Schleifen <sup>K</sup> = 0: REM Instruktionsindex KBD = 49152: REM PEEK zur Tastaturabfrage " CS = 147: REM CS = ASC (CTRL-S) - 1: REM Zaehler fuer LEARN> und aktive gesetzt erhoeht und bei jedem LOOP erniedrigt PI = ATN (1) \* 4 PX = 0:PY = 0: REM Plot-Koordinaten HC = 0: REM Logische Variable fuer PENUP/PENDOWN<br>DIR = 0: REM Richtung der Turtle in Grad<br>MX = 279:MY = 159: REM HGR Fenster PLEFT = 0: REM Linker Zeiger der Eingabezeile<br>PRIGHT = 0: REM Rechter Zeiger der Eingabezeile<br>A = 0:1 = 0: REM Allgemeine Variablen<br>G\$ = CHR\$ (135): REM Bell<br>REM LINE\$,IN\$ sind die Eingabezeile und die daraus abgespaltenen Befehle RETURN REM Ende des Programms TEXT : HOME PRINT "END OF TURTLE GRAPHIC" END REM HINWEIS:<br>REM Werdies REM Wer dieses Programm mit allen REM's abtippt REM und es dann ausfuehrt wird sich wundern.<br>REM Programme die mehr als 25 Diskettensek Programme, die mehr als 25 Diskettensektoren lang sind<br>REM und und die HGR aufrufen, loeschen sich zum Teil selbst.

## Peeker-Sammeldiskette

Die abgedruckten größeren Programme sind auch als Sammeldisketten erhältlich, die etwa jeden zweiten Monat erscheinen und die Listings der vorangehenden zwei Hefte zusammenfassen.

1

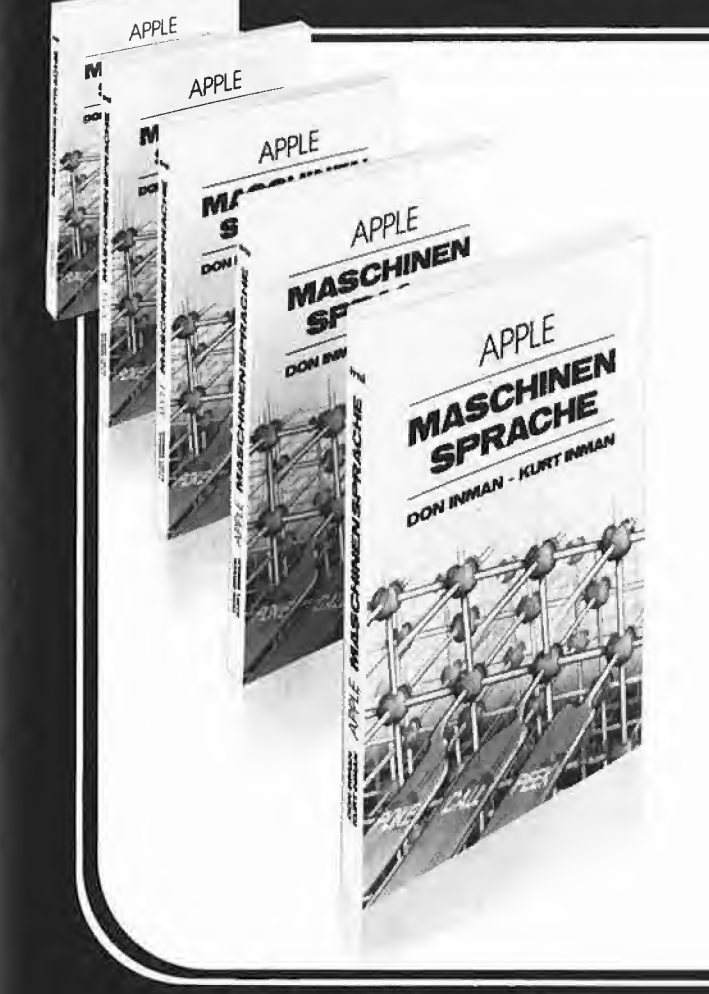

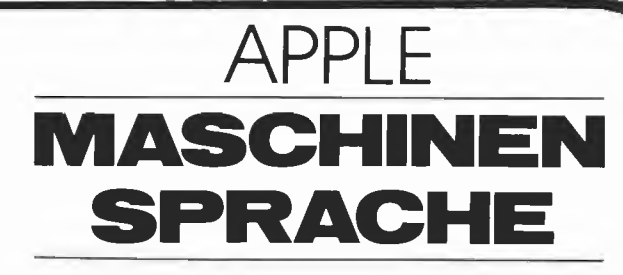

### Der Einstieg über BASIC!

Die Idee: Maschinenbefehle des Mikroprozessors 6502 über die BASIC-Befehle POKE, CALL, PEEK im Apple abspeichern, ablaufen lassen und Ergebnisse in das BASIC-Programm zurücklesen. Grundkenntnisse in Basic sind erforderlich. Anschauliche Darstellung der 6502-Funktionen, der Speicher im Apple und der Wirkungen von Maschinenbefehlen - verbunden mit Experimentierprogrammen zur Grafik, Akustik, Arithmetik, Textdarstellung, Verbindung von Bild und Ton sowie zum Aufruf der zahlreichen, bereits vorhandenen Maschinenprogramme im Apple.

Der Höhepunkt: Eine schrittweise Einführung in die professionelle Entwicklung von Maschinenprogrammen mit APPLE SYSTEM-MONITOR und APPLE MINI ASSEMBLER.

Von D. Inman/K. Inman, 224 Seiten, Softcover, DM 49,-

> te-wi Verlag GmbH Theo-Prosel-Weg <sup>1</sup> 8000 München 40

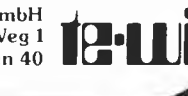

## Weiterführende Literatur...

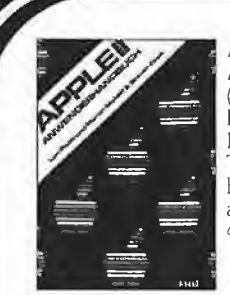

#### APPLE II - Anwenderhandbuch

(L Poole) Erst mit Hilfe dieses Leitfadens werden Sie Ihren Apple II erfolgreich einsetzen, denn Text und Bildmaterial gehen weit über das hinaus, was herstellerseitig an Literatur angeboten wird. 416 Seiten, Softcover, DM 56,-

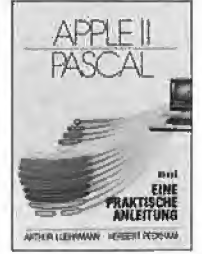

Eine praktische Anleitung (A. Luehrmann, H. Peckham)

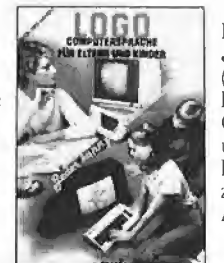

#### LOGO-Jeder kann programmieren (Daniel Watt)

Buch des Jahres in den USA» Für die Computer C64, ATARI, APPLE II, IBM-PC und TF99. Hochwertiges Textbuch für Logo-Kurse für

zu Hause und im Lehrbereich. A4, DM 59,- (4. Quartal 84)

APPLE II PASCAL - Unentbehrlich für alle, die die Programmier sprache PASCAL lernen wollen und Zugang zu einem Apple-Computer haben. 544 Seiten, Softcover, DM 59,-

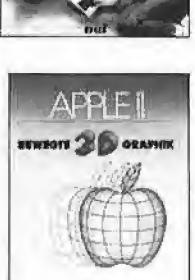

#### APPLEII - Bewegte 3D-Graphik (Phil Cohen) Selbstentworfene Graphiken und Dia¬

gramme - animiert oder als Standbilder eben oder räumlich; alle erforderlichen BASIC-Programme mit Erklärung finden Sie in diesem Buch, ca. 190 Seiten, Softcover, DM 49,-

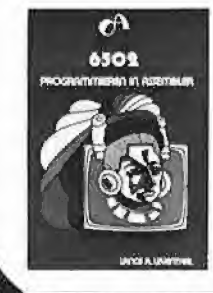

6502- Programmieren in Assembler (L. Leventhal) Dieser Titel aus einer ganzen Reihe von Büchern über die Assemblersprachen¬

704 Seiten, Softcover, DM 59,-

MACINTOSH programmierung befaßt sich ausführlich mit: dem weitverbreiteten Mikroprozessor 6502. LIEN

mul

Macintosh Programmier-Handbuch (David Lien)

Macintosh - Pionier des graphischen Computerdialogs - benutzt MICROSOFT BASIC. D. Lien's Buch ist eine souveräne, zuverlässige Einführung und Referenz zu Macintosh's Basic. 450 Seiten, DM 59,- (4» Quartal 84)

Noch im Programm:

m 4045

# Wie man die Grafik verdoppeit

## Teil 1: Double Lores

Die erweiterte 80-Zeichen karte des Apple Ile = 64K\*Karte läßt sich auf vielfältige Weise einsetzen, z.B. als

- 80-Zeichen-Bildschirm-Teilspeicher

- RAM-Diskspeicher

- Teilspeicher für doppelte hochauflösen de Grafik {Double Hires: 560 mal 192 statt 280 mal 192 Bildpunkte)

- Teilspeicher für doppelte niedrigauflösende Grafik (Double Lores: 80 mal 48 statt 40 mal 48 Kästen).

Zur Double Hires werden von Apple in den technischen Unterlagen nur vage Angaben gemacht, und die Möglichkeit von Double Lores wird überhaupt nicht angedeutet. Im ersten Teil dieser Folge wird auf die Double Lores eingegangen, während sich der zweite Teil mit der Double Hires befaßt.

Die Double Lores wird meines Wissens hier erstmals geschildert. Mangels technischer Informationen war es nicht einfach herauszufinden, ob sie überhaupt und, wenn ja, wie möglich ist, doch zeigte sich im nachhinein, daß Double Lores nicht nur verblüffend einfach ist, sondern auch in einem reinen Applesoft-Programm benutzt werden kann, da hier keine Geschwindigkeitsprobleme auftreten. (Um gekehrt muß die Double Hires in Assembler geschrieben werden, da sonst die HPLOT-Funktion viei zu langsam ist.)

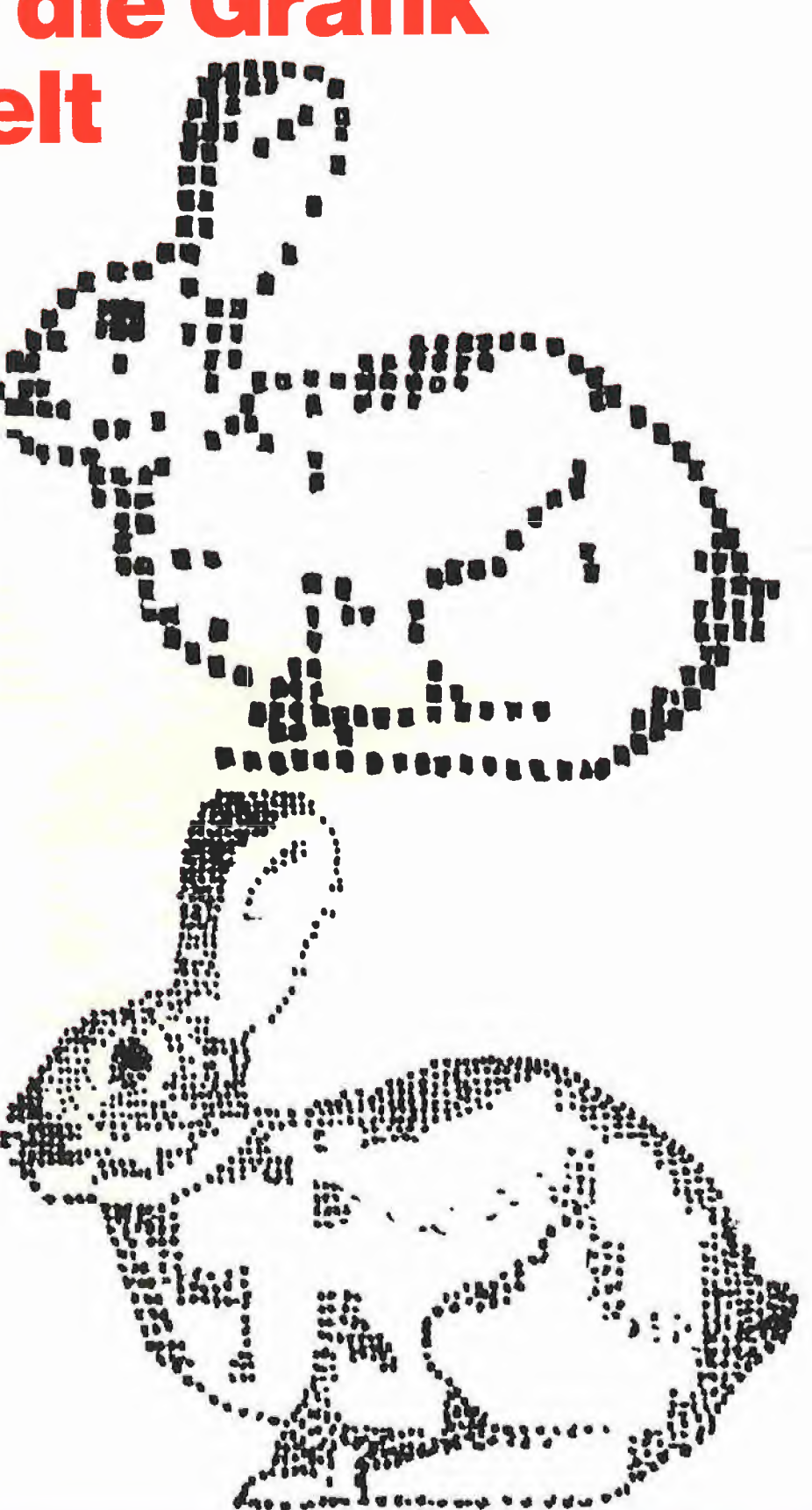

Ulrich Stiehl

#### r+r electronic Elektronik • Fachliteratur • Personol-Computer

Qualitäts-

#### 1. Normale Lores-Grafik Lores-Befehle

Bevor wir auf die Double Lores eingehen, seien die normalen Lores-Grafik-Befehle kurz wiederholt. Der Lores-Grafikbildschirm ist speichermäßig mit dem 40-Zeichen-Textbildschirm identisch. Während der 40-Zeichen-Textbildschirm jedoch 24 Zeilen zu je 40 Zeichen umfaßt, kann bei dem Lores-Grafikbildschirm genau die doppelte Menge an Grafik-Kästchen geplottet werden. Dies rührt daher, daß in jeder Bildschirmspeicherstelle anstelle eines Buchstabens je zwei Kästchen untergebracht werden. Der Bildschirm nimmt den Speicherbereich \$0400-\$07FF ein  $$0400 =$  dezimal 1024). Jedes Bytes dieses Bereichs - mit Ausnahme sog. versteckter Bildschirmspeicherstellen - kann mithin zwei Kästchen aufnehmen. Es gilt also:

Textbiidschirm: 24 Zeilen zu je 40 Zeichen Loresbildschirm: 48 Zeilen zu je 40 Kästchen

Geteiiter Loresbiidschirm: 40 Zeilen zu je 40 Kästchen plus 4 Textzeilen am unteren Bildschirmrand.

#### Experiment <sup>1</sup>

Zu Testzwecken schalten wir mit dem Befehl

GR

auf Lores-Grafik um und gehen dann mit CALL-151

in den Monitor. Nunmehr geben wir 400:0F

ein und sehen, daß ganz links oben (= Zeile 0, Spalte 0) ein Kästchen geplottet wurde. Geben wir jetzt 400 :F0

ein, wird ein Kästchen in derselben Spalte, aber statt in der ersten in der zweiten Zeile geplottet (= Zeile 1, Spalte 0). Geben wir abschließend

400: FF

ein, dann wird sowohl das obere wie das untere Kästchen sichtbar. \$FF ist <sup>1</sup> Byte und besteht aus 2 Halbbytes \$F und \$F. Da jedes Halbbyte einen Wert von \$0-\$F oder dezimal 0 bis 15 einnehmen kann, gibt es theoretisch 16 Farben von 0  $(=$ schwarz) bis 15  $(=$  weiß), die allerdings auf einem grünen Monitor nur als unterschiedliche Weiß-Grün-Abstufungen sichtbar werden. Wer über einen Farbmonitor verfügt, kann mit dem Befehl  $COLOR = F$ 

wobei F als Variablenwert im Bereich 0-15 liegt, die gewünschte Farbe definieren, die dann für alle nachfolgend geplotteten Kästchen gilt.

Soviel zur Theorie des Lores-Bildschirmspeichers. Um die Plot-Befehle zu verstehen, arbeite man am besten mit einem Koordinatensystem in der Art des abgebildeten **Diagramms 1.** In Abweichung vom "normalen" Koordinatensystem ist der Origo = Ursprung links oben statt links unten. Die X-Achse oder Abszisse kann Werte im Bereich 0-39 und die Y-Achse oder Ordinate Werte im Bereich 0-39 (bei geteiltem Bildschirm) oder 0-47 (bei vollem Bildschirm) einnehmen. Eine waagrechte Linie von XI bis X2 heißt Zeile, und eine senkrechte Linie von Y1 bis Y2 heißt Spalte.

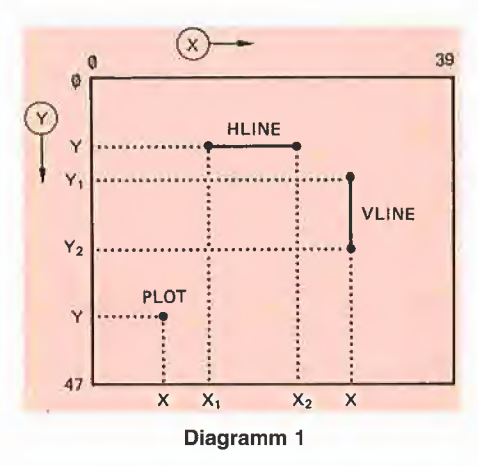

GR

schaltet auf Lores-Grafik mit geteiltem Bildschirm und Farbe  $= 0 =$  schwarz um. Deshalb muß man danach mit

 $COLOR = F$ , z.B. COLOR = 15

die gewünschte Farbe festlegen.

#### POKE -16302, 0

schaltet vom geteilten zum vollen Bildschirm um. Danach kann man bei Bedarf mit

#### CALL -1998

die unteren Zeilen des Lores-Bildschirms löschen (\$F832 = -1998 = CLRSCR).

#### **TEXT**

hebt den Grafik-Modus wieder auf.

**PLOT X, Y**, z.B. PLOT 39, 39

plottet ein Kästchen im Schnittpunkt von horizontaler X- und senkrechter Y-Achse.

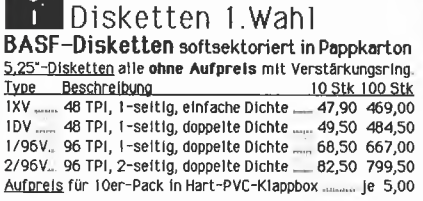

#### 3M/Scotch Sicherheits-Disketten

5.25"-Disketten **mit Verstärkungsring**; softsektoriert.<br>744-0 <sub>=</sub> 48 TPI, 1-seitig, doppelte Dichte ..... 59,00 579,00 744-0 48 TPI, 1-seitig, doppelte Dichte \_ 745-0 <sub>-</sub> 48 TPI, 2-seitig, doppelte Dichte <sub>---</sub> 92,50 887,00<br>746-0 - 96 TPI, 1-seitig, doppelte Dichte -- 82,50 775,00 747-0 <sub>-</sub> 96 TPI, 2-seitig, doppelte Dichte <sub>---</sub> 98,00 922,00<br>**Wichtig** für die <u>sichere Funktion</u> Ihrer Disketten-Laufwerke 7440 Kopf-Reinigungsset für 5,25"-Laufwerke ...... 49,50

**1.5 3 5 - Micro-Disketten NEU**<br>1 für LISA und MACINTOSH NEU<br>3,5"-Disketten 1 -seltig, doppelte Dichte Im Ser-Pack 74,50

#### Plastikbox für 5,25" - Disketten

Formschöne Klappbox aus Hart-PVC für ca 10 Disketten In den Farben grün, orange, schwarz, hellgrau, elfenbein oder anthrazit. Bitte die gewünschte Farbe angeben. <mark>Mischbar.</mark><br>1 Stk. ..... 6.95 10 Stk. ..... 59.50 100 Stk. ..... 499.50

#### 5,25"-Diskettenb0X Sehr preiswert!

Repräsentative Disketten-ßox aus deutscher Fertigung ln den Abmessungen (T x B x H) 306x174x144 mm ohne Schloß mit topas farbenem Deckel für ca 80 Disketten und 4 beschrift baren Stützplatten <sup>1</sup> Stk ... 27.50 ab 10 Stk ... 24.75

#### ABA - Diskettentröge

Kompakter Trog mit rauchfarbenem Deckel und Schloß. Das Unterteil ist platzsparend tm Deckel abstellbar Je nach Größe tncl. 4 bzw. 9 beschriftbaren Stützplatten uas unterten ist piatzsparend im becket abstehbar.<br>Je nach Größe incl. 4 bzw., 9 beschriftbaren Stützplatten.<br>5.25"-Mini-Disketten. Abm.: (T x B x H)\_\_\_\_i Stk abilOStk<br>M35 ... Abm.: 210x100x175mm für 40 Disk..... 47,50 = 4 M85... Abm: 310x100x175mm für 90 Disk. \_ 69,50 65,40<br>
8"-Standard-Disketten<br>
F40 \_ Abm: 210x180x175mm für 40 Disk. \_ 69,50 65,40 1135 <sub>--</sub> Abm.: 210x100x175mm für 40 Disk <sub>---</sub>, 47,50 - 43,90<br>1185 <sub>--</sub> Abm.: 310x100x175mm für 90 Disk <sub>---</sub> 69,50 - 65,40<br><u>8" - Standard -Disketten</u><br>F40 <sub>--</sub> Abm.: 210x180x175mm für 40 Disk <sub>---</sub> 69,50 - 65,40 F90 ^ Abm.; 350x 180x 175mm für <sup>90</sup> Disk \_ 89,50 85,90

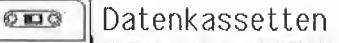

 $\overline{\cdots}$  Universal  $*$  1 Wahl  $\sqrt{4}$ Geeignet für alle gängigen Home - Computer<br>Bandmaterial: Elsenoxid Bandmaterial: Chron Bandmaterial: Chromdloxid BesL-Nr 10 St 50 SL 100 SL BesL-Nr 10 SL 50 SL 100 SL<br>C10-FE. 15,95 74,80 142,50 C10-CR. 17,95 85,00 162,50 C20-FE.16,95 79,50 152,50 C20-CR. 19,50 92,00 175,50 C30-FE. 10,65 87,50 167,50 C30-CR .22,25 105,00 199,50 Hochwertiges Band aus deutscher Fertigung Jede CC In einer aufklappbaren Schutzbox mit je 2 Blanco-Aufkleber je Box.

#### Apple - Zubehör

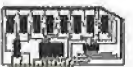

80 Zeichen/64kB-RAM für APPLE //e 290\_-

Z80B/64kB-Karte (CP/M3.0,CBASIC.GSX80). 1195.00

Original ALS Incl. sämtlicher Software. CP/M-PLUS-Manuals (CP/M3.0) ....................... 75,00 Kompletter Satz bestehend aus: User's Guide, SID, System Guide, Programmer's Utilities- und Programmer's Guide

ITOH/EPSON-Vol Igraflklnterface <sup>m</sup> Kabel 230.00 Serielles Interface für APPLE Imagewriter 235,00<br>RS-232C - Karte (Serielle Schnittstelle) \_\_\_\_\_ 175.00 RS-232C - Karte (Serielle Schnittstelle),. 175.00 Z-80 Karte (ohne Software) Importkarte ... Z-80 Karte (ohne Software) deutsche Herstellung 230.00 Disk-Controller (ohne Software) 4 Betriebsarten 195.00

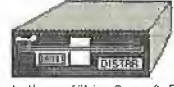

DISTAR- Laufwerk voll APPLE kompatibel 495.-

halbspurfähig, Spur-O-Erkennung, 40 Spuren, 143 kB Einzeln getestet für DOS, ProDOS, CP/M und PASCAL<br>Original APPLE PASCAL-Manuals Original APPLE PASCAL-Manuals. (Satz=Language- und Operatlng System Reference Manual)

#### Der aktuelle Hinweis;

SOFTWARE/HARDWARE - Gelegenheiten AIM/KIM/SYM/SUPERBOARO/NASCOM/SORCERER/APPLE <sup>U</sup> a. Aktuelle Preisliste gegen Freiumschlag anfordem.

#### Sofort ab Lager lieferbar:

Macintosh, Apple Ile /llc Unverbindliche Vorführung und Beratung.

6900 Heidelberg <sup>I</sup> Bres1auerstr.29 Tel.06221/781500 Geschäftszeiten: Mo - Fr. 9-13 +14 - 18 Sa 9 -13 Uhr Versandanschrift: 6900 Heidelberg <sup>1</sup> Dammweg 2

HLIN XI, X2 AT Y, z.B. HLIN 0, 39 AT 10

plottet einen Balken (= Kästchen-Zeile) vom linken XI-Wert bis zum rechten X2- Wert in der Zeile Y.

#### VLIN Y1, Y2 AT X, z.B. VLIN 0, 47 AT 20

plottet einen Balken (= Kästchen-Spalte) vom oberen Yl-Wert bis zum unteren Y2- Wert in der Spalte X.

 $F = SCRN(X, Y), z.B. F = SCRN(10, 20)$ 

ermittelt die Farbe oder Farbnummer (0- 15) im Schnittpunkt von X und Y.

#### 2. 80-Zeichen-Textbildschirm

Wie ist nunmehr doppelte Lores-Grafik möglich? Wir erinnern uns, daß der Lores-Grafikblldschirm speichermäßig mit dem 40-Zeichen-Textbildschirm identisch ist. Schaltet man den Apple Ile mit PR#3

auf 80-Zeichendarstellung, dann umfaßt der 80-Zeichen-Textbildschirm 24 Zeilen zu je 80 Zeichen. Der Bildschirmspeicher selbst ist dann in 2 Hälften unterteilt, nämlich in

a) den unteren Bereich \$0400-\$07FF auf dem 64K-Motherboard, und b) den oberen Bereich \$0400-\$07FF auf der 64K-Karte

Die 80 Spalten oder Stellen einer 80 Zeichen umfassenden Zeile werden von 0-79 numeriert, wobei zwischen den ungeraden und geraden Spalten unterschieden wird:

1,3, 5, ... 77, 79 ungerade = oben 0, 2, 4, ... 76, 78 gerade = unten

Damit gibt es "oben" 40 ungerade und "unten" 40 gerade Spalten. Die 80-Zeichen-Bildschirmroutlnen funktionieren im Prinzip wie die entsprechenden 40-Zeichen-Routinen;

a) Zunächst wird ermittelt, ob die Spaltenzahl im Bereich 0-79 eine gerade oder eine ungerade Zahl ist.

b) Dann wird durch einen Softswitch entweder die "obere" Hälfte für die ungerade oder die "untere" Hälfte des Bildschirmspeichers für die gerade Spalte aktiviert. c) Nunmehr wird die Spaltenzahl durch 2 geteilt und dann die der 40-Zeichen-Bildschirmroutine entsprechende Funktion aufgerufen.

Um dies besser zu verstehen, beschränken wir uns auf einen Abschnitt der ersten Zeile des 80-Zeichen-Textbildschirms (Diagramm 2). HTAB-Befehle arbeiten applesoftmäßig mit Spaltenzahlen im Be reich 1-80 und monitormäßig mit Spaltenzahlen im Bereich 0-79. Die eigentliche Bildschirm-Poke-Routine arbeitet hingegen mit Spaltenzahlen im Bereich 0-39, die jedoch zweimal vorkommen, je nachdem ob der Softswitch \$C055 (= Page 2) für die obere oder der Softswitch \$C054 (= Page 1) für die untere Hälfte aktiviert wurde.

können wir nunmehr die doppelte Lores-Grafik in den Griff bekommen.

#### Experiment 3

Zu Testzwecken schalten wir mit PR#3 die 80-Zeichenkarte ein und dann mit GR auf Lores-Modus um. Nun gehen wir erneut mit CALL-151 in den Monitor und geben C05E:0

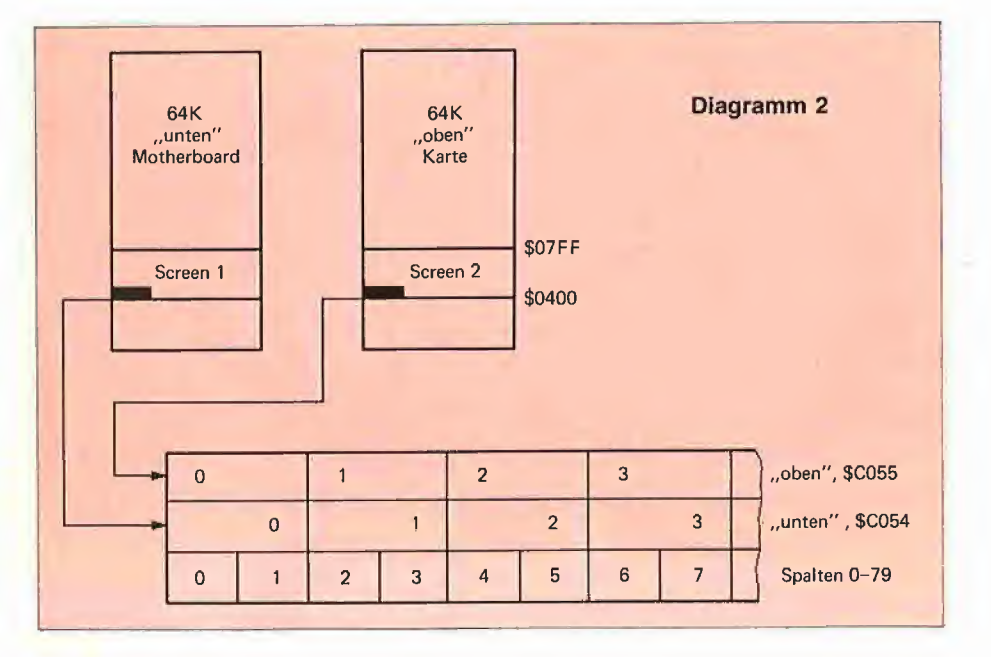

#### Experiment 2

Zu Testzwecken schalten wir mit

PR#3

die 80-Zeichenkarte ein und gehen dann mit

CALL-151

in den Monitor. Wenn wir nun C055:0 N 400:C1

eingeben, erscheint ein "A" (= Hex-Code \$C1) in VTAB 1, HTAB 1. Dieses "A" ist intern in der Spalte 0 der oberen Bildschirmhälfte abgelegt. Gibt man nun C054:0 <sup>N</sup> 400:C2

ein, dann erscheint rechts neben dem "A" ein "B" (= Hex-Code  $C2$ ), das somit die Position VTAB 1, HTAB 2 einnimmt und in der Spalte 0 der unteren Bildschirmhälfte liegt.

#### 3. Doppelte Lores-Grafik

Mit dem Wissen über die einfache Lores-Grafik sowie der groben Kenntnis der Speicherorganisation der 80-Zeichenkarte ein. Dieser Softswitch, der eigentlich den Annunciator 3 betrifft, aktiviert die doppel te Lores-Grafik. Wir werden jetzt lauter gesperrte Lores-Kästchen sehen, gesperrt deshalb, weil in jeder Zeile nur jedes zweite Kästchen geplottet ist. Diese Kästchen rühren daher, daß nach PR#3 der Text-Bildschirmspeicher gelöscht, d.h. mit  $$AO = Spaces = Leertasten getüllt$ wurde. Nach GR wurde die obere Hälfte des Bildschirmspeichers nicht gelöscht, d.h. mit \$00 gefüllt, weil die Lores-Monitor-Routinen nichts von der Double Lores wissen. Folglich werden die Spaces jetzt als Kästchen in der oberen Hälfte interpretiert. Wir entfernen diese momentan störenden Kästchen-Muster mit

#### C055:0 N F832G

und geben danach ggf. noch C054:0

ein, damit sich auch die unteren 4 Textzeilen des gemischen Lores-Text-Bildschirms normalisieren. Wir werfen nun ei-

#### r+r electronic Elektronik <sup>&</sup>gt; Fachliteratur • Personal-Computer

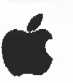

Neu im Lieferorogramm Problemlos mit Computern in aller Welt kommunizierenl Mit dem Akustikkoppler ak300. Daten, Texte und Programme-per Telefon! VonDatenbanken. Großrechnern und Mallboxen Zwischen Filialen, Außendienst und Zentrale, den Mitgliedern eines Clubs oder ganz privat...

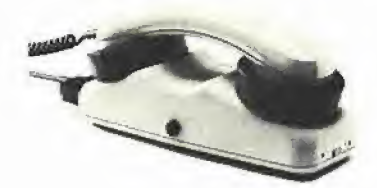

Akustikkoppler AK 300 548,00 Technische Daten: 300 baud, Vollduptex, Originale und Answer. Batterie- u Netzzbetrieb (Option), Variable Gummi muffen für alle Hörer, FTZ-Nr. 18.13.1897.00.. von der Post zugelassen. Gebühren- und anmeldefreil Zum Anschluß an den Akustikkoppler benötigen Sie die Super Serielle Interface Karte . Best -Nr A2B0044 ... 396.00

Access// Terminal Emulation Software 225,00 Access// ist das neue Terminal Emulation Programm von APPLE Computer für die Apple//-Familie Sile verwandeln ihrem Apple// in ein Terminal und können somit. Daten von einem<br>Host-Tachner oder Einklronik-Mail-System enpfangen und versenden. Access//<br>hislat weiterhin die Möglichkeit des Abspelcherrs der zu empfangend

jane... das integrierte Softwarepaket 595,00 jane ist ein integriertes Sofwarepaket (Kalkulatlons- Textverarbeltungs-und DateiVerwaltungsprogramm) mit der Maus Alle Tastaturkommandos wurden durch einfache, leicht zu verstehende Bilder ersetzt, über die man dem Computer sagt, was er tun soll. Die integrierte Hilfe-Funktion von jane er läutert alle Steuersymbole des Systems. Damit kann der An fänger das Programm bedienen, ohne umfangreiche Handbücher zu lesen. (ohne Maus bitte separat bestellen.)<br>Apple//e-Maus mit Mouse-Paint .................. 425,00 Sepectrat sind. Access// basiert and dem Betriesseystem ProDOS. Gengl. Version<br> **Jame** ist ein integrierte Softwarepaket 595,00<br> **Jame** ist ein integriertes Softwarepaket (Kalkulations-Text-<br>verarbeitungs-und Dateiverwaltu **jane...** das integrierte Softwarepaket 595,00<br> **jane** ist ein integriertes Sofwarepaket (Kalkulations-Text-<br>
verarbeitungs-und Dateiverwaltungsprogramm) mit der Maus<br>
Alle Tastaturkommandos wurden durch einfache, leicht z

#### AppleWorks Integriertes Sofwarepaket 695,00

AppleWorks (AW) kombiniert die Textverarbeltung, eine Datenbank und ein Rechenblatt ln einem Integrierten Paket. AppleWorks ist anwenderfreundlich gestaltet, Ein "Schreib-<br>tischmanager" koordiniert die einzelnen Funktionen, Man kann gleichzeitig ln verschiedenen Dokumenten arbeiten und in sekundenschnelle Informationen aus einem Dokument ausschnelden und ln ein anderes elnsetzen. (Die deutsche Version Ist ca. Anfang Oktober verfügbar.) Rann gleichzeitig in verschiedenen Dokumenten arbeiten und<br>In sekundenschnelle Informationen aus einem Dokument aus-<br>schneiden und in ein anderes einsetzen.<br>Que deutsche Version ist ca. Anfang Oktober verfügbar.)<br>**Deutsche** 

#### Deutsche Programme

kann gleichzeitig in verschiedenen Dokumenten arbeiten und<br>In sekundenschnelle Informationen aus einem Dokument aus-<br>schneiden und in ein anderes einsetzen.<br>(Die deutsche Version ist ca. Anfang Oktober verfügbar.)<br>Deutsche Bildschirm Masken Editor unter DOS 3.3 und ProDOS, Einbindbar in Applesoft-(auch<br>kompillierte)und Assemblerprogramme, Diskette mit deutscher Bedienungsanleitung MMU 2.0.98,00 Memory Mmgement Utilities für den Apple//e mit exl. 80 Z/Z-Karte. Uber 25 Programme erschliessenneue Anwendungsmöglichkeiten, Softbreaker. -48.00 Programm zur Herstellungvon Sicherungskaplen. Dieses Programm gestattet das<br>softwarenaBige Untertrechen, Speichern, Laden und Neustarten von geschützten<br>Programmen. Für Apple//e mit 6:4:8-Erweiterung incl. dt., Bedienungsa zur Verfügung Bitte mit DINA5-Rückumschlag anfordern, 1999.<br>A.C.E. Applesoft Command Editor 1990. A.C.E. Applesoft Command Editor (149,00)<br>ermödicht einfaches Editionen einer BASIC-261e und bietet eine Meno Utilities:<br>ermittelt de eine Variable existiert, Auto Line Numbering, Montior Kommandes<br>können direkt von BASIC e Syalemhttndbflch&f-jfuenqliach: APPLESOFT Tutorial Manual (A//e). 37,00 APPLESOFT Reference Manual Vo1.l&2 (A//e). 69,50 APPLESOFT Reference Manual Vol.1&2 (A//e) . 69,50<br>APPLE//e Reference Manual .............................. 62,75<br>PASCAL Operating System Reference Manual .. 45,00 Satz=Language- und Operating Sys.Ref.Manual. 75,00 Software - Entwicklungshilfen

Diese neue Serie für Softwareentwickler (-Workbench) werden als Einzelblattsammlung im Format DIN A 5 geliefert Der passende Ordner bietet Platz für bis zu 3 Handbücher. DOS Programmers Toolkit (incl. Diskette) ..... 250,00 Enthalt: <u>5502 Assembler Toolkli</u> mit vielen Hilfsprogrammen wie EDASM (Editor und<br>Assembler), BUS BYTER (Programm zum Austesten von Assemblerprogrammen),<br>BLOAD (Assemblerprogramme in Verbindung mit BASIC-Programmen).<br><u>THE</u>

ProDOS Technical Reference Manual (Incl.Dlsk) 85,00 Enthill ProDOS, das noue Betriebssysiam von APPLE, sowie den EXERCISER (inter-<br>aktives Programm zum Austeslemvon ProDOS durch Aufruïe von der Tastatur her).<br>Das ProDOS Techn. Ref. Manual bevutzt man am effektivsten in Verb Enthilt iltesum effektiv unter ProDOS in Assembler zu programmieren. Beschrelbuig und Programme wie 6502 Assembler Tool Kit unter DOS 3.3.

APPLE WORKBENCH Ordner (für ca. 3 Manuals). 32,00 Für 3-fach Lochung nach amerikanischer Norm.

Ladenverkauf. Vorführung und fachgerechte Beratung 6900 Heidelberg <sup>I</sup> Breslauerstr. 29 Tel.06221/7ai500 Geschäftszeiten: Mo. - Fr, 9-13 <sup>+</sup> M - 18 Sa 9 -13 Uhr versamen versamen med mannen versamen versamen and achieversite Beratung<br>6900 Heidelberg 1 Breslauerstr. 29 Tel.06221/781500<br>6eschaftszeiten: Mo. – Fr. 9–13 +14 – 18 Sa. 9 –13 Uhr<br>Versandanschrift: 6900 Heidelberg 1 Dammwe

nen kurzen Blick auf Diagramm 3. In der linken unteren Ecke dieses Schaubildes sehen wir ein Low-High-Nibble-Muster für die Speicherstelle \$0400, das wir wie folgt verdeutlichen können:

LDA \$C052 (No Mix, Full Screen) STA \$C001 (80-Store) STA \$C00D (80-Column) LDA \$C05E (Double on)

schalten auf den Double-Lores-Modus um. Danach kann man nach Belieben mit

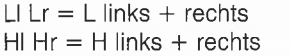

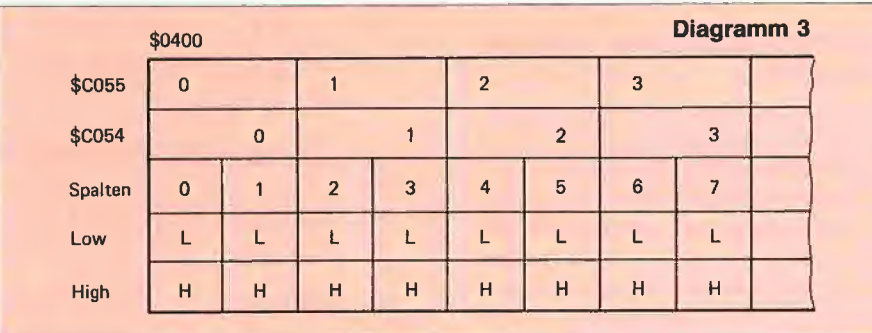

Stellen wir uns vor, daß die 2 oberen L's und die 2 unteren H's zusammen 4 Double-Lores-Kästchen darstellen, wobei Lfür Low Nibble und H für High Nibble steht. Bei der einfachen Lores-Grafik enthielt beim Experiment <sup>1</sup> die Speicherstelle  $$04001$  Byte oder 2 Halbbytes = Nibbles, die zwei aufeinandergesetzte Lores-Kästchen in der Form

#### L H

bildeten. Bei der doppelten Lores-Grafik existiert jedoch die Speicherstelle \$0400 physisch zweimal, nämlich "unten" (Page 1) und "oben" (Page 2). Infolgedessen muß man nunmehr zwischen linken und rechten Low-High-Nibbles differenzieren. Dies läßt sich beweisen, indem wir folgende 4 Zeilen eingeben:

C055:0 <sup>N</sup> 400:0F

plottet das Ll-Kästchen (links oben).

C055:0 N 400:F0 plottet das Hl-Kästchen (links unten).

C054:0 N 400:0F

plottet das Lr-Kästchen (rechts oben). C054;0 N 400:F0

plottet das Hr-Kästchen (rechts unten).

Bei der Double Lores gibt es mithin 80 statt 40 Kästchen pro Zeile. Da indessen weder im Applesoft-Interpreter noch im Monitor spezielle Double-Lores-Routinen enthalten sind, muß das Aktivieren der oberen respektive unteren Bildschirmhälfte durch Softswitch-Befehle des Applesoft- bzw. Assembler-Programms vorgenommen werden. Die Assembler-Befehle

LDA \$C050 (Grafik) LDA \$C056 (Lores) LDA  $$C055$  (Page  $2 =$  oben) LDA  $$CO54$  (Page  $1 =$  unten)

zwischen den zwei Bildschirmhälften \$0400-\$07FF umschalten. Der aufmerksame Leser wird jetzt sicher einwenden, daß in den Apple-Handbüchern die Page <sup>1</sup> als der Bereich \$0400-\$07FF sowie die Page 2 als der Bereich \$0800-\$0BFF beschrieben wird. Dies trifft auch zu und ist weiterhin gültig für die einfache Lores-Grafik. Bei der doppelten Lores-Grafik erhalten die Softswitches \$C055 und \$C054 jedoch vorübergehend die Funktion des Um schaltens zwischen unterem und oberem \$0400-\$07FF-Bereich, wobei \$0800- \$0BFF unberührt bleibt. Dies setzt jedoch voraus, das vorher das ganze Sortiment der obigen Softswitches, insbesondere \$C001, \$C00D und \$C05E geschaltet worden sind. Man beachte im übrigen den Unterschied zwischen LDA (= PEEK) und STA (= POKE), der unbedingt eingehalten werden sollte. schaltens zwischen unterem und<br>
\$0400-\$07FF-Bereich, wobei<br>
\$0500-\$07FF-Bereich, wobei<br>
\$0BFF unberührt bleibt. Dies setz<br>
voraus, das vorher das ganze S<br>
\$C001, \$C00D und \$C05E ge<br>
worden sind. Man beachte im übri.<br>
Unter

Um die doppelte Lores-Grafik abzuschalten, sind folgende Softswitches erforderlich:

LDA \$C054 (Page 1) LDA \$C051 (Text) LDA \$C05F (Double off)

STA \$C000 (40-Store) STA \$C00C (40-Column)

die letzten beiden Softswitches dürfen nicht aktiviert werden, wenn vor dem Einschalten von Double Lores die 80-Zei chenkarte *bereits* eingeschaltet war, da  $\frac{80-Zei}{80}$ 

sonst die ROM-Routinen der 80-Zeichenkarte "durchdrehen".

Wenn Sie einen Apple Ile mit 80-Zeichenkarte besitzen und bei den obigen Experimenten keine Double Lores sahen, kann dies folgende hardware-technische Gründe haben:

- Sie besitzen keinen Apple Ile mit Platine Version B. Dann ist weder doppelte Loresnoch doppelte Hires-Grafik möglich. Allerdings sollen angeblich in Westdeutschland nur B-Version-Apples ausgeliefert worden sein.

- Sie haben die Brücke (Jumper), die mit der 80-Zeichenkarte mitgeliefert wurde, nicht auf die entsprechenden Pins gesteckt (siehe Apple-Ergänzungsblatt zur Bedienungsanleitung). Bei neueren 80- Zeichenkarten soll dies jedoch angeblich nicht mehr erforderlich sein.

- Sie haben eine Nachbau-80-Zeichenkarte, die nicht über die entsprechenden technischen Möglichkeiten verfügt.

#### 4. Hinweise zu den Programmen

#### 1. Doubie-Lores-Softswitch-Demo

Dieses Demo veranschaulicht, welche Softswitches in Applesoft aktiviert und desaktiviert werden müssen, um Double Lores ein- und abschalten zu können. Es empfiehlt sich, die 80-Zeichenkarte vor Double Lores mit

PRINT CHR\$ (21)

oder mit ESC CtrI-Q

abzustellen, weil man dann eine bessere Kontrolle über die Softswitches hat, denn die ROM-Routinen betätigen einen Teil der Softswitches, die für Double Lores benötigt werden, so daß Speicherkonflikte auftreten können. Beispielsweise könnte aus Versehen der Bereich \$0800-\$0BFF als Textspeicher aktiviert werden, womit das dort befindliche Applesoft-Programm zerstört würde.

#### 2. Double-Lores-Applesoft-Demo

Dieses leichtverständliche Demo zeichnet zunächst vertikale Linien in wechselnden Farben (Programmzeilen 37 - 55) und plottet dann eine schräge Linie (Programmzeilen 61 - 82). Man beachte, daß man bei schrägen sowie auch bei horizontalen Linien permanent zwischen Page <sup>1</sup> und Page 2 alternieren muß, da die ROM-Plot-Routinen bekanntlich nicht auf die obere Bildschirmhälfte umschalten können.

#### 3. DOUBLE.LORES (Assembler)

Dieses Assembler-Demo dient zur Veran schaulichung der erforderlichen Softswitches sowie zur Erläuterung der Lores-Monitor-Routinen. Es zeichnet übrigens eine Art "Fußballtor".

#### 4. AMPER.DOUBLE.LORES (Applesoft und Assembler)

Wir erinnern uns, daß eine Double-Lores-Zeile zwar 80 Kästchen - numeriert von 0-79 - umfaßt, jedoch wegen des in obere und untere Flälfte aufgeteilten Bildschirms nach Aktivierung der jeweiligen Page-Schalter immer nur Kästchen im Bereich 0-39 geplottet werden können. Dies ist hinderlich für die Programmierung, insbesondere wenn schräge und horizontale Linien sowie Kurven geplottet werden kön nen. Besser wäre es, wenn man einen Plot-Befehl in der Art

PLOT X, Y

geben könnte, wobei X Werte im Bereich 0-79 annehmen würde. Dies ist jedoch wegen der unzureichenden ROM-Routinen nicht direkt möglich. Deshalb enthält die Ampersand-Utility AMPER.DOUBLE-.LORES eine Konvertierungsroutine, die X-Werte bis 79 zuläßt. Im einzelnen wur den folgende Befehle implementiert, die nach BRUN AMPER.DOUBLE.LORES über die Tastatur oder aus einem Applesoft-Programm heraus aufgerufen werden können:

#### &GR

schaltet auf Double-Lores-Modus um. Damit entfällt die lästige "Softswitcherei".

#### &TEXT

schaltet wieder auf 40-Zeichen-Textmodus zurück. Vor Anwendung der Utility AMPER.DOUBLE.LORES sollte man da her die 80-Zeichenkarte bereits abgestellt haben.

#### & PLOT X, Y

plottet ein Double-Lores-Kästchen in der zuvor durch COLOR = F gewählten Farbe, wobei X den Bereich 0-79 und Y den Bereich 0-47 umfassen kann. Werte au ßerhalb dieses Bereichs werden mit einem Piepston "quittiert".

An dieser Stelle soll nicht näher auf den Ampersand-Befehl (&) eingegangen werden, doch soll zumindest der Amper-Plot kurz erläutert werden:

Der Textpointer ist der Zeiger, der auf die jeweils gerade zu bearbeitende Stelle des Applesoft-Programms zeigt.

10 & PLOT X, Y würde im Applesoft-Programmspeicher hexadezimal folgendermaßen aussehen:

- 1.  $A = \text{Token für } \&$
- 2. \$8D = Token für PLOT
- 3.  $$58 = X$
- 4.  $$2C = .$
- 5.  $$59 = Y$

a) Wenn der Applesoft-interpreter auf das Token für & stößt, lädt er das nachfolgende Byte, also in unserem Fall \$8D, in den Akkumulator und springt nach \$03F5, wo seinerseits durch AMPER.DOUBLE.LO-RES ein Sprung nach \$0310 (siehe Zeile 62 des Assembler-Listings) installiert wurde.

b) Zeilen 62-68 prüfen, welches Token vorliegt. Im Falle von PLOT erfolgt dann ein Sprung zur Zeile 105 (\$034F).

c) Der Textpointer wird nun in Zeile 105 durch die Routine CHRGET um 1 erhöht, womit gleichzeitig der Akkumulator mit dem Byte \$58 für X geladen wird.

d) Dies ist die Voraussetzung für die Routine GETBYT, welche den Wert der Variablen X ermittelt und dann im X-Register des 6502-Prozessors hinterläßt. Dieser Wert wird zunächst zwischengespeichert (Zeiie 107).

e) Danach wird in Zeile 108 durch die Routine CFIKCOM (Check Comma) das Komma \$20 übersprungen, wonach CHKCOM automatisch das nachfolgende Byte, also \$59 für Y in den Akkumulator überträgt.

f) Nunmehr wird durch erneutes JSR GET-BYT in Zeile 109 der Y-Wert ermittelt, der ebenfalls zunächst zwischengespeichert wird.

g) Jetzt wird es interessant (Zeile 114- 119). Der Akkumulator wird mit dem X-Wert, der im Bereich 0-79 liegen darf, geladen und durch den Befehl LSR (Logical Shift Right) durch 2 geteilt, wodurch gleichzeitig Bit 0 in das Übertragsflag "Carry" übertragen wird. Nehmen wir an, der X-Wert sei dezimal  $79$  = hexadezimal \$4F = binär %01001111, dann gilt:

76543210 = Bit-Nummern 0-7

 $01001111 = 79$  vor LSR

 $00100111 = 39$  nach LSR (Carry = 1) Wenn Bit 0 vor LSR eine <sup>1</sup> enthielt, dann ist der X-Wert ungerade (BCS), andernfalls gerade (BCC). Wenn er ungerade ist, wird Page <sup>1</sup> aktiviert, andernfalls Page 2. Danach - d.h. nach der Teilung durch 2 durch LSR - kann die normale Monitor-PLOT-Routine \$F800 (Zeile 133) aufgerufen werden.

h) Mit der Routine DATA (Zeile 141), die den Textpointer zum nächsten Statement vorrückt, und der Aktivierung von Page <sup>1</sup> (sicher ist sicher!) kehrt die Ampersand-Utility in das Applesoft-Programm zurück.

Das Appiesoft-Demo AMPER.DOUBLE- .LORES.DEMO zeichnet übrigens eine Kugel, die durch Änderung der Variablen R für Radius sowie Fl und F2 modifiziert werden kann.

#### 5. Schlußbemerkung

Double Lores ist eine nützliche Erweiterung der Grafikfähigkeiten des Apple Ile/ llc und empfiehlt sich stets dann, wenn die einfache Lores-Grafik zu grob und die ein fache Hires-Grafik zu fein sein sollte, da die Double Lores ein Mittelding zwischen beiden normalen Grafik-Modi einnimmt. Mit der Utility AMPER.DOUBLE.LORES sind bei weitem noch nicht alle Möglichkeiten erschöpft. Beispielsweise fehlen noch folgende Befehle

& SCRN X, Y &HLINX1,X2 ATY &VLIN Y1, Y2 ATX & PLOT XI, Y1 TO X2, Y2 Vielleicht entwickelt ein Leser dieser Zeit-

schrift diese zusätzlichen Ampersand-Befehle. Im nächsten Heft von "Peeker" wird dann über Double Hires berichtet.

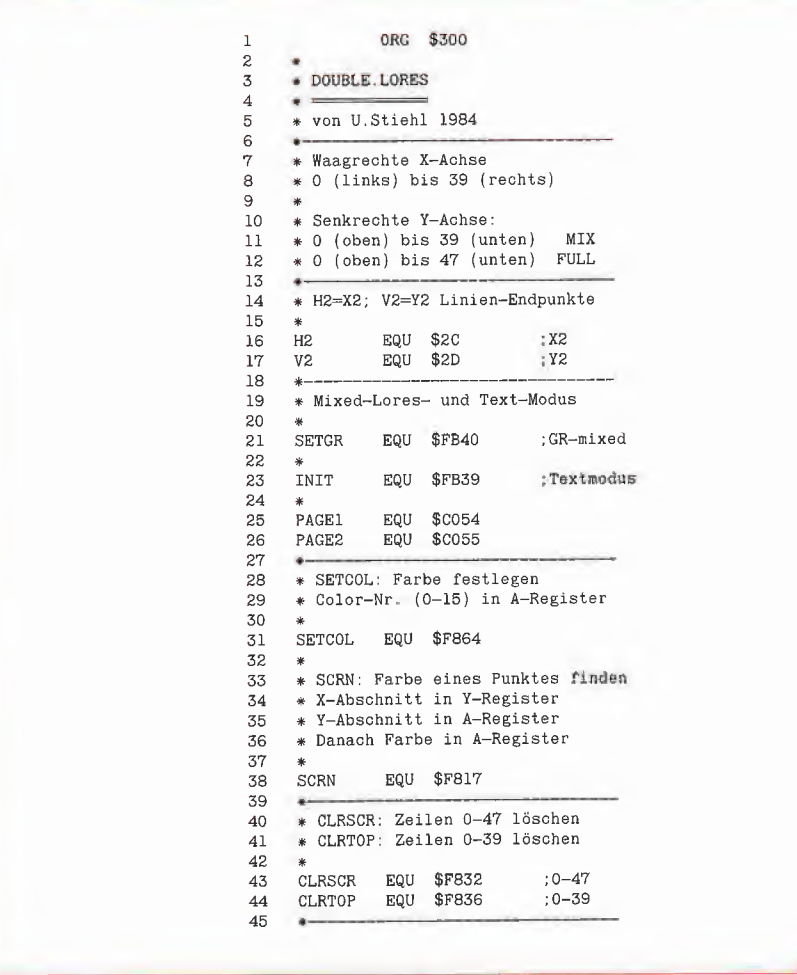

#### r+r electronic EtfrktroiiTk Fachlitfrotnr • Personal-Computer Literatur für APPLE II, Ile, llc und kompatible Geräte APPLESOFTBASIC Apple <sup>11</sup> Anwenderhandbuch 49,00

#### von LonPoole. 1902, 450 Sellen, le-wl Verleg Diese Buch erspart Ihnen zeitraubendes und nutzloses Suchen nach der wirklich verwendbaren Dokumentation für Ihren Apple. Neben der ausführlichen Auskunft über Peripherie, Zu behör und Drucker wird gezeigt, wie man in BASIC und In Maschinensprache programmiert BASIC-Wegweiser für den Apple II 32, von Ekkehard Kaler, 1984, 200 Seiten. Vieweg-Verlag<br>Diese Buch weist Wege zum erfolgreichen Einsatz von<br>Computern der Apple II-Familie mit Applesoft-BASIC, Mit über 80 Programmen, 7 Dateien, 24 PAPs und 84 Bildern, APPLE II Leicht gemacht 28.00 von J. Kascmer, 1984, 192Sejlen. SYBEX-Vertag Dieses Buch zeigt wie Sie Ihren APPLE Ile, 11+ oder llc in wenigen Stunden voll elnsetzen können. Sie lernen wie leicht es ist Ihr eigenes BASIC-Programm zu schreiben BASIC Übungen für den APPLE 38.00 von J.-P. Lamoitier, 1983, 256 Seiten, SYBEX-Verlag<br>Das Buch enthält eine Reihe von abgestuften Übungen mit zunehmendem Schwierigkeitsgrad So werden Ihre Programmier fähigkeiten aufgebaut und an vielen Beispielen erprobt APPLE II BASIC Handbuch 32,00 von D.Hergert, 1984, 304 Selten. SYBEX-Verlag<br>Ein handliches Nachschlagwerk für Ihren APPLE II, lie und IIc Tips und Vorschläge machen das Programmieren einfacher u, effizienter Das Buch für Anfänger und Fortgeschrittene. Spiele für den APPLE 38,00 von MJ. Capella/hD. Weinstock, 270 Sellen, 1984 MM-Buctwerlag Eine Sammlung von bewährten alten und raffinierten neuen Spielen für Ihren APPLE-Computer. Spielprogramme für den Applelle 32. von H. Franklln/J. Kollnow/L. Finkei, 1984, Vieweg-Vorlag Das Buch stellt Spiele vor und zeigt, wie man Spiele erfindet PASCAL Apple II Pascal<br>von A Lührmann/H. Peckbam, 1982, te-wi Verleg<br>Sie benötigen zu diesem Buch keine Vorkenntnisse, sondern<br>lernen an Hand von Belspielen und Übungen, wie man selber PASCAL-Programme entwickelt und sie austestet Diskettenbetriebssysteme APPLE DOS 3.3 - Tips und Tricks 28,00<br>von U.SUehi, 1984.216 Selfan, Hüthlg-Verlag<br>Dies Ist die erste deutschsprachige Darstellung des Betriebs<br>systems DOS 3.3 für den APPLE 11/11 Plus/IIe, Begleitdtskette zu APPLE DOS 3.3. 28,00 APPLE ProDOS für Aufsteiger Bd. 1 28,00 von U.Suehl. 1984. 203 Seiten, Hüthlg-Verleg<br>Nachfolgeband zu APPLE DOS 3.3 für das neue Betriebssystem ProDOS. Assembler Programmierer finden in dieser Band eine wertvolle Unterstützung durch Interne ProDOS Systemadressen oder Interessanten Programmen Begleitdiskette zu APPLE ProDOS Bandi .......... 28,00 Assembler APPLE Assembler - Tips und Tricks 34,00 von U SLieht, 1984, 227 Sellon. Hüthig Verleg Das neue jetzt vorliegende Buch enthält alle Monitor und Applesoft Interpreter Routinen für All/He/Hc (40 Z./Z.) wie eine Einführung in die 6502 Assembler Programmierung<br>Begleitdiskette zu APPI E Assembler – 28 00 Begleitdiskette zu APPLE Assembler... Programmierung des 6502 44,00 von Rodnay Zøks, 1984, 288 Selten. SYBEX-Verlag<br>Sehr gut verständliche Einführung in die Assembler-Programmierung mit dem Mikroprozessor 6502, Bestens geeignet für Anfänger und Fortgeschrittene. 6502 Anwendungen 38,00 von Rodnay Zoks, 1983, 268 Seilen.SYBEX-Verlag Das Eingabe/Ausgabe-Buch für Ihren 6502 Mikroprozessor. Viele Anwendungsbetspiele helfen Ihnen, das Erlernte ln die Praxis umzusetzen Fortgeschrittene 6502 Programmierung 42,00 von Rodnay Zaks, 1984, 288 Seiten. SYBEX-Verlag<br>Lernen Sie wie man schwierige Probleme mit dem 6502 löst Ein muß für jeden fortgeschrittenen Apple-User 6502/65C02 Maschinensprache 49,00 von C. Persson, 1993, 250 Salten VerlagHelnz Heise Diese Buch eines deutschen Autors ist eine intensive, praxls gerechte Einführung In die Programmierung des 6502. Als erstes Buch auf dem dt Markt behandelt es auch den 65C02. APPLE Maschinensprache 49,00

von D. Inman/K Inman, 300 Selten, 1984 le-wl Verlag Eine Schr1tt-für-Schrttt-E1nwe1sung ln die professionellere Entwicklung von Maschinenprogrammen mit APPLE SYSTEM MONITOR und APPLE MINI-ASSEMBLER Alle Bücher sofort ab Lager lieferbar. Bestellen Sie per NN oder besuchen Sie uns. Wir führen eine große

Auswahl an aktuellen Büchern und Zeitschriften. 6900 Heidelberg <sup>I</sup> Breslauerstr 29 Tel.06221/781500 Geschäftszeiten: Mo - Fr 9-13 +14 - 18 Sa 9 -13 Uhr Versandanschrift: 6900 Heidelberg <sup>I</sup> Dammweg 2

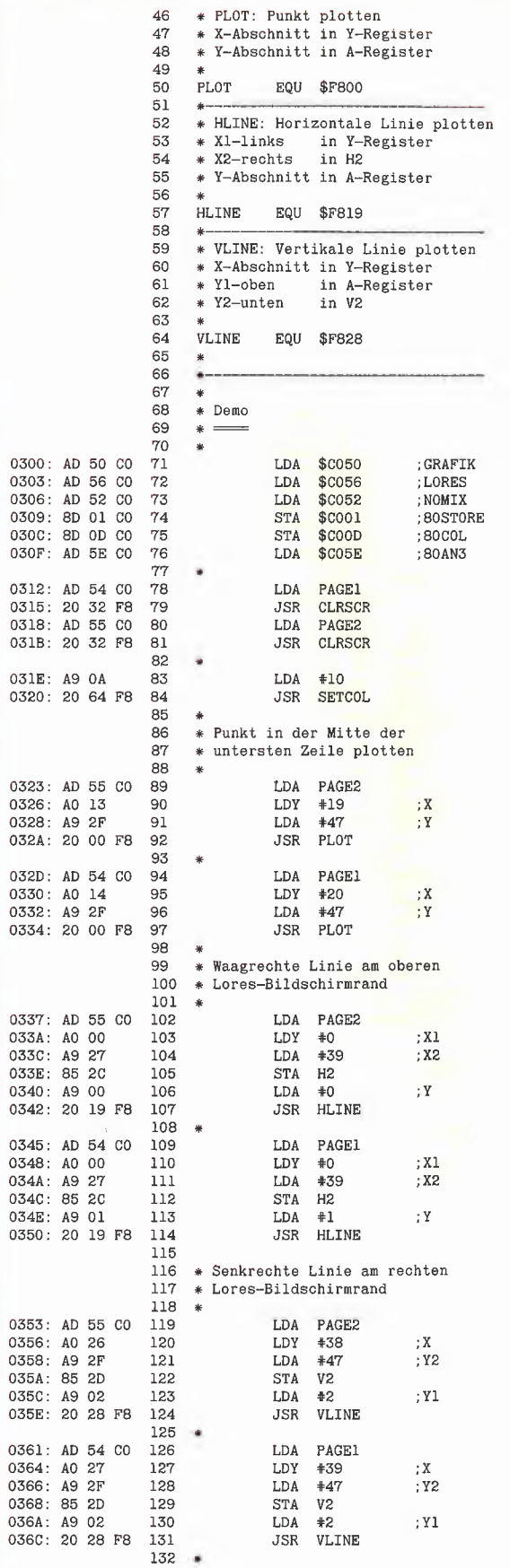

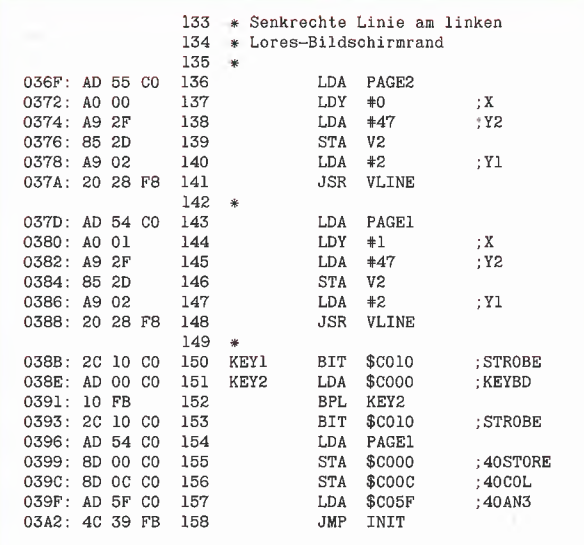

165 bytes

0300:<br>0302:<br>0305:<br>0307:<br>0304:

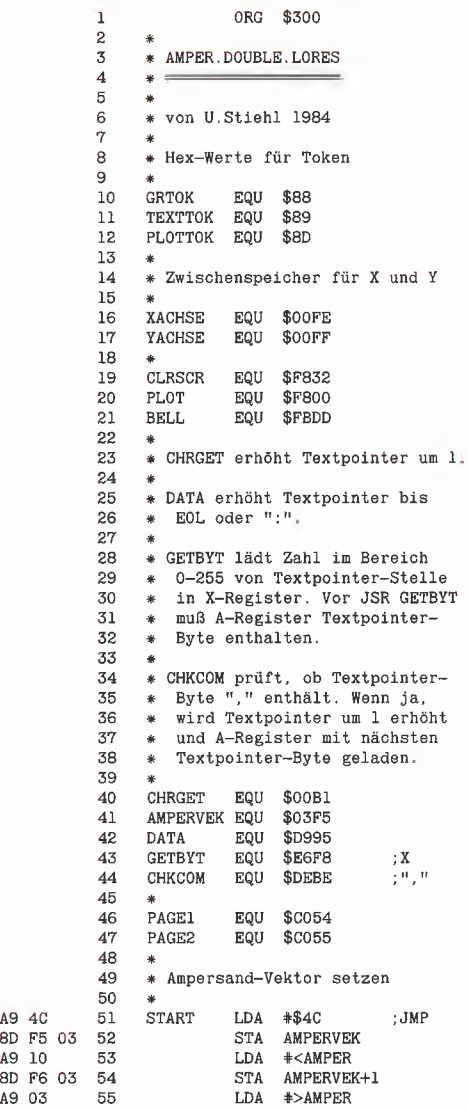

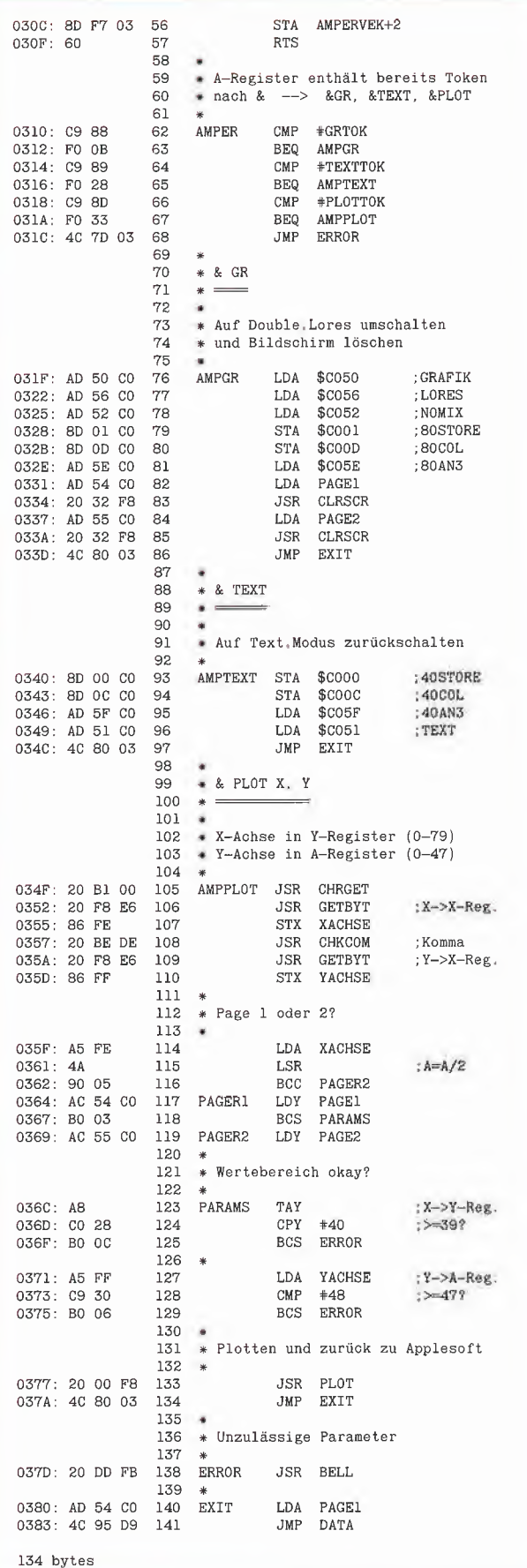

Double-Lores-Softswitch-Demo <sup>10</sup> <sup>P</sup> - PEEK (49232): REM GR 11 POKE 49153,0: REM 80-ST0RE 12 POKE 49165,0: REM 80-C0LUMN 13 P = PEEK (49234): REM NO MIX  $14 P = PEEK (49246)$ : REM DOUBLE ON 15 <sup>P</sup> = PEEK (49237): CALL 63538: REM Clear Page2 16 P = PEEK (49236): CALL 63538: REM Clear Pagel<br>17 P = PEEK (49237): POKE 1024,15: GET X\$: REM Page2 = linker Punkt "oben" 18 <sup>P</sup> = PEEK (49236): POKE 1024,15: GET X\$: REM Pagel = rechter Punkt "unten" 19 TEXT : PRINT CHR\$ (4)"PR#3": PRINT CHR\$ (4)"PR#3": REM Softswitches normal: 2 \* PR#3 Double-Lores-Applesoft-Demo 10 PRINT "DOUBLE.LORES IN APPLESOFT" 13 P = PEEK (49232): REM GR 16 POKE 49153,0: REM 80STORE 19 POKE 49165,0: REM 80C0L 22 P = PEEK (49234): R<mark>EM</mark> NOMIX<br>25 P = PEEK (49246): REM AN3 <sup>28</sup> <sup>P</sup> - PEEK (49237) CALL 63538: REM CLRP2 31 P = PEEK (49236) CALL 63538: REM CLRPl 34 <sup>P</sup> = PEEK (49152) ON <sup>P</sup> < 128 GOTO 34:P = PEEK (49168): REM KEY  $37$  FOR C = 15 TO 0 STEP - 1: COLOR= C<br>40 FOR X = 0 TO 36 STEP 4 43 P = PEEK (49237) : REM PAGE2 46 VLIN 0,47 AT X<br>49 P = PEEK (49236): REM PAGE1<br>52 VLIN 0,47 AT X + 1 55 NEXT X,C 58 COLOR= 10<br>61 x = 0:Y = 0<br>64 P = PEEK (49237): REM PAGE2 67 PLOT X,Y 70 <sup>Y</sup> = <sup>Y</sup> + 1 73 P = PEEK (49236) : REM PAGEl 76 PLOT X,Y 79X-X+1:Y=Y+ <sup>1</sup> 82 IF <sup>Y</sup> < 48 GOTO 64 85 P = PEEK (49152): ON P < 128 GOTO 85: P = PEEK (49168); REM KEY 88 POKE 49152,0: REM 800FF 91 POKE 49164,0: REM 40COL<br>94 P = PEEK (49236): REM PAGE1 97 TEXT

**GRAFik.org** 

Amper,Double.Lores.Demo

10 PRINT CHR\$ (21); PRINT CHR\$ (4)"BRUN AMPER.DOUBLE.LORES" 15 REM Amper.Double.Lores.Demo zeichnet eine Kugel 20 TEXT : & GR 20 TEXT : & GR<br>
25 XE = 79:YE = 47:A = XE / 2:B = YE / 2:F1 = 7:F2 = 23 20 AG = 1 70 15: COLOR= C:R = C + C<br>
30 FOR X = A - R TO A + R: IF X < 0 OR X > XE GOTO 60<br>
40 H = R \* R - (X - A) \* (X - A): IF H < = 0 GOTO 60<br>
40 H = R \* R - (X - A) \* (X - A): IF H < = 0 GOTO 60<br>
45 Y 1 = B + SQR (H) 60 65 70 75 & TEXT NEXT X NEXT C GET X\$

# Hires-Grafik-Dump für Epsondrucker

Mit Hilfe des Applesoft-Programms Hl-RES und des Maschinen-Programms PRINTHIRES ist es möglich, die hochauflösende Grafik des Apple auf einem Epson Drucker, der für die Ausgabe der Grafik vorgesehen ist (MX-80, MX-82, MX-100 Typ 3 sowie RX-80 FX-80 etc.), auszugeben. Durch leichte Modifikationen der Programme ist es auch mögiich, sie an einen anderen Drucker oder ein anderes Interface anzupassen.

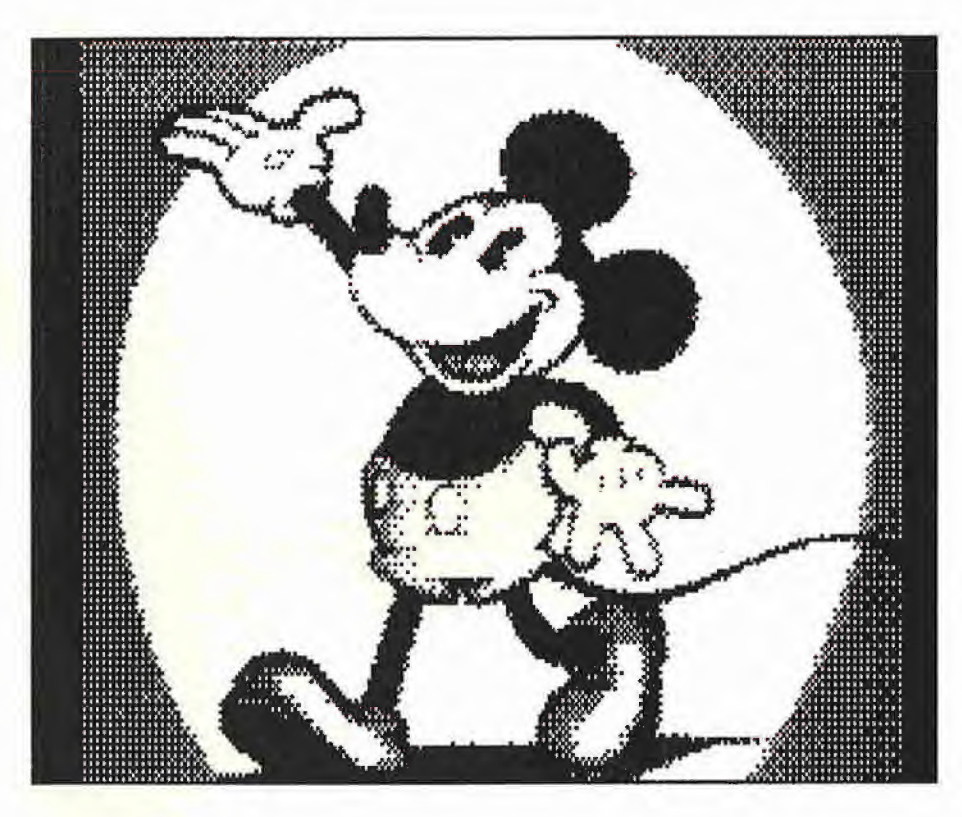

Nachdem Sie den Maschinenspracheteil des Programms in den Computer eingegeben haben, speichern Sie ihn bitte unter dem Namen "PRINTHIRES" mit einem BSAVE PRINTHIRES, A\$1C00, L\$0400. Danach geben Sie das Applesoft-Programm HIRES ein, und speichern Sie es dann unter dem Namen HIRES mit dem SAVE-Befehl ab.

#### Beschreibung des Applesoft-Programms

(Die halbfette Zahlen beziehen sich im nachfolgenden auf die Applesoft-Programmzeilen)

1000: ST ist die Startadresse für die Parameter, die an das Maschinenprogramm übergeben werden. Die Startadresse wird auf 768 Dezimal =  $$0300$  Hex gesetzt. 1010: CO ist die Adresse für die Kontrollzeichensequenz, um den Drucker auf einen Grafikmodus zu schalten.

1020: BY ist die Anzahl der Bytes/Zeilen, die der Drucker nun als Grafikzeichen in terpretiert.

1030: IM ist die Stärke (Impression), mit der gedruckt werden soll. Man unterscheidet:

a) Single Strike: Eine Grafikzeile wird einmal ausgedruckt.

b) Double Strike: Eine Grafikzeile wird ausgedruckt, dann wird ein Wagenrücklauf und ein Zeilenvorschub um 1/216 Inch bewirkt und die Zeile nochmals ausgedruckt,

c) Quadruple Strike: Eine Grafikzeile wird ausgedruckt, ein Wagenrücklauf ohne Zeilenvorschub erwirkt, die Zeile wird noch-

Jürgen und Dieter Geiss

mals ausgedruckt. Dann wird wie beim Double Strike Modus ein Zeüenvorschub um 1/216 Inch bewirkt und die Zeile wieder zweimal gedruckt

Anmerkung zu b) und c): Funktioniert nur bei Druckern der Marke Epson. Bei anderen Druckern müssen die Unterprogram me Linesp und LS1 im Assemblerprogramm entsprechend modifiziert werden.

1040: XO ist das Exclusive-Or-Byte. Die Grafikseite kann entweder positiv oder ne gativ ausgedruckt werden (\$00 oder \$FF). a) positiv: Ein Punkt, der auf der Grafikseite gesetzt ist, wird auf dem Drucker ausgegeben.

b) negativ: Ein Punkt, der auf der Grafikseite nicht gesetzt ist, wird auf dem Drukker ausgegeben.

1050: Dl ist die Richtung (Direction), in der gedruckt werden soll. Es gibt die Möglich keiten horizontal oder vertikal.

1060: FR gibt an, ob ein Rand (Frame) das Hi-Res-Bild einrahmen soll. Der Rand ist ein Bit breit.

1070: PA ist die Grafikseite (Page), die ausgedruckt werden soll.

1. Page = \$2000-\$3FFF

2. Page = \$4000-\$5FFF

1080: RF bestimmt den Wiederholungsfaktor (Repeat Factor). Ein (Teil-)Bild kann mehrere Male nebeneinander ausgedruckt werden.

1090: RD ist die Wiederholungsdistanz (Repeat Distance) und gibt die Anzahl der Bits zwischen den wiederholten Bildern an.

1100: LE ist der linke Rand (left) des Hires-Bildes. Die Werte in LE und LE + 1 berechnen sich folgendermaßen: Das hö herwertige Byte (LE  $+$  1) gibt das horizontale Byte der Hires-Page an, das niederwertige Byte das Bit in diesem Byte. Ist der linke Rand also 10, so muß in die Speicherzelle LE  $+$  1 eine 1, in LE eine 3 gepokt werden (1  $*$  7 + 3, da sieben Bits pro Byte ohne das Farbenbit gezählt werden).

1110: RI ist der rechte (right) Rand. Die Berechnung entspricht der des linken Randes.

1120: TP ist der obere (top) Rand. Er kann Werte zwischen 0 und 191 annehmen.

1130: BO ist der untere (bottom) Rand. Auch hier treten Werte zwischen 0 und 191 aut

1140: XF ist der X-Faktor. Das Bild kann in X-Richtung (horizontal) gestreckt werden. Eine <sup>1</sup> entspricht der Originalgröße, bei einer 2 wird das Bild doppelt so groß in X-Richtung. Der Maximale Wert ist 31.

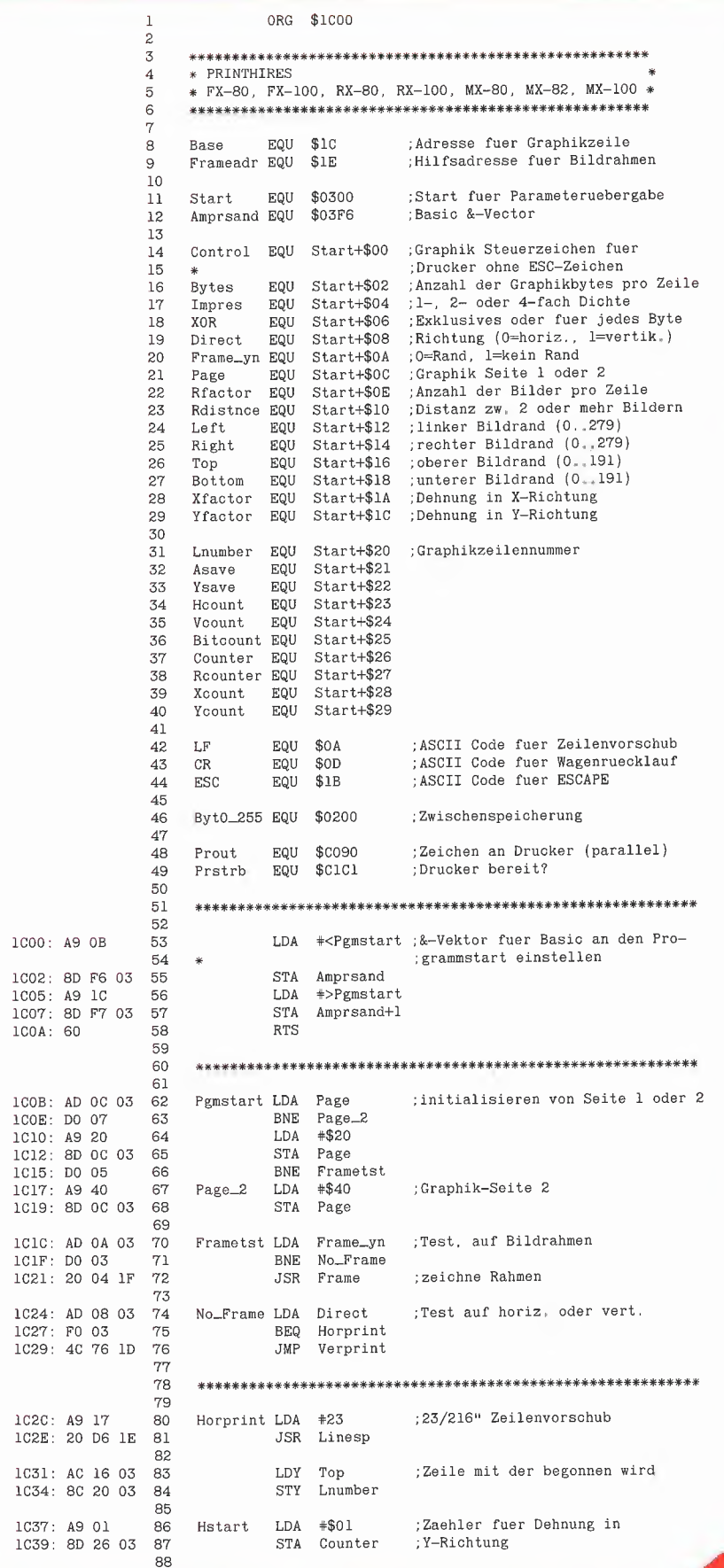

GRAFik.

1150: YF ist der Y-Faktor. Das Bild kann in der Vertikalen gestreckt werden. Eine <sup>1</sup> ist auch hier die Originalgröße.

1180 - 1210: Es wird die Möglichkeit gegeben, das augenblicklich im Speicher in der ersten Grafikseite befindliche Bild ab zuspeichern. Dies wird immer unter dem Namen "PICTURE" gemacht.

<sup>1220</sup> - 1230: Das Maschinenprogramm "PRINTHIRES" wird geladen und gestartet. Es stellt den Ampersand-Vektor (&) auf den Wert \$1C0B ein. Damit kann das eigentliche Druckprogramm mit einem einfachen &-Befehl gestartet werden.

<sup>1250</sup> - 1290: Es wird gefragt, ob sich die Grafik schon im Speicher befindet. Bei einem No wird der Disketteninhalt gezeigt und es kann eine Grafik geladen werden. 1300 - 1330: Der Bildschirm wird auf Grafik umgeschaltet.

1340 - 1370: Wenn auf die Frage "Grundeinstellung?" mit Yes geantwortet wird, werden die Parameter voreingestellt. Und zwar:

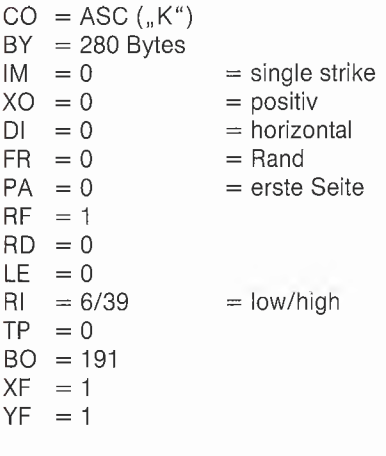

1380 - 1460: Abfrage der Parameter 1470 - 1640: Abfrage der zu ladenden Grafik <sup>1650</sup> - 1700: Abfrage, ob richtiges Bild vorhanden ist 1710 - 1760: Abfrage, ob andere Page gezeigt werden soll 1770 - 1830: Zeigen der zweiten Grafikseite 1840 - 1850: Zurück zur Abfrage der zu ladenden Grafik 1860-1900: Druck der Grafik 1910 - 1980: Abfrage des nochmaligen Druckens und Endes des Hauptprogramms 1990 - 2080: Voreinstellung der Parameter 2090 - 2130: Abfrage eines Kommandos 2140 - 2320: Einstellen des Druckmodus

2340 - 2400: Einstellen der Druckstärke

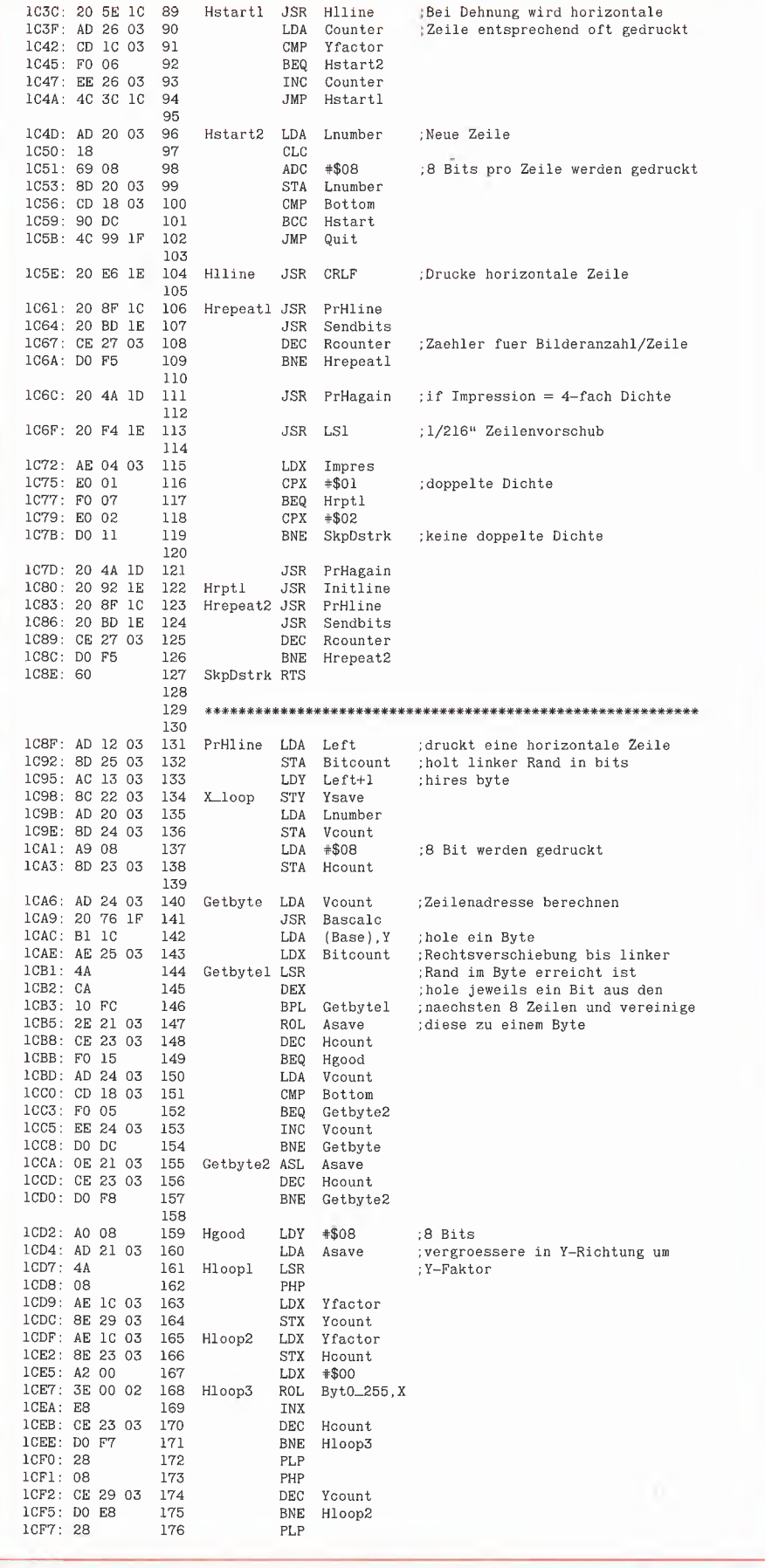

2410 - 2470: Einstellen des Positiv/Negativ-Drucks

2480 - 2540: Einstellen der Druckrichtung 2550 - 2610: Einstellen der Bildumrandung

2620 - 2680: Wählen der Grafikseite

2700 - 2990: Einstellen und Ausrechenen der restlichen Parameter

3000 - 3060: Berechnen der Byteanzahl (BY) in Abhängigkeit vom linken/rechten Rand und vom X- oder Y-Faktor.

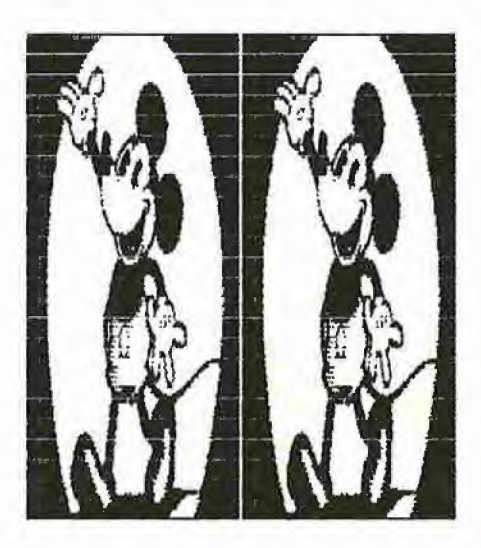

#### **Bedienung des Applesoft-Programms**

Das Applesoft-Programm ist menüartig gesteuert und somit leicht zu bedienen. Die Abfragen erwarten entweder ein J/N oder Y/N oder eine Zahl. In beiden Fällen braucht die RETURN-Taste nicht betätigt zu werden. Es ist egal, ob Sie Groß- oder Kleinbuchstaben eingeben. Nur bei der Frage "Welche Grafik laden?" muß nach dem Filenamen die RETURN-Taste betätigt werden.

#### **Modifikation des Applesoft-**Programms für andere Drucker

2140 - 2320: Je nach Möglichkeiten des Druckers müssen in CO und CO + 1 die Steuerzeichen (ohne führendes ESC) geschrieben werden. Als Beispiel sei die Zeile 2260 angeführt, die in CO den ASCII-Wert von K schreibt, damit das Maschinenprogramm an den Drucker die Sequenz ESC "K" schickt. Dies schaltet einen Epson Drucker auf Normalgraphik. Das Applesoft-Programm läuft mit den meisten Interfaces.

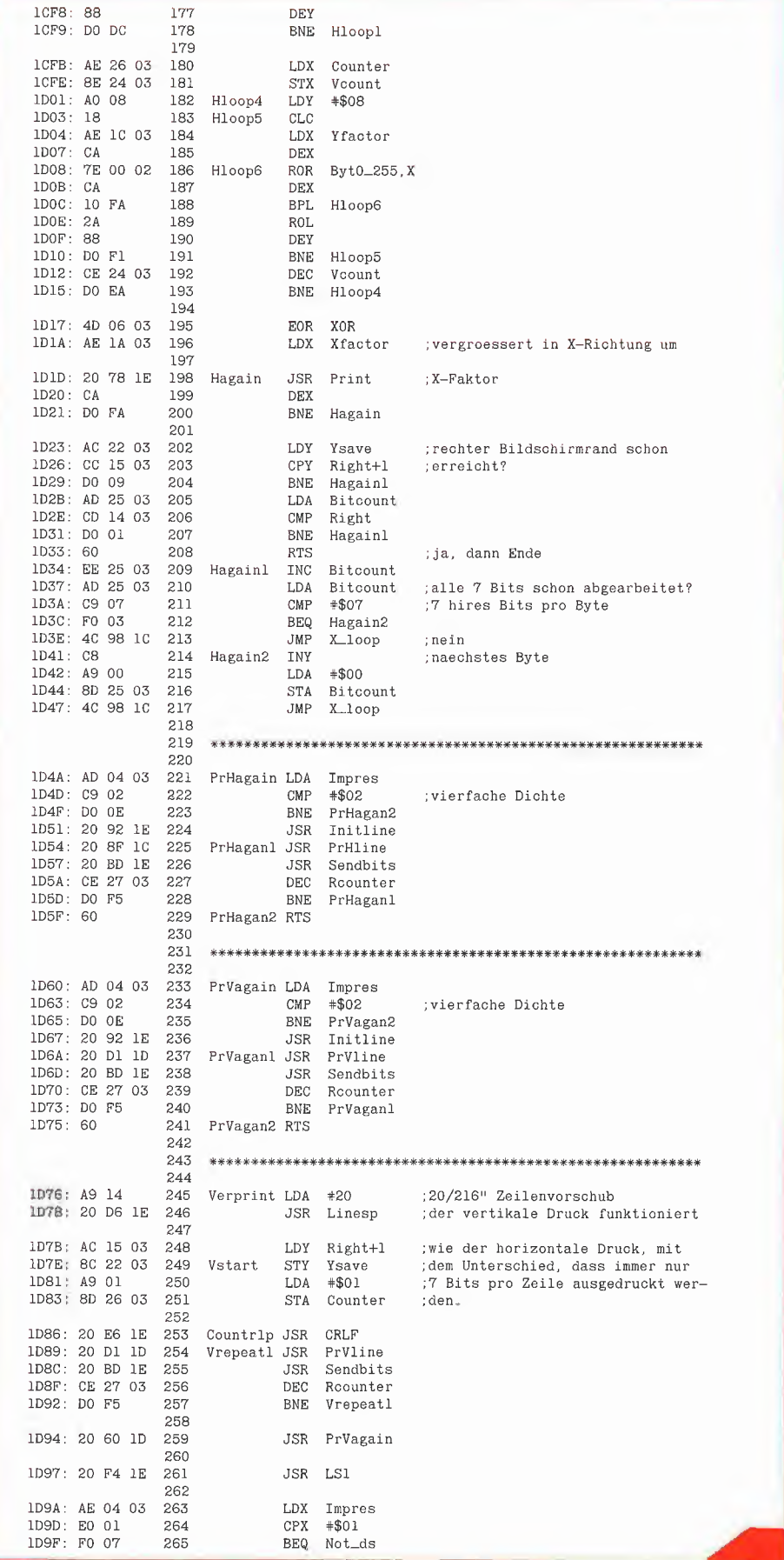

**GRAFIK** 

#### Modifikation des Maschinen programms für andere Drucker oder Interfaces

379 - 382: In Asave befindet sich das Byte, das auszudrucken ist. Ist der Drukker noch nicht fertig, wartet er in der Prwait-Schleife. Das Programm wartet, wenn der Printerstrobe negativ ist. Der Printerstrobe kann in Zeile 48 geändert werden. Ist der Drucker fertig, wird das Zeichen an den Drucker gesandt. Dies geschieht mit einem STA \$C090 (gültig für Slot 1). In Zeile 47 kann das geändert werden.

Wichtig ist also, wie das Interface erkennt, ob der Drucker schon druckbereit ist, und wie ein Zeichen an den Drucker geschickt wird.

429 - 438: Hier muß die Kontrollsequenz untergebracht sein, die bewirkt, daß der Drucker auf n/216 Inch Zeilenabstand um schaltet. Beim Epson ist dies ESC "3".

449 - 457: Hier muß sich die Kontrollsequenz befinden, die das Papier um 1/216 Inch vorwärtsbewegt. Beim Epson ist dies  $ESC$  " $J$ " 1.

Hinweis: Eine modifizierte Version von PRINTHIRES für den Image-Writer befindet sich in Vorbereitung für die Peeker-Sammeldiskette.

## MMU 2.0 Memory Managements **Utilities**

für die Apple Ile 64K-Karte DOS 3.3 (und ProDOS)

#### von U. Stiehl

1984, Diskette und Manual, DM 98,- ISBN 3-7787-1023-1

Insgesamt enthält die neue "MMU 2.0"-Diskette über 25 Programme, die neue Einsatzmöglichkeiten für die Extended 80 Column Card (erweiterte 80-Z-Karte  $=$ 64K-Karte für den Apple Ile) erschließen. Ein Teil der Programme laufen auch auf dem Apple II Plus, doch ist "MMU 2.0" primär für 64K-Karte-Besitzer gedacht.

Gerätevoraussetzung: Apple Ile mit 64K-Karte oder IIc

Hüthig Software Service, Postfach 10 28 69, D-6900 Heidelberg

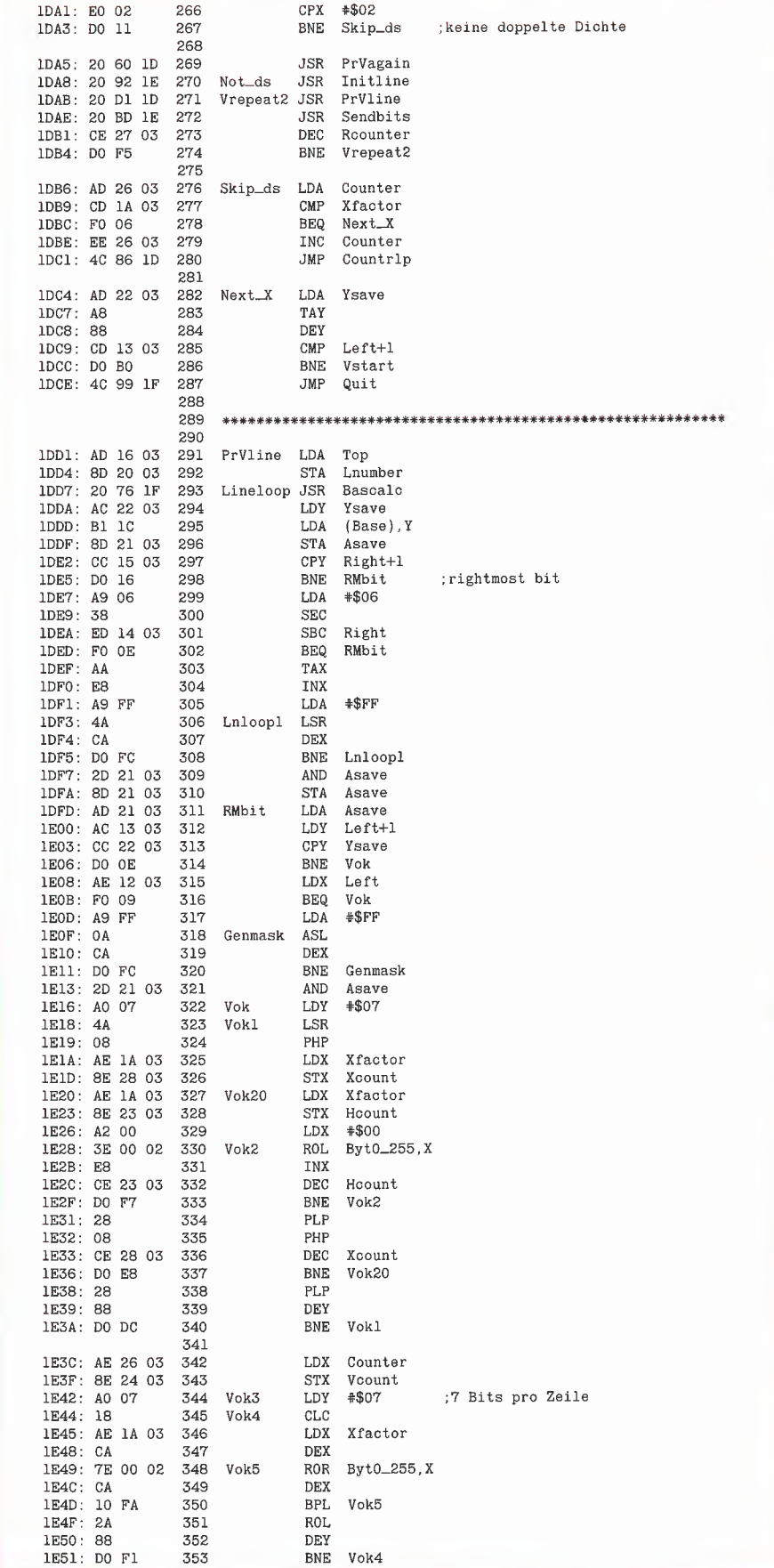

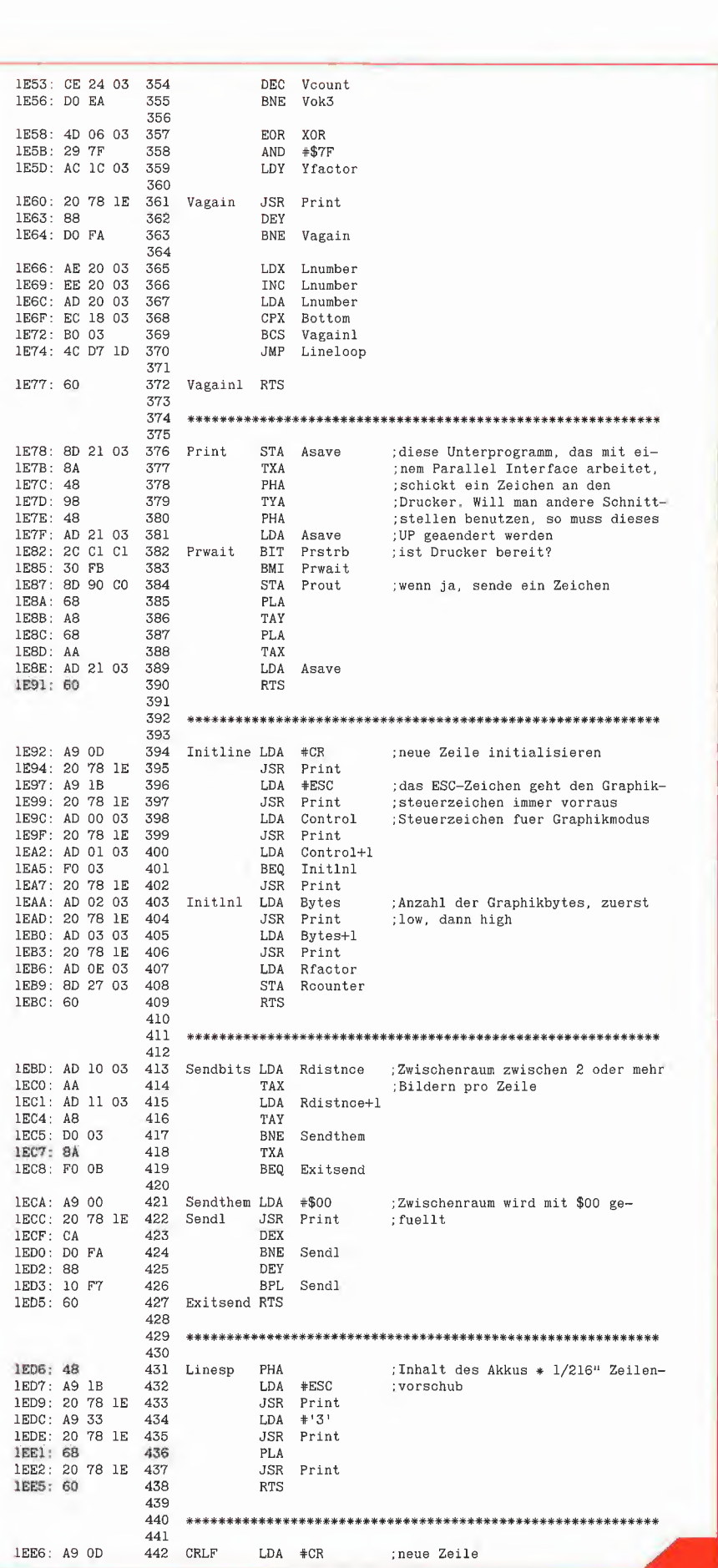

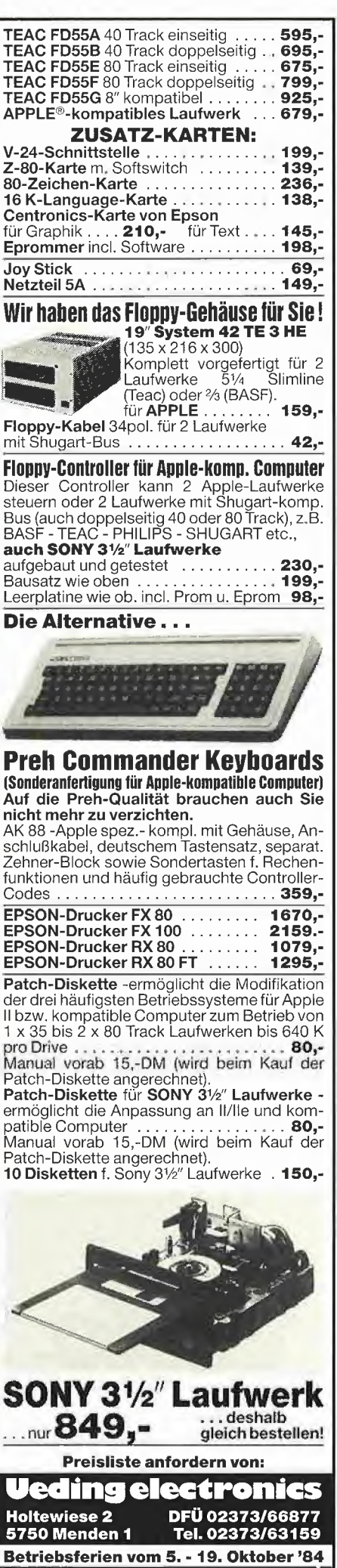

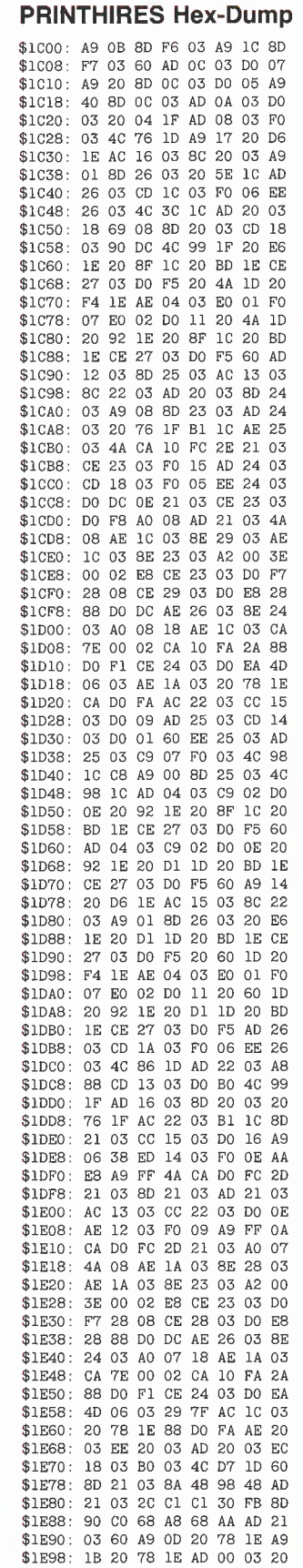

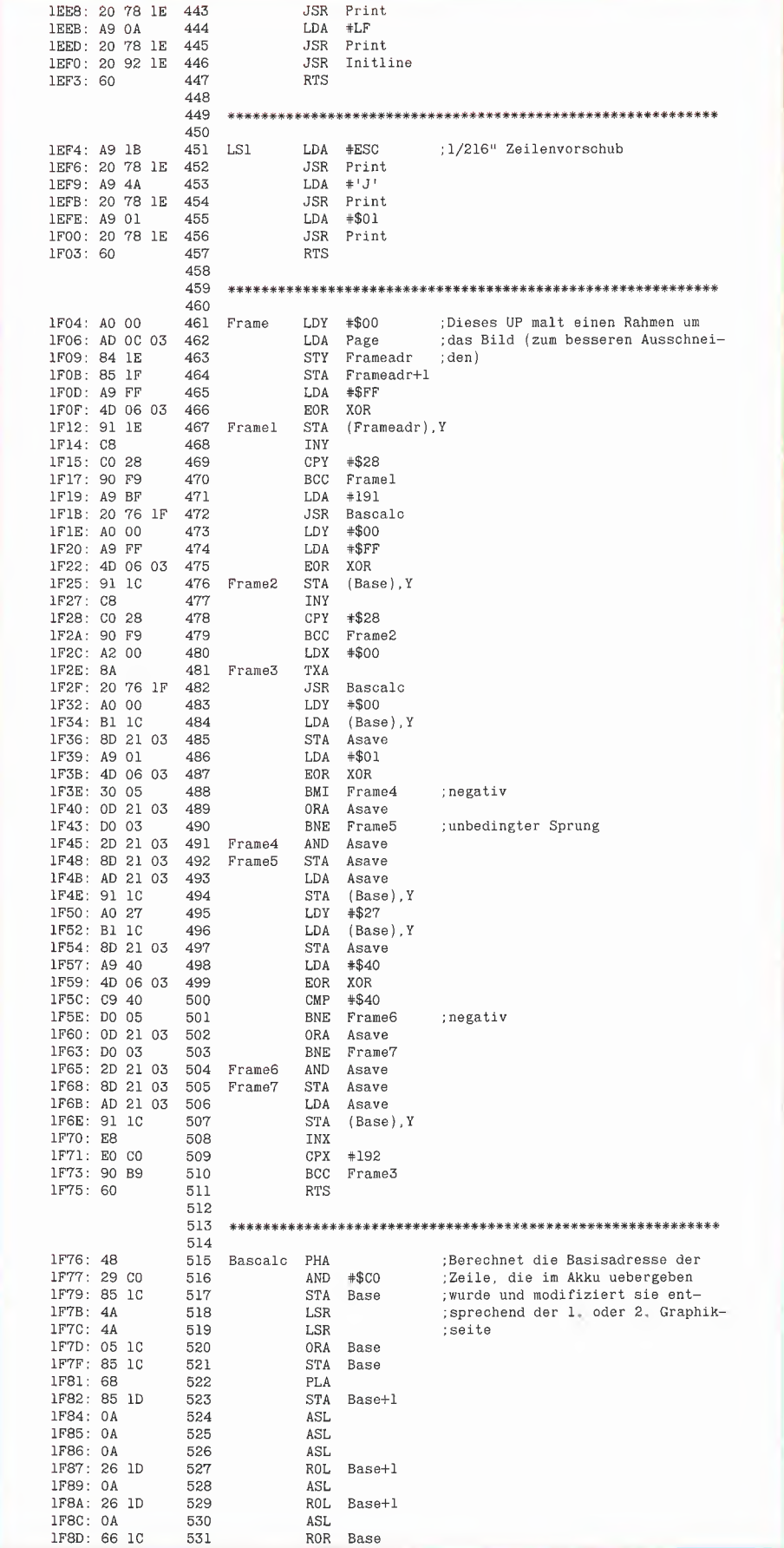

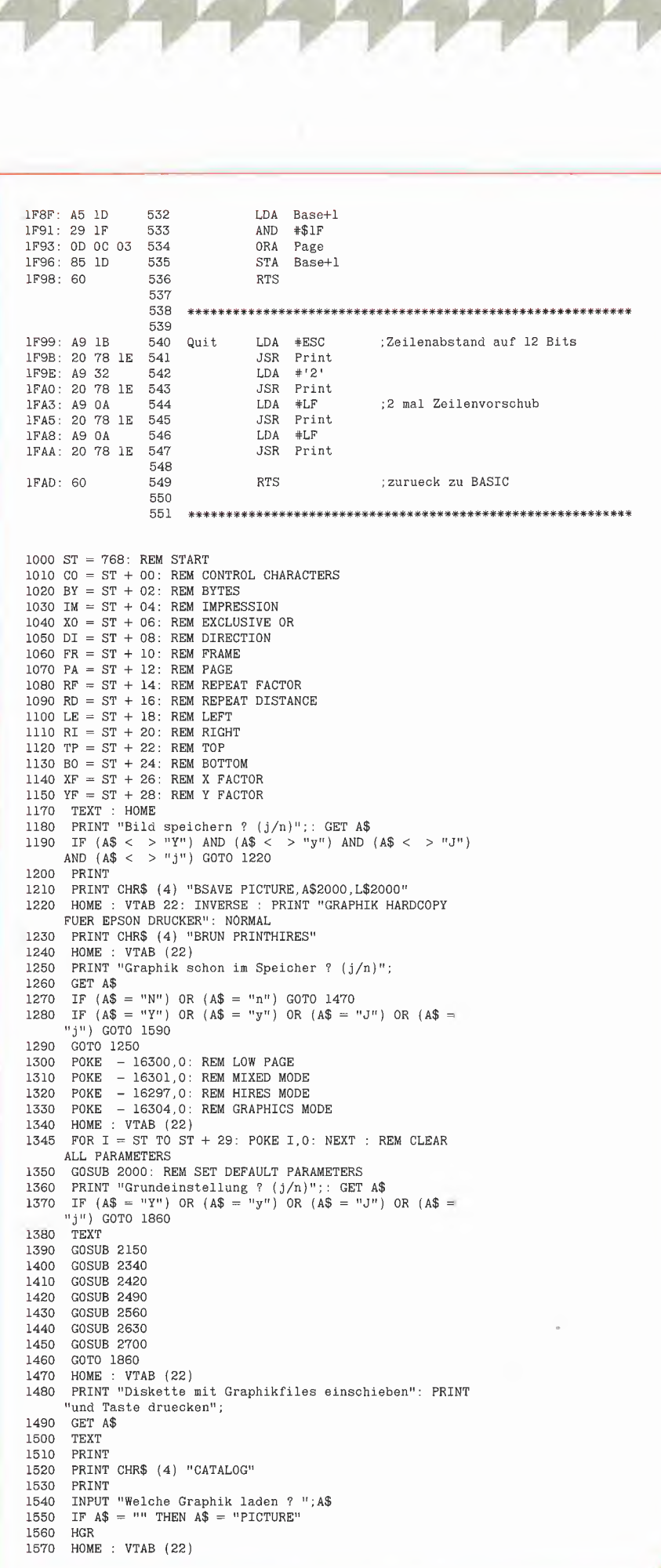

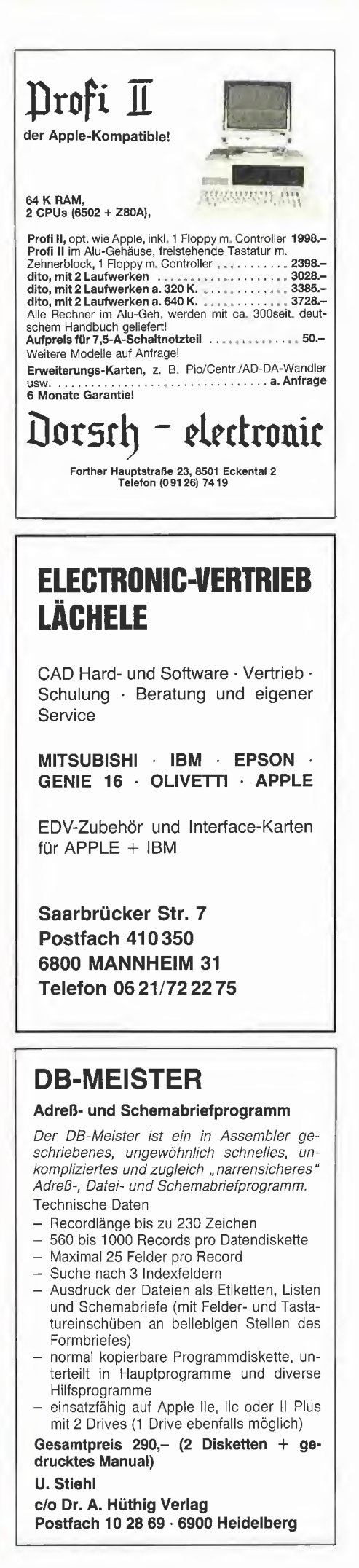

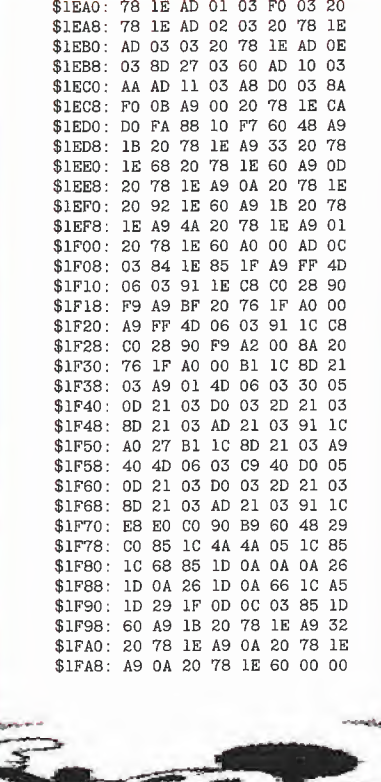

### Softbreaker 1.0

Eine softwaremäßige Interrupt-Utility für die Apple Ile 64K-Karte

#### von U. Stiehl

1984, Diskette und Manual, DM 48,-ISBN 3-7785-1022-3

Softbreaker ist ein Assemblerprogramm, mit dessen Hilfe Programme, die sich von der 64K-Karte (= Extended 80 Column Card für den Apple Ile) starten lassen, unterbrochen, gespeichert, geladen und exakt an der Stelle der Unterbrechung fortgeführt werden können. Dadurch ist es auch möglich, Sicherungskopien von sogenannten kopiergeschützten Programmen herzustellen.

Mit Softbreaker unterbrochene Programme werden komplett, d. h. die ganzen 64K einschließlich Language Card, in nur ca. 11 Sekunden auf einer formatierten Diskette gesichert.

Gerätevoraussetzung: Apple IIe mit 64K-Karte

**Hüthig Software Service,** Postfach 10 28 69, D-6900 Heidelberg

PRINT CHR\$ (4) "BLOAD"; A\$: REM LOW PAGE 1580 POKE - 16300,0: REM LOW PAGE<br>POKE - 16300,0: REM LOW PAGE<br>POKE - 16301,0: REM MIXED MODE 1590 1600  $-$  16297.0: REM HIRES MODE 1610 POKE 1620 POKE - 16304,0: REM GRAPHICS MODE  $1630 P = 0$ POKE PA, 0 1640 FONE : VTAB (22)<br>PRINT "Ist dies das richtige Bild ? (j/n)"; 1650 1660 1670 GET A\$ IF  $(AS = "Y")$  OR  $(AS = "y")$  OR  $(AS = "J")$  OR  $(AS = "S")$ 1680  $f''(x) = 1300$ <br>
IF (A\$ = "N") OR (A\$ = "n") GOTO 1710 1690  $1700$ GOTO 1630 HOME : VTAB (22)<br>PRINT "Wollen Sie die andere Graphikseite": PRINT 1710 1720 'sehen ?  $(j/n)$ ";  $\mathtt{GET} \ \mathtt{A\$}$ 1730 IF  $( A $ = "Y" )$  OR  $( A $ = "y" )$  OR  $( A $ = "J" )$  OR  $( A $ =$ 1740 "j") GOTO 1770 1750 IF  $( A $ = "N" )$  OR  $( A $ = "n" )$  GOTO 1840 COTO 1710<br>POKE - 16299,0: REM HIGH PAGE<br>POKE - 16302,0: REM GRAPHICS ONLY  $1760$ 1770 1775  $1780 P = 1$ POKE PA, 1 1790 1800 GET A\$ 1810 PRINT POKE - 16300,0: REM LOW PAGE<br>POKE - 16301,0: REM MIXED MODE 1820 1825 GOTO 1650<br>POKE - 16303,0: REM RESET TEXT 1830 1840 GOTO 1470: REM TRY AGAIN 1850 POKE - 16302,0: REM GRAPHICS ONLY<br>IF P < > 0 THEN POKE - 16299,0 1860 1870 POKE - 16297,0<br>POKE - 16304,0 1880 1890 & : REM CALL MACHINE ROUTINE (\$1COB) 1900 TEXT 1910 1920 HOME :  $VTAB$  (22) PRINT "Nochmal ?  $(j/n)$ "; 1930 GET A\$ 1940 IF  $( A $ = "Y" )$  OR  $( A $ = "y" )$  OR  $( A $ = "J" )$  OR  $( A $ = "T" )$ 1950  $T_1''$  (AV = 1 ) on (AV = y ) on (AV = y )<br>  $T_1''$ ) GOTO 1240<br>
IF (A\$ = "N") OR (A\$ = "n") GOTO 1980 1960 1970 GOTO 1920 1980 HOME : END 1990 POKE CO, ASC ("K")<br>POKE BY, 24: POKE BY + 1, 1: REM 280 BITS PER 2000 2010 HORIZONTAL LINE 2020 POKE RF.1 2030 POKE RI.6 2040 POKE RI + 1,39 2050 POKE BO, 191 2060 POKE XF.1 2070 POKE YF, 1 2080 **RETHRN** 2090 REM \*\*\*\*\*\*\*\*\*\*\*\*\*\*\*\*\*\*\*\*\* 2100 PRINT : PRINT "Welches Kommando: "; GET C\$: IF  $(C$ = "") OR (C$ = CHR$ (13)) THEN C$ =$ 2110 ոչո IF VAL  $(C$ ) = 0$  THEN  $C$ = "1"$ 2120 2130 RETURN  $2140$ REM \*\*\*\*\*\*\*\*\*\*\*\*\*\*\*\*\*\*\*\*\* 2150 **HOME** 2160 PRINT "<1> Normal density": PRINT PRINT "<1> Normal density": PRINT<br>PRINT "<2> Dual density": PRINT<br>PRINT "<3> Double speed, dual density": PRINT 2170 2180 2190 PRINT "<4> Quadruple density": PRINT PRINT "<4> Quadrupie demolty . ......<br>PRINT "<5> CRT graphics": PRINT<br>PRINT "<6> Plotter graphics": PRINT 2200 2210 PRINT "<7> CRT graphics II": PRINT<br>POKE CO, ASC ("\*") 2220 2230 GOSUB 2100 2240 2250 0N VAL (C\$) GOTO 2260, 2270, 2280, 2290, 2300, 2310, 2320 POKE CO, ASC ("K"): RETURN<br>POKE CO, ASC ("L"): RETURN 2260 2270 2280 POKE CO, ASC ("Y"): RETURN POKE CO. ASC  $("Z")$ : RETURN<br>POKE CO + 1,4: RETURN<br>POKE CO + 1,5: RETURN 2290 2300 2310 2320 POKE  $CO + 1, 6$ : RETURN 2330 **REM \*\*\*\*\*\*\*\*\*\*\*\*\*\*\*\*\*\*\*\*** 2340 HOME PRINT "<1> Single strike": PRINT 2350 PRINT "<2> Double strike": PRINT 2360 PRINT "<3> Quadruple strike": PRINT 2370

- 2400 RETURN 2770 POKE RD,I 2230 RETURN 2840 RETURN 2840 POKE RI + 1, INT (I / 7)<br>2480 REM \*\*\*\*\*\*\*\*\*\*\*\*\*\*\*\*\* 2850 POKE RI,I – INT (I / 7) \* 7 2500 PRINT "<1> Horizontal": PRINT<br>2510 PRINT "<2> Vertikal": PRINT 2880<br>2520 GOSUB 2100 2890 2880 2880 2880 2520 GOSUB 2100<br>
2530 POKE DI, VAL (C\$) - 1<br>
2530 POKE DI, VAL (C\$) - 1<br>
2900 I = ABS (I): IF I > 2540 RETURN 2910 POKE B0,I 2550 REM \*\*\*\*\*\*\*\*\*\*\*\*\*\*\*\*\*\*\*\*<br>2560 HOME 2570 PRINT "<1> Rahmen": PRINT 2590 PRINT 2590 POKE XF, I 2590 GOSUB 2100 2950 COSUB 2100 2610 RETURN 2008 2610 RETURN 2009 RETURN 2009 2000 RETURN 2010 RETURN 2010 RETURN 2010 RETURN 2010 RETURN 2010 2620 REM ^\*\*r^\*\*\*\*\*\*\*^\*\*\*\*\*\*\*\* 2990 POKE YF,I 2630 HOME 3000 REM \*\*\*\*\*\*\*\*\*\*\*\*\*\*\*\*\*\*^ilf 2650 PRINT "<2> Seite 2": PRINT  $+$ <br>2660 GOSUB 2100 7 +<br>2670 POKE PA, VAL (C\$) - 1 3020 IF 2690 REM \*\*\*\*\*\*\*\*\*\*\*\*\*\*\*\*\*\*\*\*<br>2700 HOME  $2710$  INPUT "NURGETROLUNGSIRIKTOT : ";1 3040 POKE BY,BT - INT (BT / 256) + 256<br>2720 I = ABS (I): IF I > 255 THEN I = 1 3050 POKE BY,BT - INT (BT / 256) + 256<br>2730 IF I = 0 THEN I = 1 3060 RETURN
- 2740 POKE RF,I

2380 GOSUB 2100 <sup>2750</sup> INPUT "Wiederholungsdistanz: ";I 2390 POKE IM, VAL  $(C\$ ) - 1<br>
2400 RETURN<br>
2400 RETURN<br>
2400 RETURN<br>
2770 POKE RD, I <sup>2410</sup> REM \*\*\*\*\*\*\*\*\*\*\*¥\*\*\*\*\*\*\*\* <sup>2780</sup> INPUT "Linker Rand : ";I <sup>2420</sup> HOME <sup>2790</sup> <sup>I</sup> <sup>=</sup> ABS (I): IF I <sup>&</sup>gt; <sup>279</sup> THEN 1=0 <sup>2430</sup> PRINT "<1> Positiv": PRINT <sup>2800</sup> POKE LE <sup>+</sup> 1, INT (I / 7) <sup>2440</sup> PRINT "<2> Negativ": PRINT <sup>2810</sup> POKE LE,I - INT (I / 7) \* <sup>7</sup> 2450 GOSUB 2100 2820 INPUT "Rechter Rand : ";I 2450 GOSUB 2100<br>2460 IF C\$ = "2" THEN POKE XO,255 2830 I = ABS (I): IF I > 279 THEN I = 279<br>2470 RETURN 2840 POKE RI + 1, INT (I / 7) % 2480 REM \*\*\*\*\*\*\*\*\*\*\*\*\*\*\*\*\*\*\*\* 2480 POKE RI, I – INT (I / 7) \* 7<br>2490 HOME 2860 INPUT "Oberer Rand : ";I<br>2500 PRINT "<1> Horizontal": PRINT 2870 I = ABS (I): IF I > 191 THEN I 2870 I = ABS (I): IF I > 191 THEN I = 0<br>2880 POKE TP, I 2530 POKE DI, VAL  $(C\$ ) - 1<br>2530 POKE DI, VAL  $(C\$ ) - 1<br>2540 RETURN 2500 HOME 2930 I = ABS (I): IF I > 31 THEN I = 1<br>2560 HOME 2930 I = ABS (I): IF I > 31 THEN I = 1<br>2940 IF I = 0 THEN I = 1 2590 GOSUB 2100 : ";I <br/> 2960 INPUT "Y-Faktor : ";I <br/>260 INPUT "Y-Faktor : ";I <br/>2970 I = ABS (I): IF I > 31 THEN I = 2970 I = ABS (I): IF I > 31 THEN I =  $2600$  POKE FR, VAL (C\$) - 1  $2970$  I = ABS (I): IF I > 31 THEN I = 1  $2970$  I = ABS (I): IF I > 31 THEN I = 1 2640 PRINT "<1> Seite 1": PRINT 3010 IF PEEK (DI) = <sup>0</sup> THEN BT = PEEK (XF) \* ( PEEK (RI) 2650 PRINT "<2> Seite 2": PRINT  $\begin{array}{c} \rightarrow \\ 2660 \text{ GOSUB 2100} \end{array}$  + PEEK (RI + 1) \* 7 - PEEK (LE) - PEEK (LE + 1) \* 2670 POKE PA, VAL (C\$) – 1 3020 IF PEEK (DI) = 1 THEN BT = PEEK (YF) \* { PEEK (BO) = 1 (26) PEEK (PEEK (BO) + PEEK (BO) + PEEK (BO + 1) + 7 - PEEK (TP) + PEEK (TP + 1) + 2680 RETURN<br>2680 RETURN + PEEK (BO + 1) + 7 - PEEK (TP) - PEEK (TP + 1) +<br>2690 REM \*\*\*\*\*\*\*\*\*\*\*\*\*\*\*\*\*\*\* 2700 HOME 3030 BT = (BT + PEEK (RD;1 ) PEEK (RF)  $3030 \text{ J}1 - (11 + 1) \text{ J} \text{m}$ <br> $3040 \text{ POKE BY} + 1$ , INT (BT / 256)<br> $3050 \text{ POKE BY, BT} - \text{INT (BT / 256)} * 256$ 

GRAFik 44

## "<sub>P</sub>APPLE<sub>N</sub>" Sie Ihren Drucker auf!

Kennen Sie das nicht auch?!

Sie brauchen ein Zeichen und es ist nicht da.

<mark>®</mark>® =0r ξ ♡ ኛ Σ J×<sub>n</sub>dx γ <del>(</del>1 r Bl E2 µ a 3 k<br>\* Bl E2 µ a 3 k k

Der DMP Charger liefert die Lösung.

Mühelos können Sie Zeichen selbst erstellen und zum Apple Imagewriter oder DMP übertragen. Die Zeichen sind dann im Drucker gespeichert. In Ihrem Textprogramm stehen diese Zeichen mit Hilfe einer ESCAPE-Sequenz zur Verfügung. Das Programm arbeitet auf allen Apple//Typen und Kompatiblen (64 K).

Preis: DM 198,- incl. MwSt. und ausf. Handbuch Übungsdiskette für ein Zeichen; DM 12,50 Versand gegen Vorauskasse oder NN durch:

## Norbert Hunstig

**E** Nottulner Landweg 81 D-4400 Münster **® 02534/7449** 

Bitte besuchen Sie unseren Stand auf der Appie-Expo im Rahmen der Orgatechnik in Köin.

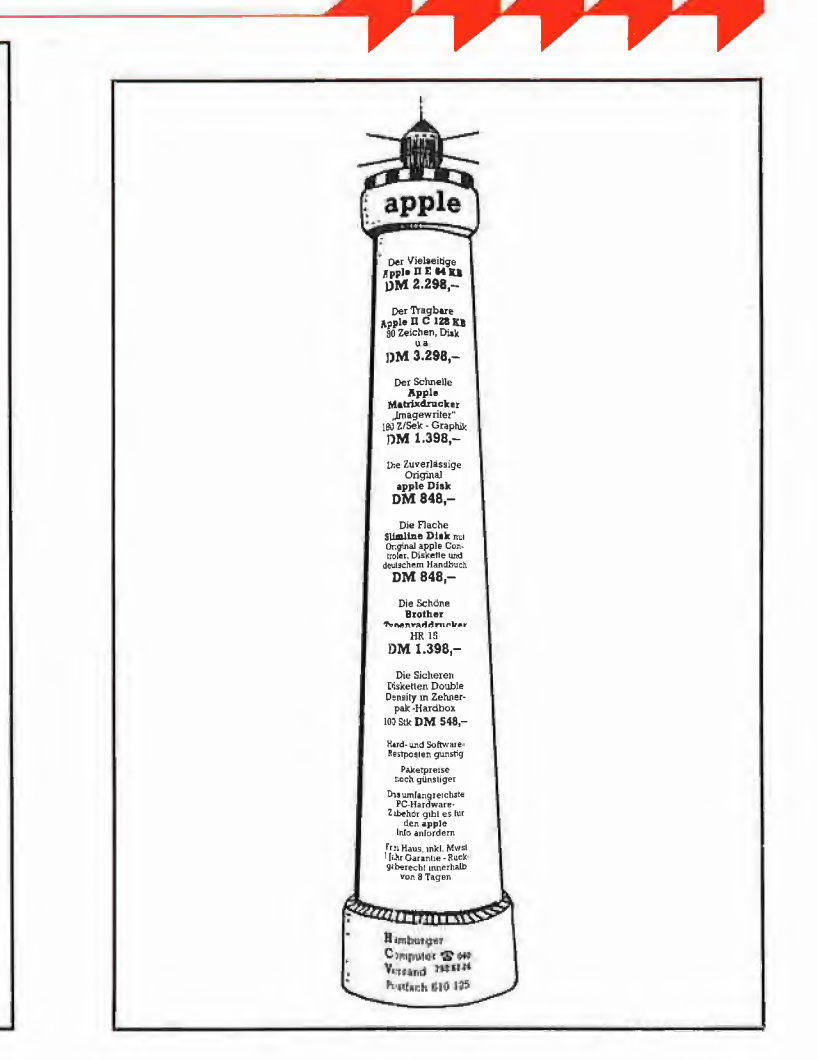

## Die aktuelle Fachzeitschrift für Chemiker, Physiker, Mediziner, Ingenieure und Naturwissenschafiier

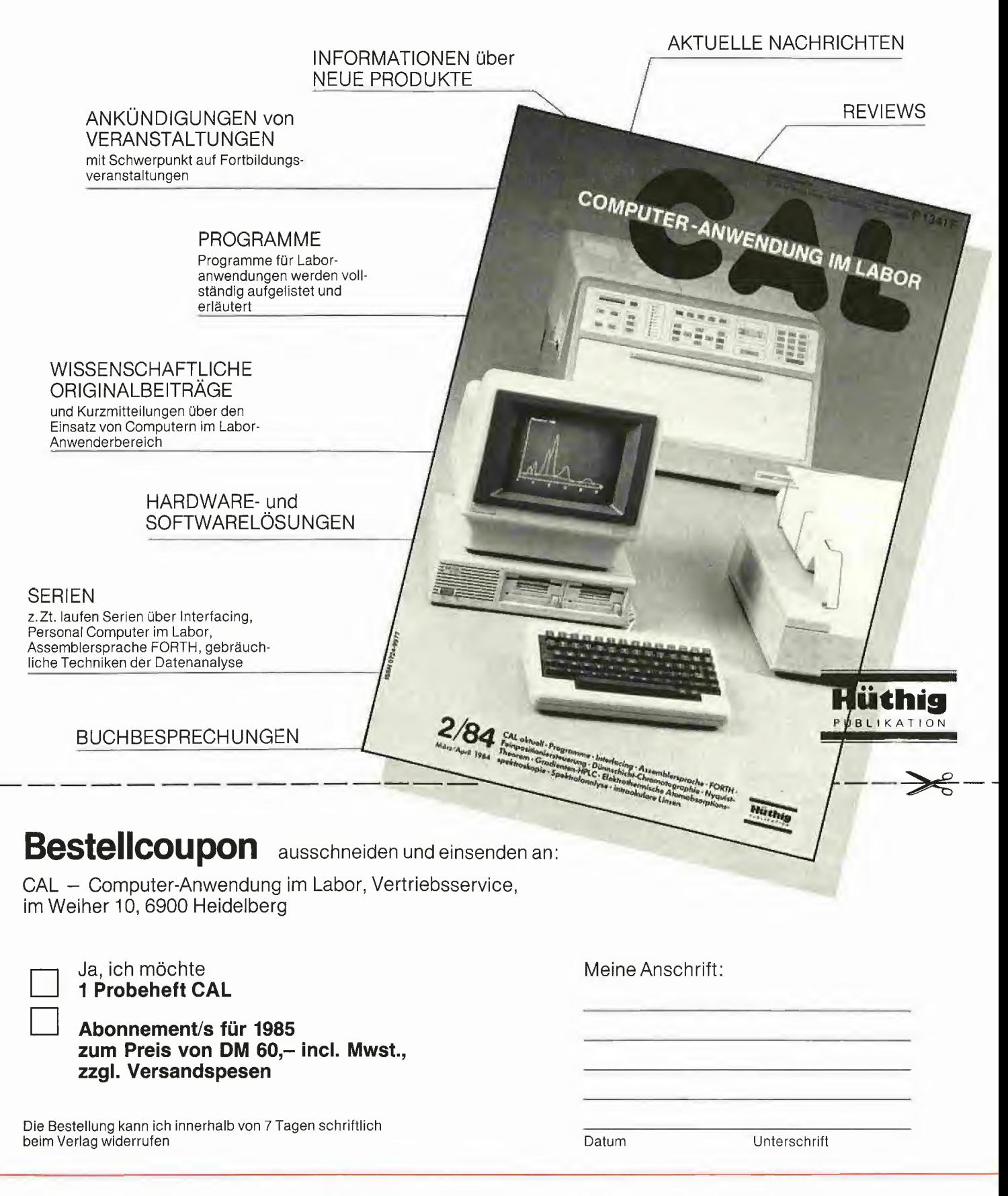

# Turbo-Pascal Schritt für Schritt

#### Dr. Ekkehard Kaier

Das TURBO-PASCAL von "Borland International" zeichnet sich durch einfache Handhabung, Schnelligkeit und einen günstigen Preis aus. Mit dem folgenden Artikel wenden wir uns insbesondere an den "PASCAL-Einsteiger".

#### 1. Programmerstellung in 11 **Schritten**

Voraussetzung: CP/M gestartet, TURBO-Diskette Seite <sup>1</sup> in Laufwerk A: eingelegt, am Bildschirm steht das CP/M-Promptzeichen.

Schritt 1: Installation des Systems durch **File TINST** 

- TINST eintippen, um das Installationsprogramm zu starten.

- S eintippen für S)creen Installation. Dann eine der im Menü gezeigten Num mern eingeben, z.B. 26 für Zenith.

- Eine C)ommand Installation ist bei der für den Apple I! gelieferten Diskette nur erforderlich, wenn die Steuerkommandos für den Editor geändert werden sollen. - Mit <sup>Q</sup> für Quit das Programm TINST

verlassen.

Schritt 2: System aktivieren durch File TURBO

- TURBO eintippen, um das Minimal-System mit Editor, Compiler und Run-Time-Bibliothek zu laden.

- Frage "Include error messages (Y/N)?" mit "N" beantworten. Damit werden für Fehler nur deren Nummern, nicht aber deren Texte genannt (bei Antwort "Y" würde das File TURBO.MSG geladen, was 1.5 KBytes an Platz kostet).

- Am Bildschirm steht das folgende Hauptmenü:

Logged drive: A Work file: Main file: Edit Compile Run Save eXecute Dir Quit Compiler Options

Text: Obytes (71F1-71F1) Free: 22036 bytes (71F2-C806)

Angeboten werden die 11 Befehle L, W, M, E, C, R, S, X, D, Q und 0. Durch Eintippen dieser Buchstaben werden sie ausgeführt.

Schritt 3: Workfile benennen durch Befehl W

- Im Hauptspeicher wird eine Arbeitsdatei (Workfile) verwaltet, auf die sich Eingeben (Edit bzw. E), Übersetzen (Compile bzw. C), Ausführen (Run bzw. R) und Speichern (Save bzw. S) beziehen. Das Workfile (es gibt nur eines) ist derzeit leer (siehe Hauptmenü oben).

- W für Workfile eintippen und auf die Frage "Work file name:" den Programmnamen ERSTPROG eingeben. Unser erstes Programm soll also ERSTPROG heißen.

**PASCAL** 

- Die Ausgabe von "Loading A:ERST-PROG.PAS" und "New File" besagt, daß im Laufwerk A: derzeit kein File dieses Namens gefunden wurde und deshalb ein neues File im Hauptspeicher eingerichtet wird.

- Nach der Eingabe von Return erscheint wieder das Hauptmenü. Freier Speicherplatz nun 22035 Bytes (ein Byte wurde für den Eintrag des Programmnamens verbraucht).

Schritt 4: Programmtext eingeben durch Befehl E

- E eintippen: Der Editor wird aufgerufen, um die Eingabe unseres Programms zu überwachen.

- Oben am Bildschirmrand erscheint diese Statuszeile:

Line <sup>1</sup> Col <sup>1</sup> Insert Indent A:ERST-PROG.PAS

Nach Line bzw. Col wird die Zeilen- bzw. Spaltennummer des Cursors angezeigt. "Insert" heißt, daß unsere Texteingabe eingefügt wird (am Ende oder dazwischen). Tippen wir CtrI-V, erscheint statt "Insert" der Hinweis "Overwrite": Unsere Texteingabe überschreibt dann den bisherigen Text. Erneutes Tippen von Ctri-V wechselt wieder zu "Insert".

- Wir tippen den folgenden Programmtext mit 10 Zeilen ein:

PROGRAM ERSTPROG: VAR ZAHL: INTEGER; BEGIN WRITELN ('Welche Zahl?'); READLN (ZAHL);  $ZAHL:=ZAHL+5$ WRITE ('Erhöhte Zahl: '); WRITELN (ZAHL) END.

Wichtig: ..: " am Zeilenende, einfache statt doppelte Anführungszeichen sowie Punkt nach END. Am Ende jeder Zeile Return tippen.

- Abschließend verlassen wir den Editor durch Eintippen von CtrI-K CtrI-D. Am Bildschirm steht wieder das Hauptmenü (ggf. nochmals Return tippen).

- Ein Tip: Falls ein Apple II benutzt wird, bei dem die Umlaute ä, ö, ü und das ß über CtrI-Tasten erzeugt werden, sind diese CtrI-Tasten zur Steuerung des Editors na türlich gesperrt.

Oft zählt dazu auch das CtrI-K für die "eckige Klammer". In diesem Fall müssen Sie über das Installationsprogramm TINST die Kommandos neu festlegen (z.B. CtrI-H CtrI-D zum Verlassen des Editors anstelle von CtrI-K CtrI-D).

- Unten im Hauptmenü wird jetzt angezeigt, daß sich der im Hauptspeicher freie Speicherplatz vermindert hat:

Text: 166 bytes (71F1-7297) Free: 21870 bytes (7298-C806)

Schritt 5: Workfile auf Diskette speichern durch Befehl S

- Bei Stromausfall wäre alle Arbeit um sonst. Durch Eintippen des Befehls S speichern wir den Inhalt des Workfiles unter seinem Namen ERSTPROG auf Diskette ab.

- Die Ausgabe "Saving A:ERSTPROG-.PAS" besagt, daß das Programm ERST-PROG als Pascal-Quellenprogramm (deshalb die Dateitypbezeichnung PAS) in Laufwerk A: abgespeichert worden ist.

Das Quellenprogramm nennt man auch Quellcode, Textfile oder Sourcefile bzw. Source.

- Am Bildschirm steht wieder das Hauptmenü.

Schritt 6: "Memory to Memory"-Übersetzung durch Befehl C

- Das als Quellcode im Hauptspeicher (genauer: im Workfile) stehende Programm ERSTPRQG muß nun in einen Qbjektcode übersetzt bzw. compiliert werden. Erst danach kann das Programm ausgeführt werden.

- Wir tippen den Befehl C ein, und der<br>Compiler als Übersetzungsprogramm Übersetzungsprogramm meldet sich wie folgt:

**Compiling** 10 lines Code: 125 bytes (7299-7316) Free: 22762 bytes (7316-CCOO) Data: 6 bytes (CC00-CC06)

Es wurden also alle 10 Programmzeilen fehlerlos übersetzt. Die Angaben in Klammern geben die entsprechenden Adressen im RAM in hexadezimaler Schreibweise wieder.

- Im Hauptspeicher befindet sich nun neben dem Quell- auch das übersetzte Qbjektprogramm (auch Objektcode, Zielprogramm oder Maschinencode genannt). Deswegen die Bezeichnung "Memory to Memory"-Übersetzung (Memory für Hauptspeicher).

Schritt 7: Programmausführung durch Befehl R

- Nach Eingabe von <sup>R</sup> (für Run) wird der übersetzte Qbjektcode zur Ausführung gebracht: Running Welche Zahl? 1000 Erhöhte Zahl: 1005 - Wir geben nochmals <sup>R</sup> ein: Running Welche Zahl? 2 Erhöhte Zahl: 7

- Das Programm kann also beliebig oft mittels R ausgeführt werden.

- Findet der Befehl R)un kein Übersetzer-Programm, so leitet er automatisch eine Übersetzung (vgl. Schritt 6) ein.

Schritt 8: Inhaltsverzeichnis durch Befehl  $\Box$ 

- Nach Eingabe von <sup>D</sup> (für Directory) wird folgendes Inhaltsverzeichnis der auf Diskette gespeicherten Files ausgegeben:

TURBO OVR TURBOMSG OVR TINST COM TINSTMSG OVR TURBO COM TINST DTA ERROR DOC **TLIST COM** ERSTPROG PAS ERSTPROG BAK Bytes Remaining on A: 39K

- COM bedeutet "COMmand File", OVR "OVeRlay", DTA "DaTA". Das Programm ERSTPROG ist zweimal gespeichert: mit der Filetyp-Bezeichnung PAS für "PAScal-Quellcode" und BAK für "BAcK-up-Version des Quellenprogramms". Nach jeder Eingabe des Befehls S (für Save)

wird das aktuelle Workfile als ..... PAS" und das bisher auf Diskette abgelegte Workfile zur Sicherheit als "...BAK" gespeichert.

- Das Inhaltsverzeichnis zeigt uns, daß das übersetzte Workfile (es trägt den Na men ERSTPROG.COM) noch nicht auf Diskette gesichert worden ist. Der Befehl S)ave speichert somit nur das Queilprogramm.

Schritt 9: Compiler-Option ändern durch Befehl 0

- Nach Eintippen des Befehls 0 (für "compiler Options") erhalten wir folgendes Menü  $compile \rightarrow Memory$ Com-file cHn-file Find run-time error Quit mit den 5 Options-Befehlen M, C, H, F und Q.

- Der Pfeil nach "compile" weist auf "Memory": Das übersetzte Programm wird stets im Hauptspeicher abgelegt und durch den Befehl R)un dort aufgerufen. Man nennt diese Betriebsart "Alles im RAM", "In Memory" oder "Memory to Memory" und benutzt sie während der Programmerstellung (siehe Schritt 6).

- Wir geben den Befehl <sup>C</sup> ein: Damit wird das übersetzte Programm - also das Maschinenprogramm als Objektcode - vom Compiler automatisch auf Diskette gespei chert, und zwar unter dem Namen des Workfiles mit der Typbezeichnung COM. Man benutzt diese Betriebsart "Memory to Diskette" nur dann, wenn alle Testläufe fehlerfrei abgeschlossen sind.

- Die Meldung

Start address: 1076 (min 1D76)

End address: C953 (max CC06)

informiert über Start- und Endadresse des compilierten Programms.

- Mit <sup>Q</sup> kehren wir wieder ins Hauptmenü zurück.

Schritt 10: "Memory to Diskette"-Übersetzung durch Befehl C

- Durch Eingabe von <sup>C</sup> (für Compile) übersetzen wir das Workfile erneut. Die Compiler-Meldung Compiling A:ERSTPROG.COM

10 lines

Code: 125 bytes (1D76-1DF3) Free: 43738 bytes (1DF3-C8CD) Data: 134 bytes (C8CD-C953) besagt, daß nun (anders als bei der "Alles

im RAM "-Übersetzung von Schritt 6) der

erzeugte Code auf Laufwerk A: unter dem Namen ERSTPROG.COM gespeichert wurde.

- Automatische Rückkehr ins Hauptmenü. - Zur Kontrolle lassen wir uns mit <sup>D</sup> das Directory zeigen. Drei "Versionen" unseres Programms ERSTPROG erscheinen:

A; ERSTPROG PAS: ERSTPROG BAK: ERSTPROG COM

Bytes Remaining on A: 31 K

- ERSTPROG.PAS wurde zuletzt mittels S)ave gespeichert und ERSTPROG.BAK durch das vorangegangene S)ave. ERST-PROG.COM hingegen wurde durch den Befehl C)ompile (mit Com-Option) auf Diskette gespeichert.

Schritt 11: Programm kopieren in CP/M-Ebene

- Mit <sup>Q</sup> verlassen wir das TURBO-System, um mit dem Befehl PIP das soeben erstellte Programm auf eine Anwenderdiskette zu kopieren.

- Mittels PIP B: = A: ERSTPROG.PAS kopieren wir das Quellprogramm von der Systemdiskette in Laufwerk A: auf eine (zuvor durch FORMAT leer formatierte) Anwenderdiskette.

Mittels PIP B:=A:ERSTPROG.COM kopieren wir den Objektcode.

- Mittels ERA A:ERSTPROG.\* löschen wir alls drei Versionen unseres ersten Programms auf der TURBO-Systemdiskette, um Platz zu schaffen für weitere Entwicklungen.

Ein Löschen von Files ist im TURBO-System selbst (noch?) nicht möglich.

Nach dem Durchlaufen der Schritte <sup>1</sup> bis 11 liegt unser erstes Anwenderprogramm namens ERSTPROG getestet auf Diskette vor. Soll ein weiteres Programm erstellt werden, kehren wir zu Schritt 3 zurück, um das Workfile neu zu benennen.

#### 2. TURBO-PASCAL und UCSD-PASCAL

Das "Apple II Pascal 1.1" bzw. das "UCSD p System IV.O" sind die auf dem Apple II mit Abstand am weitesten verbreiteten PASCAL-Systeme. Im folgenden stellen wir die wesentlichen Unterschiede zum TURBO-PASCAL gegenüber;

#### a) Betriebssystem:

TURBO wird in verschiedenen Versionen angeboten. Auf Apple II arbeitet es unter CP/M 2.2. Eine Z-80-Karte ist somit erforderlich. UCSD beinhaltet ein eigenes Be triebssystem mit abgeschlossener Pro grammierumgebung.

b) Übersetzung der Programmiersprache; TURBO hat einen Native-Code-Compiler, der den Programmtext als Quellcode in direkten Maschinencode übersetzt. Deshalb die unterschiedlichen TURBO-Versionen für Z-80, CP/M 86, MS-DOS usw. UCSD dagegen erzeugt aus dem Quellcode (Textfile genannt) als Zwischenform den p-Code (Codefile genannt), der erst während der Ausführung interpretiert wird. P-Code kann als Maschinencode für eine virtuelle Maschine aufgefaßt werden; der Apple II wird nur als Gast-Computer (sog. Host) angesehen.

#### c) Systemumfang:

Das TURBO-System findet auf einer (z.B. für IBM PC) bzw. auf zwei Disketten (z.B. Z-80-Version für Apple II) Platz. Das UCSD-System umfaßt drei oder mehr Disketten (z.B. SYSTEM1:, SYSTEM2:, CODE: und UTiLITY: beim UCSD IV.O).

d) Anzahl der Diskettenlaufwerke:

TURBO kann mit einem Laufwerk betrieben werden. Das (Minimal-) System mit Compiler, Editor und Run-Time-Bibliothek beansprucht nur ungefähr 28 KBytes (File TORBO.COM). Für UCSD sind zwei Laufwerke unbedingt erforderlich.

#### e) Editor:

Der TURBO-Editor orientiert sich an der Wordstar-Bedienung. Die Editor-Steuertasten können jedoch leicht angepaßt werden: Falls man z.B. das von Applesoft-BASIC her gewohnte Ctrl-I für "nach oben" beibehalten möchte, kann man dies über das Installationsprogramm TINST leicht (da menügesteuert) tun (das CtrI-E vom Wordstar in Ctrl-l austauschen). Der UCSD-Editor arbeitet weitgehend ohne Ctrl-Taste (Ausnahme: Ctrl-C für "Ende").

#### f) Dateien auf Diskette:

TURBO kann Dateien (Files) auf Diskette erzeugen, nicht aber löschen. Zum Löschen muß TURBO mit Q verlassen werden, um dann auf der CP/M-Ebene die entsprechenden Files zu löschen und dann wieder ins TURBO-System zurückzukehren. In UCSD können Dateien erzeugt und gelöscht werden (über den FIler).

#### g) Anweisungen von PASCAL:

Beide Sprachen gehen über \_das Standard-PASCAL (Jensen/WIrth) hinaus und ähneln sich im Befehlsvorrat (z.B. Datentyp STRING) weitgehend. UCSD kennt GET und PUT für den Dateizugriff, während TURBO dafür die erweiterten Funktionen READ und WRITE vorsieht.

h) Arbeitsgeschwindigkeit:

Da TURBO echten Maschinencode erzeugt, arbeitet es wesentlich schneller als UCSD, das den erzeugten p-Code noch interpretieren muß.

**PASCAL** 

Die Gegenüberstellung zeigt, daß TUR-BO-PASCAL zumindest für den Einsteiger und Preisbewußten geeignet Ist, PASCAL zu erlernen.

#### 3. TURBO-PASCAL und BASIC

BASIC ist für die meisten die Einstiegspra che. Werden die Programme umfangreicher, wünscht man sich PASCAL: Das selbstdokumentierende Listing und der modulare, strukturierte Aufbau erleichtern die Problemlösung ganz wesentlich. Daß dieser Wunsch oft unerfüllt bleibt, liegt we niger an der Programmiersprache selbst als an der umständlicheren Handhabung des Systems;

Das BASIC-Programm tippt man einfach ein, um es nach Testlauf und Korrektur auf Diskette zu speichern. Der BASIC-Interpreter "übersetzt" das Programm dabei bei jedem Lauf neu.

Zur Eingabe des PASCAL-Programms hingegen muß man einen Editor als Über wachungsprogramm laden. Später muß man einen Compiler als Übersetzungspro gramm aktivieren, der aus dem Programmtext einen Programmcode in Ma schinensprache erzeugt. Dann erst kann das Programm ausgeführt werden. Tritt nun ein Fehler auf (bei der Übersetzung und/oder der Ausführung), muß man wieder den Editor laden, um den Programmtext zu korrigieren. Diese Arbeitsfolge "Editieren - Compilieren - Ausführen" und das damit verbundene Aufrufen von Systemprogrammen ist bei vielen PASCAL-Systemen sehr kompliziert (z.B. bei PAS-CAL MT+), bei nur wenigen Systemen relativ schnell erlernbar (z.B. bei UCSD-PASCAL). Bei TURBO-PASCAL dagegen ist der Umgang mit dem System fast so einfach wie mit Applesoft-BASIC oder MBASIC unter CP/M. Zudem kommt man mit einem Laufwerk aus, da auf der Diskette das gesamte TURBO-System mit Com piler, Editor und Workfile (Programm als unübersetzter Text sowie als übersetzter Code) Platz findet. Aus diesen Gründen macht es TURBO-PASCAL auch dem zögernden BASIC-Anhänger leicht, mit PAS¬ CAL zu arbeiten.

# ProDOS-Patch für geänderte FS-ROMs

Das unveränderte ProDOS-Betriebssystem 1.0.1 läuft nur auf den Originalgeräten Apple II Plus, Apple Ile und Apple llc. Bei Apple-Nachbauten sind je nach Ände  $runq$  des F8-ROMs = des Monitor-ROMs = des Bereiches \$F800-\$FFFF mehr oder weniger umfangreiche Modifikationen ("Patches") des Betriebssystems erforderlich.

Wer sich hingegen z.B. in seinen Original Apple II Plus einen Klelnschreibumrüstsatz mit entsprechend geändertem F8- ROM hat einbauen lassen, wird unter Um ständen ebenfalls zu seiner Überraschung feststellen, daß ProDOS nicht bootet. Dies rührt u.a. daher, daß Applehändler oder deren Vorlieferanten im F8-ROM oft mehr ändern, als erforderlich ist. Normalerweise müßte zur softwaremäßigen Realisierung der Kleinschreibung nur die Stelle \$FD82 geändert werden:

Original: \$FD82: 29 DF AND #\$DF Modifiziert: \$FD82: 29 FF AND #\$FF

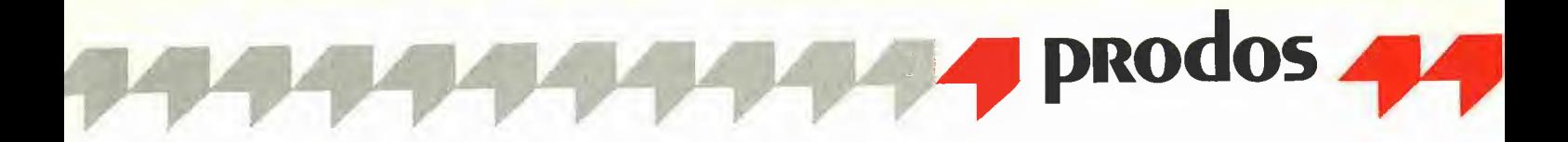

Dieser Patch, der sich auch im Apple IIe ROM befindet und deshalb nicht überprüft wird, bewirkt, daß über die Tastatur eingegebene Kleinbuchstaben nicht in Großbuchstaben umgewandelt werden. Pro-DOS prüft u.a. das Versionsbyte bei Speicherstelle \$FBB3 (enthält \$06 für Apple IIe und IIc sowie \$EA für II Plus) sowie den Namen "APPLE" einschließlich Klammern ab \$FB09. Im letzteren Fall wären z.B. zulässig: "APPLE", "Apple", "ApPLE", also auch gemischte Groß- und Kleinschreibung, nicht dagegen "EXPL1" o.ä., wie man es oft in illegalen Nachbauten findet.

Wer besagte Schwierigkeiten auf einem Apple II Plus mit Kleinschreibumrüstsatz hat. der modifiziere zunächst das BASIC-.SYSTEM auf einem Apple IIe wie folgt:

1. BLOAD BASIC.SYSTEM, A\$2000, TSYS 2. CALL -151

- 3. 2054: A9 62 8D 98 BF
- 4. Ctrl-C
- 5. UNLOCK BASIC.SYSTEM
- 6. BSAVE BASIC.SYSTEM, A\$2000, L\$2800, TSYS

7. LOCK BASIC.SYSTEM

Die hexadezimale Folge A9 62 8D 98 BF besagt LDA #\$62 STA \$BF98. \$62 steht für Apple II Plus mit 64K RAM und 80-Zeichenkarte.

Falls das BASIC.SYSTEM gleich gar nicht eingeladen wird, muß auch das später in der Language Card befindliche PRODOS gepatcht werden:

1. BLOAD PRODOS, A\$2000, TSYS 2. CALL -151

- 3. 23B4: A2 EA EA
- 4. 2659: EA EA
- 5. Ctrl-C
- 6. UNLOCK PRODOS
- 7. BSAVE PRODOS, A\$2000, L\$3C00, **TSYS**
- 8. LOCK PRODOS

Der Patch bei \$23B4 ersetzt LDA \$FBB3 durch LDX #\$EA. wobei \$EA das Erkennungsbyte für den Apple II Plus darstellt. Der Patch bei \$2659 legt die Prüfroutine für den Firmennamen "APPLE" lahm.

Normalerweise würde man zur Ermittlung seines rechtmäßigen Firmennamens den String "APPLE" im Programm "PRO-DOS" ablegen und dann mit der entsprechenden F8-ROM-Stelle ab \$FB09 direkt vergleichen, z.B. durch CMP \$FB09, X unter Berücksichtigung der möglichen<br>Kleinschreibung von "Apple" statt "AP-PLE". Statt dessen greift der Programmierer der Firma Apple zu folgenden Maßnahmen:

Zunächst wird das Teilprogramm a) \$2401-\$2447 in die Zero-Page ab \$0080 geschoben.

b) Dann werden in die Speicherstellen \$000A-\$000B die Werte \$0A und \$00 genokt, also so:

000A: 0A 00

c) Nun wird die sich ursprünglich ab \$243A befindliche Subtraktionsroutine aufgerufen, die \$0500 von \$000A mit Underflow abzieht, was \$FB09 ergibt.

d) Schließlich wird ab \$263D mit LDA (\$0A), Y der String ab \$FB09 geladen und aufgrund undurchsichtiger Operationen geprüft.

Wie gesagt, normalerweise. Daß man zu derart pathologisch erscheinenden Manipulationen greifen muß, um seinen rechtmäßigen Firmennamen vor Nachbauern zu schützen, zeigt, daß die Zeiten alles andere als normal sind. Um dies besser zu verstehen, muß man Beispiele aus anderen Bereichen des Urheber- und Namensrechts zitieren. Nehmen wir an, Goethe hätte in panischer Angst gelebt, daß Schiller Goethes "Faust" unter Schillers Namen hätte veröffentlichen können. Was hätte er dann in seiner krankhaften Phobie tun können? Seinen Namen chiffriert auf den "Faust" drucken lassen? Oder überhaupt den ganzen "Faust" chiffrieren? All dies mutet wenig normal an und belegt auf das anschaulichste, daß die Mikrocomputer-Industrie noch lange nicht erwachsen geworden ist. Nachbauer, die das Wort "APPLE" durch "EXPL1" o.ä. ersetzen, wecken die Erinnerung an die Kolonialgeschichte von dem Neger auf der Baumwollplantage, der einen Zylinder auf das Glasauge seines Vorarbeiters legte, damit er von ihm nicht gesehen werden konnte. Offenbar fehlt vielen Nachbauern die Einsicht, daß der Inhalt des F8-ROMs, falls er ein urheberrechtlich schutzfähiges Werk darstellt, nicht seine Schutzfähigkeit dadurch verliert, daß man den Namen "AP-PLE" entfernt, wie ja auch Goethes "Faust" weiterhin Goethes "Faust" bleibt. auch wenn man "GOETHE" auskratzt oder durch "Exemplar 1" ersetzt... us

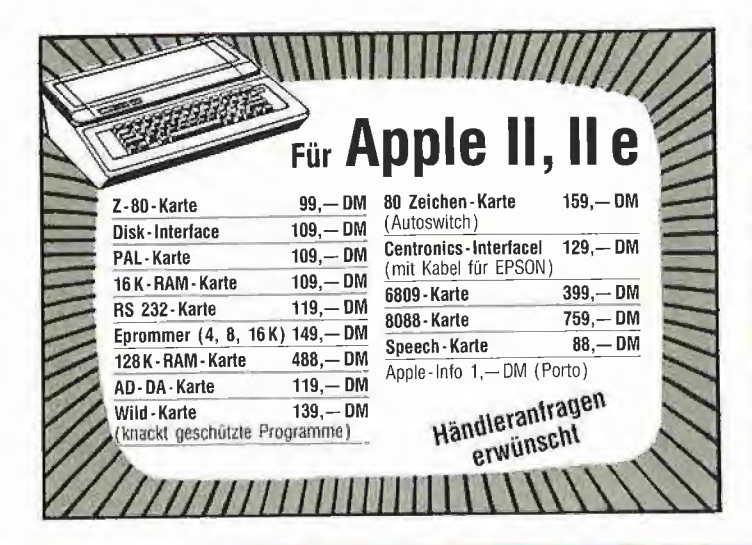

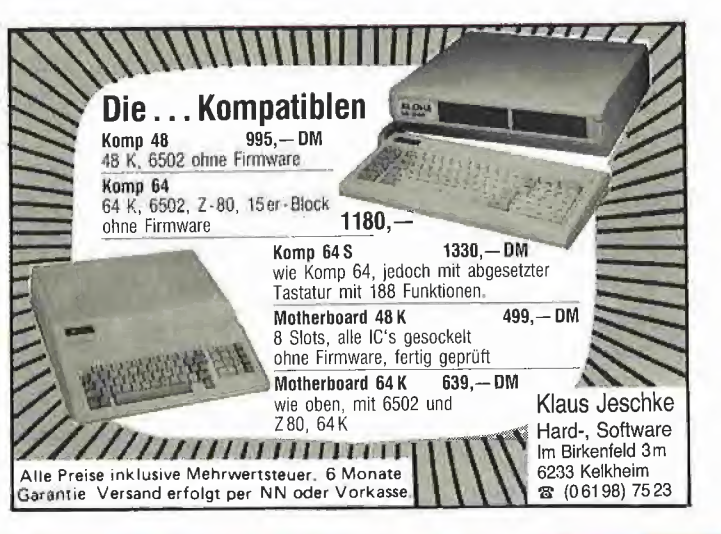

# Patch für PRODOS.INIT 80 Spuren

Um mit "PRODOS" eine Diskette formatieren zu können, gibt es zwei Möglichkeiten:

a) den "FILER" von Apple oder b) das Programm "PRODOS.INIT" von U.Stiehl verwenden.

Das Programm unter Punkt (a) hat leider den Nachteil, daß nur 35-Track-Disketten formatiert werden können. Das Programm unter Punkt (b)  $-$  gelistet in "Apple Pro-DOS, Band 1" - kann zwar Disketten bis zu 255 Tracks initialisieren, konfiguriert diese Disketten jedoch ab 64 Spuren nicht mehr einwandfrei. Es hat sich nämlich in der Routine zur Umrechnung derTracks in Blocks ein kleiner Fehler eingeschlichen. Verwendet man die Original-Routine aus dem genannten Buch, dann kann man, wie auch dort erwähnt, keine Disketten mit mehr als 64 Spuren oder 512 Blocks anlegen. Das nun unten aufgeführte Assemblerprogramm ist jetzt in der Lage, eine Diskette mit 2040 Blocks (1020K) anzulegen. Vorausgesetzt, die angeschlossene Hardware macht mit. Ein Laufwerk vom Typ TEAC FD-55E/55F ist somit sehr leicht auf eine Kapazität von 640 Blocks (320K) zu bringen. Selbstverständlich lassen sich auch andere 35/40/80-Spur-Laufwerke hiermit formatieren.

Wenn man das kleine Basicprogramm zur Initialisierung seiner Disketten verwendet, ist es sehr leicht, sich eine Diskette nach den eigenen Wünschen zu konfigurieren. Man denke nur an das Programm "MOUSE-PAINT", wo man auf der Bootdiskette nur noch zusätzlich 2 erstellte Bilder abspeichern kann. Kopiert man hier die Originaldiskette auf eine 320K-Disk, bleiben einem immer noch 394 Blocks.

Im folgenden Teil wird nun erklärt, wie das Programm "PRODOS.INIT" geändert werden muß:

a) Man lädt "PRODOS.INIT" mit dem Befehl BLOAD PRODOS.INIT, A\$8000. b) An den Speicherstellen \$8814 und \$8980 wird vom Monitor aus (nach CALL-151) folgende Änderung eingegeben:

8814:40 80 89 28 43 29 20 20 8810: 48 47 48 00 00 00 00 00 8824: 00 00 00 00 00 00 00 00 882C: 00 00 00 8980: AD 06 80 8D 2D 88 A9 00 8988: 8D 2E 88 A2 04 OE 2E 88

8990: CA FO OB OE 2D 88 90 F5 8998: 2E2E 88 4C 90 89 60

c) BSAVE PRODOS.INIT, A\$8000, L\$0E00

Nach dieser Prozedur wird noch das entsprechende Applesoft-Programm eingegeben. Der Source-Code des Assembler-Patch-Programms sowie das Basic-Programm sind nachfolgend gelistet.

Vergleichende Tests haben ergeben, daß sowohl bei den Apple Disk II wie auch bei den TEAC FD-55F Laufwerken die maximale Einlesegeschwindigkeit bei ca. 8400 Bytes pro Sekunde liegt.

Anmerkung des Redakteurs: Ich freue mich immer, wenn jemand einen Bug (oder auch mehrere) in meinen Program men findet, zeigt dies doch immerhin, daß man an den Programmen interessiert ist, sonst würde man sich nicht die Mühe machen, den Fehler zu suchen. Ein bekannter amerikanischer Autor - der Name tut hier nichts zur Sache - hatte einmal im Scherz gesagt, er würde absichtlich einige Fehler stehenlassen "...to keep the readers happy and alert".

Was das PRODOS.INIT-Programm an langt, so handelt es sich im übrigen um eine teils gekürzte und teils erweiterte RWTS des alten DOS 3.3. Als ich diese zu einer ProDOS-Formatierungsroutine um schrieb, verfügte ich nur über die alten DISK-Il-Laufwerke, bei denen ich nur mit der 36. Spur experimentieren konnte. Als ich dann bei einem Apple-Händler an 80- Track-Cumana-Laufwerken einen endgültigen Test durchführte, zeigte sich der Fehler in der Multiplikationsroutine. Diese hatte ich seinerzeit "auf die schnelle" gestrickt, ohne sie gesondert auszutesten. Damit habe ich selbst gegen meine Programmierer-Maxime verstoßen, die mir sonst heilig ist. Diese besagt: "Teste jedes Teil-Modul für sich, bevor Du alle Module zum Gesamtprogramm zusammenfügst".

Hans-Georg Hüneke

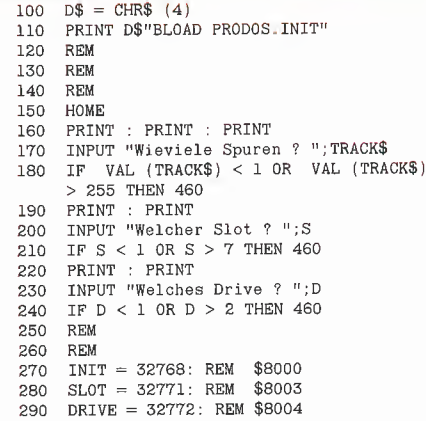

\*<br> TRACK/BLOCK – CONVERTER \*<br> \*  $\ast$ von H.G.Hüneke 1984 \*

\*\*\*\*\*\*\*\*\*\*\*\*\*\*\*\*\*\*\*\*\*\*\*\*\*\*\*\*\*\*\*\*\*\*\*

\* Diese Routine rechnet für das Pro- \*

 $\ast$ 

 $\ast$ 

8814: 4C 80 89

8817: C8 FD EE 881A: E5 EB E5

881F: 00 00 00 8822: 00 8823: 00 00 00 8826: 00 8827: 00 00 00

8980: AD 06 80 8983: 8D 2D 88 8986: A9 00 8988: 8D 2E 88 898B: A2 04

898D: OE 2E 88

8990: CA

8996: 90 F5

899E: 60

300 TRACK = 32774: REM \$8006 310 REM 320 POKE SLOT, S<br>330 POKE DRIVE, 330 POKE DRIVE, D<br>340 SELUNIT = P  $340$  SELUNIT = PEEK  $(49289 + S * 16 + D)$ <br>350 REM REM<br>REM 360<br>370 370 REM POKE TRACK, VAL (TRACK\$)<br>REM 390 REM 400 UNITEIN = PEEK  $(49289 + S * 16)$ <br>410 CALL INIT 410 CALL INIT<br>420 END END<br>REM 430<br>440 440 REM<br>450 REM 450 REM

470 PRINT "Falsche Eingabe, bitte nochmal!"<br>480 FOR I = 1 TO 2000: NEXT

460 PRINT : PRINT<br>470 PRINT "Falsch

470 FAINT Faische Eingabe,<br>480 FOR I = 1 TO 2000: NEXT<br>490 GOTO 150

**p** prodos 44

Alcustik-Koppler-Set mit c-Kopni **FTZ-Nr** Für C 64 Koppler Diskette Kabel Stecker anschlußfertig Handbuch Best.-Nr. 8560 DM795,- Für Apple II Koppler Diskette Kabel Stecker anschlußfertig Handbuch Best.-Nr. 8561 DM 795,- TONACORD 2330 Eckernförde Tel (04351) 4039 Sauerstr. 13 Telex 17435130

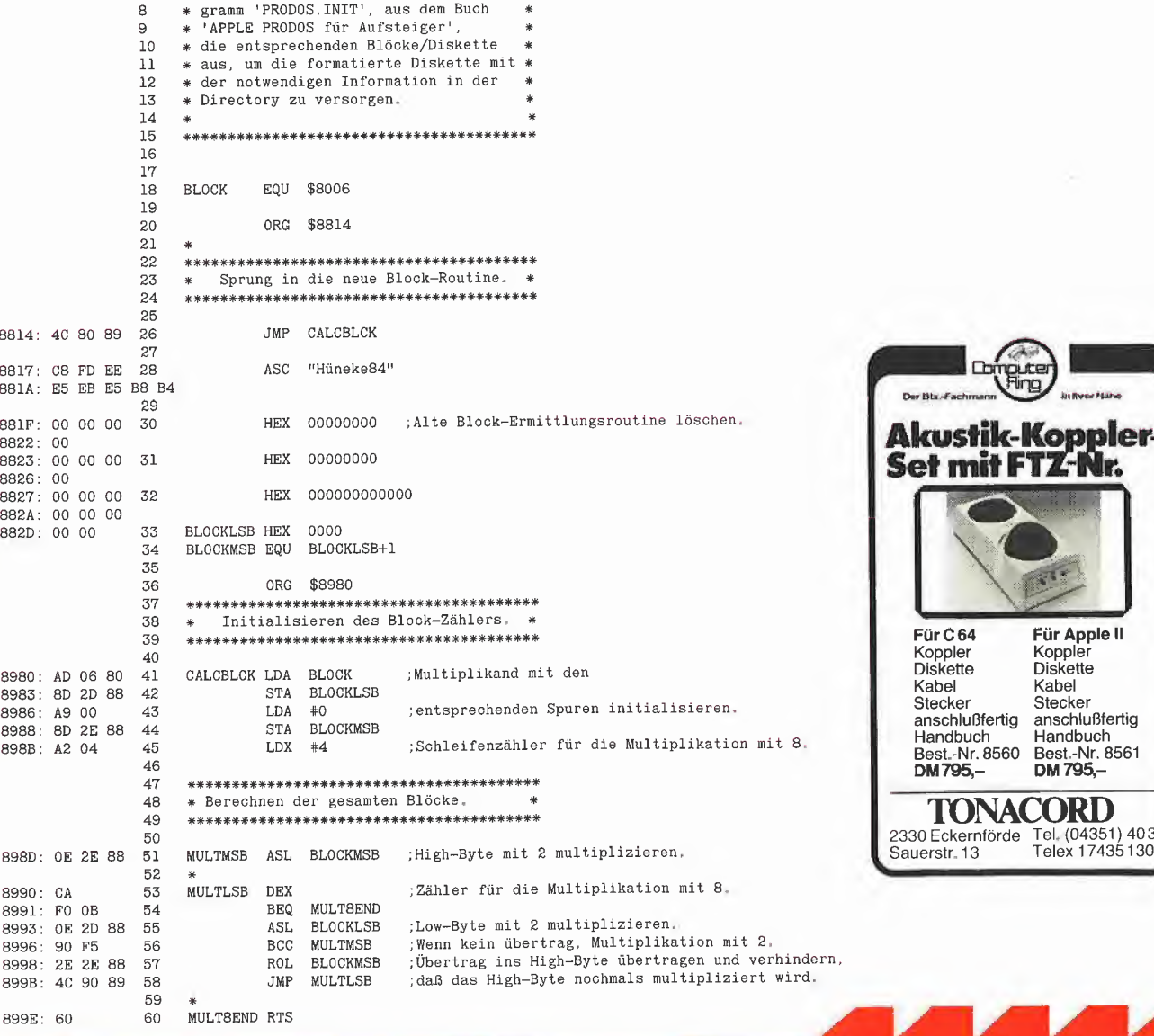

57

# Wer ist der Schnellste?

## Primzahlen-Preisausschreiben

Bei unserem Primzahlen-Wettbewerb können Sie diese Preise gewinnen:

- 1. Preis: DM 500,-
- 2. Preis: DM 250,-
- 3.-25. Preis: Freiabonnement von "Peeker" für 1985.

Es wird die Aufgabe gestellt, die Prim zahlen im Bereich von 2-8191 nach einem beliebigen Algorithmus in einer beliebigen Programmiersprache auf einem Apple  $II+/e/c$  in weniger als 0,45 Sekunden zu ermitteln. Der Schnellste erhält den ersten Preis. Mitmachen kann jeder Leser von "Peeker", sei er Hobbyist oder Profi. Selbst die Apple-Mannschaft in München darf zeigen, wie schnell sie ist....

# 'Ερατοσθένησ

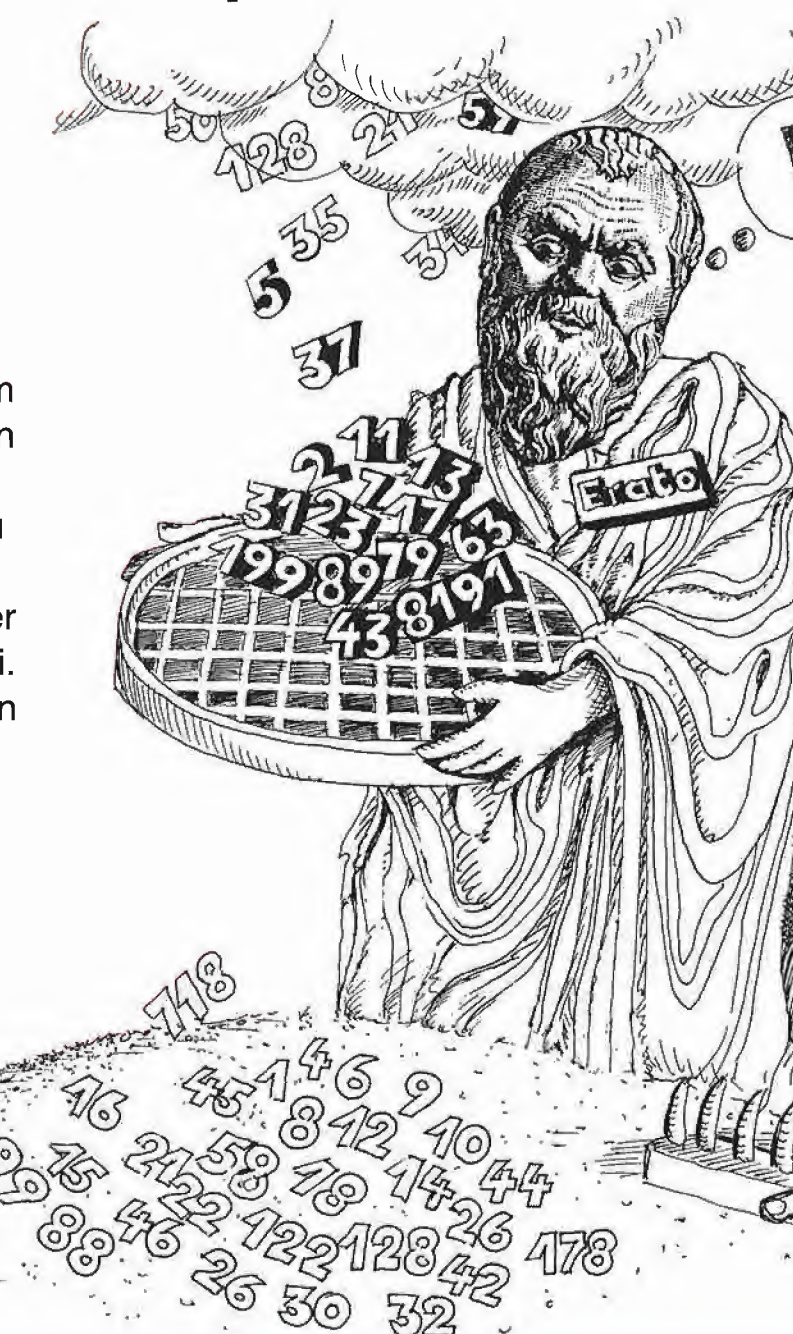

#### 1, Sieb des Eratosthenes

Wohl jeder, der auf seinem Apple gelegentlich "aus Spaß an der Freude" programmiert, hat sich schon irgendwann ein mal mit der Berechnung von Primzahlen befaßt. Darüber hinaus benutzen viele Computer-Zeitschriften diese Berechnung als "Benchmark", um die Leistungsfähigkeit unterschiedlicher Programmiersprachen zu testen. Deshalb findet man in der einschlägigen Fachliteratur eine Fülle von Algorithmen und Programmvarianten zur Ermittlung der Primzahlen innerhalb eines vorgegebenen Intervalls. Das bekannteste und vielleicht schnellste Verfahren ist das Sieb des Eratosthenes, benannt nach dem gleichnamigen griechischen Gelehrten, der um ca. 200 v. Chr. als Mathematiker, Dichter, Astronom und Bibliothekarin Alexandria wirkte. Wie viele geniale Entdeckungen ist das Sieb des Eratosthenes nicht nur extrem effizient, sondern auch ungewöhnlich ein fach und deshalb für jeden Nicht-Mathematiker sofort einsichtig:

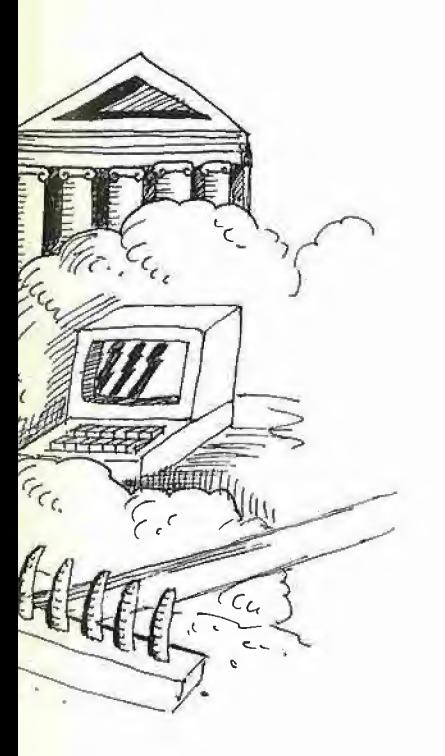

Primzahlen sind von 0 und <sup>1</sup> verschiedene natürliche Zahlen, die nur durch sich selbst ohne Rest geteilt werden können, also die Zahlen 2, 3, 5, 7,11 usw. Die Zahl 2 nimmt insofern eine Sonderstellung ein, als sie die erste und damit kleinste Prim zahl ist. Ferner ist die Zahl 2 die einzige gerade Primzahl. Nehmen wir an, wir wollten die Primzahlen für das Zahlenintervall 0-9 ermitteln. Da 0 und <sup>1</sup> per definitionem keine Primzahlen sind, brauchen wir uns nur auf das Intervall 2-9 zu beschränken. Die Eratosthenes-Methode geht dann nach folgendem, völlig formalistischem und damit quasi rein mechanischem Verfahren vor:

Schritt 1: Zunächst markieren wir alle Zahlen im Intervall 2-9 (Untergrenze bis Obergrenze) als potentielle Primzahlen, indem wir folgende Flag-Zuordnung vornehmen:

23456789 00000000 0 = Primzahl (potentiell)  $1 =$  keine Primzahl

Im Verlauf der weiteren Erörterung soll gelten, daß Flag 0 = Primzahl und Flag 1 = Nicht-Primzahl bedeutet. Statt dieser willkürlich definierten Flags, die sich speziell für die computermäßige Aussiebung der Primzahlen eignen, könnte man auf dem Papier die später gefundenen Nicht-Prim zahlen durchstreichen oder auf andere Weise markieren.

Schritt 2: Nunmehr initialisieren wir einen Zähler auf die erste Zahl des Zahlenstrahls, also auf die Untergrenze  $(= 2)$ .

Schritt 3: Wir prüfen jetzt, ob die momentane Zahl (beim ersten Durchlauf Zahl 2) auf 0 gesetzt ist, d.h. als  $Flag = 0$  hat. Wenn nein, gehen wir direkt zu Schritt 4. Wenn ja, haben wir eine Primzahl gefunden und können damit alle Vielfachen der momentanen Primzahl bis zur Obergrenze auf  $1 =$  Nicht-Primzahlen setzen. Im ersten Durchlauf bezüglich der Zahl 2 sind dies die Zahlen 4, 6 und 8.

Schritt 4: Nunmehr erhöhen wir den Zähler um <sup>1</sup> und prüfen, ob der Zähler größer als die Obergrenze ist. Wenn nein, gehen wir zurück zu Schritt 3. Wenn ja, haben wir alle Primzahlen in dem vorgegebenen In tervall ermittelt.

Für den Zahlenstrahl 2-9 wären damit folgende Streichungen bzw. Flagsetzungen erforderlich:

23456789 00101010=2 00101011=3 00101011=5  $00101011=7$ 

Das obige Siebverfahren läßt sich auf verschiedene Weise verfeinern:

a) Man könnte darauf verzichten, vorab alle Zahlen auf  $0 =$  potentielle Primzahlen zu setzen. Statt dessen könnte man gleich mit der Primzahl 2 beginnen, diese selbst auf 0 setzen und sodann alle Vieifachen von 2 auf <sup>1</sup> = Nicht-Primzahlen sowie alle  $Nicht-Vielfachen von 2 auf 0 = potentielle$ Primzahlen setzen.

b) Wie ersichtlich, finden bei dem Intervall 2-9 nach der Zahl 3 keine weiteren Streichungen mehr statt. Es läßt sich mathematisch beweisen, daß die Streichung nur bis zur Quadratwurzel der Obergrenze durchgeführt werden muß, also hier bis zur Qua dratwurzel von 9 = 3. Damit reduziert sich die Anzahl der erneuten Streichungen von bereits gestrichenen Nicht-Primzahlen ganz erheblich.

c) Nehmen wir an, wir hätten gerade die Zahl 2 als Primzahl ermittelt und im Anschluß daran alle Vielfachen von 2 als Nicht-Primzahlen eliminiert. Nunmehr wären wir bei der Zahl 3 angelangt, die wir ebenfalls - da noch nicht gestrichen bzw. auf 1 gesetzt - als Primzahl erkennen. Wir könnten nunmehr alle Vielfachen von 3, d.h. 6 und 9 streichen. Da jedoch alle Vielfachen von 2, d.h. alle geraden Zahlen außer 2, bereits gestrichen sind, brauchen wir bei der Zahl 3 nicht alle geraden Vielfachen von 3, also z.B. nicht Zahl 6, zu streichen, da diese geraden Zahlen ja bereits gestrichen worden sind. Folglich kön nen wir uns bei der Primzahl 3 statt der Streichung von  $3 + (1 * 3), 3 + (2 * 3)$ usw. auf die Streichung von  $3 + (1 * 3 *$ 2),  $3 + (2 * 3 * 2)$  usw. beschränken. Bei dem Intervall 2-9 wäre damit nur die 9 zu markieren, da die 6 bereits zuvor durch 2 markiert worden ist.

Bei der Primzahl 5 könnten wir dasselbe Verfahren wie bei der Primzahl 3 anwen den, also  $5+(1 * 5 * 2) = 15, 5+(2 * 5 * 1)$  $2) = 25, 5 + (3*5*2) = 35, 5 + (4*5*$ 2) = 45. Wie ersichtlich, wären jedoch die Zahlen 15 und 45 bereits mit der Primzahl 3 als deren Vielfache markiert worden. Folglich könnte man hier mit einem noch verzwickteren Algorithmus, der auf das Wissen der bereits abgehakten Primzahlen 2 und 3 zurückgreift, die Zahlen 15 und 45 überspringen.

**Primzahlen** Vettbewerk

Das nachfolgende Applesoft-Programm berechnet die Primzahlen in dem Intervall 2-8191 nach dem Eratosthenes-Verfahren. Zur genaueren Zeitmessung erfolgen insgesamt 256 Durchläufe. Zu diesem Zweck wird die Speicherstelle 768 (\$0300) hochgezählt, da vor jedem Durchlauf alle Variablen gelöscht werden.

In Zeile 110 wird das Programm per Tastendruck gestartet.

In Zeile 130 wird der Speicher gelöscht, dann in Zeile 140 die Quadratwurzel aus 8191 ermittelt (= 90,50414), die zur Vermeidung von Rundungsfehlern auf 91 erhöht wird.

In Zeile 150 wird der Primzahlen-Array P% dimensioniert, womit zugleich alle Werte = Flags auf 0 gesetzt werden. (Schritt 1) Zeile 170-190 stellen die eigentliche Berechnung dar (Schritt 3). Dabei wird von X = 2 bis 91 hochgezählt (Schritt 2 und 4), wobei immer dann, wenn  $P\% (X) = 0$  ist, die Vielfachen von X bis zur Obergrenze H auf  $1 =$  Nicht-Primzahlen gesetzt werden. Der Vergleich "IF  $X + X < H'' =$  "IF S + S < H" in Zeile 180 könnte theoretisch entfallen.

In Zeile 210 wird nach jedem Durchlauf am Bildschirm ein "P" angezeigt. Nach 256 Durchläufen wird in Zeile 240 ein Piepston zur Zeitmessung ausgegeben. Danach werden zur Kontrolle alle ermittelten Primzahlen sowie am Schluß die Summe aller Primzahlen (insgesamt 1028 Zahlen) gelistet.

100 REM IINTEGER\*

- 110 HOME: PRINT "PRIM-TEST": PRINT "STOPPUHR!": PRINT : GET X\$ 120 POKE 768,0: REM Zähler initialisieren 130 CLEAR: REM Loop  $140 S = INT (SOR (8191)) + 1$ 150 DIM P%(8191): H = 8191 160 REM Berechnen 170 FOR  $X = 2$  TO S 180 IF  $P\% (X) = 0$  THEN IF  $X + X < H$ THEN FOR  $Y = X + X$  TO H STEP  $X: P\% (Y) = 1: NEXT$ **190 NEXT** 200 REM 256 Loops 210 PRINT "P"; 220 L = PEEK (768):  $L = L + 1$ 230 IF L < 256 THEN POKE 768,L: GOTO 130 240 PRINT CHR\$ (7): REM Piepston 250 REM Anzeigen 260 PRINT :  $A = 0$ 270 FOR  $X = 2$  TO H: IF P%(X) = 0 THEN
- PRINT  $X$ ;: $A = A + 1$

280 NEXT : PRINT : PRINT "ANZAHL: "A 290 REM 77 Sek. mit 1 MHz 6502 300 REM 10 Sek. mit Tasc 1 MHz 6502

310 REM 2.9 Sek. mit Tasc 3.5 MHz 65C02C - beim Wettbewerb nicht erlaubt!

#### 2. Wettbewerbsbedingungen

Allgemeine Aufgabenstellung: Es soll ein Primzahlen-Programm erstellt werden, das alle Primzahlen im Intervall von 2 bis 8191 in weniger als 0,45 Sekunden auf einem normalen, d.h. nicht "frisierten" Apple II+/IIe/IIc ermittelt.

1. Jeder kann sich an dem Preisausschreiben beteiligen (mit Ausnahme der Redaktion von "Peeker"), doch darf jeder nur eine einzige Lösung einsenden, die im übrigen alle 1028 Primzahlen von 2-8191 in weniger als 0,45 Sekunden, d.h. ab 0,44 abwärts, ermitteln muß. Um diese Zeit zu unterschreiten, muß man sich schon einiges einfallen lassen. Der Grund für diese hohe Programmgeschwindigkeit ist darin zu sehen, daß bereits sehr viele Eratosthenes-Varianten publiziert wurden, auf die ein Teilnehmer natürlich zurückgreifen könnte. Unseres Wissens ist jedoch noch niemals eine Variante veröffentlicht worden, die eine halbe Sekunde deutlich unterschreitet. Selbst das u.W. momentan schnellste Eratosthenes-Programm - erschienen in "Apple Assembler - Tips und Tricks" (Hüthig-Verlag) - bringt es nur auf 0,55 Sekunden. Durch Festlegung des Zeitlimits dürfte gewährleistet sein, daß nur selbstentwickelte Lösungen eingereicht werden. Unter Ausnutzung aller Assemblerkniffe läßt sich beispielsweise die sehr seriöse Programmvariante aus dem erwähnten Apple-Assembler-Buch ganz erheblich "tunen", wobei an dieser Stelle verschwiegen sei, welche Zeitverbesserungen realisierbar sind.

2. Die Primzahlen-Programme werden von uns auf einem normalen Apple IIe mit 1 MHz 6502-Prozessor und Disk-II-Laufwerken getestet. Damit scheiden andere und/oder schnellere Prozessoren aus. Erlaubt sind alle Programmiersprachen oder Kombinationen von Programmiersprachen (z.B. compiliertes Applesoft plus reines Assembler usw.) sowie alle denkbaren Programmiertricks (z.B. selbstmodifizierendes Programm usw.). Nicht erlaubt sind Tricks, die mit dem Primzahlenprogramm nichts zu tun haben. Beispielsweise könnte ein cleverer Programmierer auf den Trick verfallen, vor dem eigentlichen Programmstart eine Hires-Grafik zu zeigen, die etwa den Bereich \$2000-\$3FFF (= 8192 Bytes) ausblankt mit der Folge, daß man sich das Löschen des Primzahlen-Arrays sparen würde.

3. Die eingereichte Lösung - bootfähiger Objekt-Code + kommentierter Quell-Code - soll sich auf einer normalen 5 1/4 Zoll Diskette für Disk-II-Laufwerke befinden. Das Etikett ist mit der vollständigen Adresse sowie mit der selbst gestoppten Durchschnittszeit für 1 Durchlauf zu versehen. Alle eingereichten Disketten werden später wieder zurückgesandt.

4. Da nicht jeder über eine Hardware-Uhr verfügt, muß das Programm folgende Zeitmessung per Stoppuhr zulassen: Ein kurzes Menü soll 2 Optionen zulassen: A-Version mit 256 Durchläufen und B-Version mit 1024 Durchläufen. Die A-Version wird per Tastendruck gestartet (Stoppuhr läuft an), ruft dann das eigentliche Primzahlenprogramm 256 mal auf und wird mit einem Piepston beendet (Stoppuhr hält an). Der so ermittelte Wert (z.B. 97,1 oder 77,8) wird auf einen durch 0,5 teilbaren Wert abgerundet (z.B. auf 97,0 oder 77,5), dann durch 256 geteilt und schließlich auf die zweite Stelle nach dem Komma abgehackt (z.B. auf 0,37 oder 0,30). Die Fehlerquote beim Handstoppen von 256 Durchläufen (A-Version) liegt bei ca. +/- 0,5 Sekunden. Dies wären jedoch nur 0,5 :  $256 = 0.001953125 = ca. 0.002$  Sekunden, also ein praktisch bedeutungsloser Wert. Wir messen zunächst nach der A-Version. Sollte unser Meßwert von Ihrem selbstgemessenen zu Ihren Ungunsten abweichen, stoppen wir nach der B-Version. Nehmen wir an, jemand würde eine weltrekordverdächtige Zeit von 0,20 Sekunden für 1 Durchlauf nennen. Diese sei ermittelt worden durch 205,1, abgerundet auf 205,0, geteilt durch  $1024 = 0,200195$ = abgehackt auf 0,20 Sekunden. Nehmen wir ferner an, wir selbst hätten den total unwahrscheinlichen Wert von 207,6 - also 2,5 Sekunden mehr! - gestoppt, dann wären dies 207,6, abgerundet auf 207,5, geteilt durch  $1024 = 0,202636 =$ abgehackt auf 0.20 Sekunden, also trotz extrem falscher Messung kein schlechterer Wert.

5. Das Primzahlenprogramm darf im voraus nur zwei Zahlen kennen, nämlich die Untergrenze 2 und die Obergrenze 8191. Es darf z.B. nicht im voraus die Quadratwurzel aus 8191 =  $90.50414355$  kennen, vielmehr muß diese, falls man das Eratosthenes-Verfahren benutzen will, eigens

errechnet werden. Ob dies durch die entsprechende Applesoft-Interpreter-Routine oder durch eine eigene Routine erfolgt, ist dabei gleichgültig. Das oben beschriebene Sieb des Eratosthenes dient im übrigen nur als Anregung. Jeder beliebige andere mathematische Algorithmus ist zulässig. Ferner ist jedes beliebige Wissen um die Primzahlen zulässig, z.B. daß gerade Zah len keine Primzahlen sind. Sollte dieses Wissen jedoch die Kenntnis einer oder mehrerer Primzahlen voraussetzen (z.B. der Zahl 2), dann darf von diesem Wissen erst dann Gebrauch gemacht werden, wenn diese Primzahl(en) bereits zuvor ohne dieses Wissen ermittelt worden sind. 6. Das Primzahlenprogramm darf keinerlei Tabellen enthalten. Ganz plump wäre z.B., wenn alle Primzahlen bereits in verschlüs-

auf Werte zurückgegriffen werden, die in einem vorangehenden Durchlauf ermittelt wurden. Nach jedem Durchlauf müssen sich alle ermittelten Primzahlen und Nicht-Primzahlen im Bereich 2-8191 komplett im Speicher befinden. Ob diese Fließkomma-Flags, Integerflags, Byte-Flags, Nibble-Flags oder Bit-Flags sind, ist demgegen über gleichgültig. Nehmen wir an, ein Assemblerprogramm würde den Speicherbereich \$2000-\$3FFF für die 8192 Zahlen reservieren, wobei etwa \$2002 als Prim zahl 2 auf 0 gesetzt würde (\$2002-\$2000 = \$0002), \$2004 auf <sup>1</sup> usw. Dann darf

f-f-f-f'f-f-f'f-f-f-f»<obby^

selter Form vorlägen und mit dem Programm als Array eingeladen würden. Jeder der 256 oder 1024 Durchläufe muß wie ein Ei dem anderen gleichen, d.h. in einem nachfolgenden Durchlauf darf nicht man ab dem zweiten Durchlauf nicht von dem Wissen Gebrauch machen, daß nunmehr bereits alle Primzahlen berechnet im Speicher vorliegen. Vielmehr muß jeder Durchlauf so tun, als enthielte der Spei cher Zufallswerte, so daß in jedem Durchgang dieselbe Initialisierungsroutine aufgerufen werden muß.

7. Einsendeschluß ist der 15. November 1984. Richten Sie Ihre Lösungen an Dr. Alfred Hüthig Verlag, Redaktion Peeker, Postfach 102869, 6900 Heidelberg 1. Von Lösungen, die hinsichtlich aller zeitkritischen Routinen total identisch sind, wird nur die zuerst eingesandte berücksichtigt. Die Programme der Gewinner des 1. und 2. Preises werden im November-Heft von "Peeker" veröffentlicht. Der Rechtsweg ist ausgeschlossen.

## Besuchen Sie uns auf der Apple-Expo!

Zur Orgatechnik in Köln hat die Firma Apple eine komplette 5000 qm große Halle angemietet, in der wir mit einem eigenen Zeitschriften-, Bücher- und Software-Stand vertreten sein werden. Die Apple-Expo ist vom 25. bis 29. 10. 1984 täglich von 10.00 - 20.00 Uhr geöffnet und steht unter dem von Apple verkündeten Motto "Versuchen Sie nicht, eine Maschine zu werden". Indessen können wir nur schmunzelnd konstatieren, daß selbst die Firma Apple ihrer eigenen Maxime nicht

gerecht wird, wie das bei uns eingegangene Kuvert bezeugt. Es hätte uns nicht gewundert, wenn der inliegende Brief unseren Chefredakteur mit "Sehr geehrter Herr Postfach" angeredet hätte...

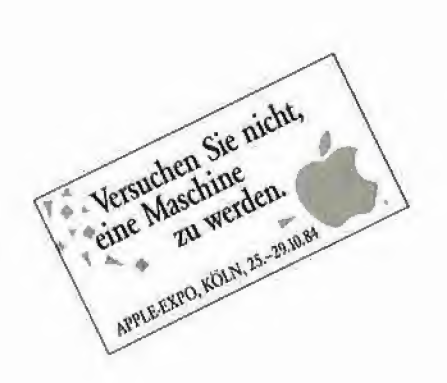

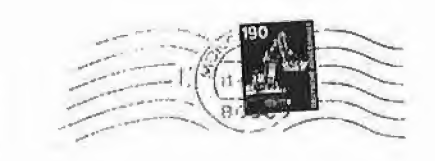

Redaktion Peeker<br>Dr. Alfred Hüthig Verlag<br>z. H. Herrn Peeker<br>Chefredaktion

69oo Heidelberg

Apple Computer GmbH Ingolstadler Sir 20 D-8000 München 45 Tet- (0391 35034-0

## Hinweise für Autoren

Wir suchen laufend Beiträge: Erfahrungsberichte über kommerzielle Hardware- und Software-Produkte, Tips und Tricks für Anwender und Programmierer, gut dokumentierte Programme für Anfänger und Fortgeschrittene, hardwaretechnische Beiträge usw. Wir zahlen DM 200, pro Druckseite, gleichviel ob Text oder Programm, wobei ein Beitrag mehrere Druckseiten oder gar mehrere Aufsatzfolgen umfassen kann. Es lohnt sich also, für uns zu schreiben. Alle Textbeiträge einschließlich der Programmlistings werden von einem Apple Ile direkt in die Lichtsatzanlage unserer Druckerei übertragen. Im einzelnen sind deshalb folgende Richtlinien zu beachten:

Beiträge müssen sowohl als Papierausdruck wie auch als Diskette eingereicht werden. Zur Zeit können ausschließlich die klassischen 51/4 Zoll Disketten für Apple ll/lle/llc angenommen werden. Berücksichtigt werden grundsätzlich nur Originalaufsätze und Originalprogramme. Es ist jedoch urheberrechtlich zulässig, aus Werken anderer Urheber zu zitieren. So können Sie z.B. Teile aus einem fremden Programm in Ihr eigenes übernehmen. In diesem Fall muß jedoch an geeigneter Stelle ein Zitathinweis erfolgen, etwa in der Form "Zeilen X-Y enthalten den Teil Soundso aus dem Programm ABC des Autors X, erschienen bei Firma Y, Ort und Jahr".

Wie im Verlagswesen üblich, übertragen Sie uns mit den eingereichten Aufsätzen und/oder Programmen das Recht der Vervielfältigung und Verbreitung in jeder Form. Speziell in bezug auf die Programme besagt dies, daß sie von uns nicht nur in Druckform, sondern auch in Diskettenform vertrieben werden, und zwar als Peeker-Sammeldisketten, die in unregelmäßiger Folge erscheinen und eine Auswahl der größeren Programme als Quell- und Objekt-Code enthalten. Versehen Sie Ihre Programme nicht mit dem amerikanischen Copyright-Vermerk, sondern schreiben Sie statt dessen nur "Von Name, Ort und Jahr".

### 1. Textbeiträge

a) Die Aufsatztexte sollten im Idealfall mit einem DOS-3.3-Textprogramm erstellt werden, das normale ASCII-Textfiles erzeugt, z.B. Applewriter II/lle usw. Wordstar-Dateien im CP/M-Format sind ebenfalls möglich, doch müssen in diesem Fall die Texte endlos (ohne Silbentren nung) erfaßt werden.

b) Die Texte dürfen keinerlei Steuerzeichen für Matrixdrucker usw. enthalten. Überschriften dürfen nicht unterstrichen werden. Vielmehr brauchen lediglich im ausgedruckten Manuskript die Überschriften sowie darüber hinaus im Text selbst Hervorhebungen mit einem Farbstift o.ä. markiert zu werden. Die entsprechende Kodierung für die Satzanlage wird dann von uns übernommen.

c) Der Text muß grundsätzlich endlos erfaßt werden, d.h. ein Return darf nur am Absatzende und niemals am Zeilenende stehen, da der Satzrechner sonst keinen automatischen Um bruch mehr vornehmen kann. Vermeiden Sie darüber hinaus Einzüge zu Beginn eines Absatzes. Auch dies besorgt nämlich die Satzanlage automatisch.

d) Ausgangspunkt unserer Kodierung ist der deutsche ASCII-Zeichensatz, also mit Umlauten, ß usw. anstelle von eckigen und geschweiften Klammern. Wenn Sie - z.B. beim alten Apple II - keine Umlaute usw. eingeben können, rufen Sie uns an. Bei Texten, die sowohl die deutschen als auch die amerikanischen ASCII-Sonderzeichen enthalten sollen, z.B. bei Pascal-Aufsätzen, müssen die letzteren kodiert werden. Kodierung bedeutet, daß eine Buchstabenkombination, z.B. " $\S$ p" für griechisches  $\pi$ durch unser Transmitter-Programm in den entsprechenden Kode der Satzanlage konvertiert wird.

e) Vermeiden Sie unnötige Einrückungen und Kurztabellen. Ferner mischen Sie bitte nicht Aufsatztexte mit Programmtexten, da letztere gesondert in die Satzanlage übertragen werden. Größere Tabellen, die von uns konventionell gesetzt werden, sind auf gesonderten Textfiles zu speichern. Es genügt, wenn Sie senkrechte Trennlinien mit Kuli o.ä. andeuten. Schaubilder usw. sind stets willkommen. Hierzu genügen Bleistiftskizzen als Vorlagen für unsere Reinzeichner.

f) Achten Sie bitte auf Orthographie und Interpunktion. Deutsch ist immer noch eine wichtigere Sprache als Basic und Assembler!

### 2. Programmlistings

Beachten Sie, daß wir im Gegensatz zu anderen Computer-Zeitschriften Programmlistings nicht von den meist sehr häßlichen Printouts abphotographieren, sondern wie die Textbeiträge von Diskette in die Satzanlage übertragen, wobei eine besondere Schreibmaschinen-Lichtsatzschrift verwendet wird. Nur bei exotischen Programmiersprachen wählen wir z. Zt. noch den konventionellen Weg.

#### 2.1. Basic-Programme

a) Applesoft-Programme usw. liefern Sie bitte als normale Programm-Files, die von uns für die Satzanlage aufbereitet werden.

b) Zeilennummern sollten stets dieselbe Stellenzahl haben, z.B. nur 3stellige Zeilennum mern 100, 110, 120 o.ä., damit diese Zahlen von uns korrekt freigestellt werden können (RE-NUMBER anwenden).

c) REM's sollten der besseren Lesbarkeit halber möglichst in Groß-Klein-Buchstaben geschrieben werden.

d) Menü-Texte, REM's usw. müssen unbedingt in Deutsch sein. Englischsprachige Programme werden nicht angenommen. Englische Computer-Fachausdrücke sind demgegenüber selbstverständlich zulässig.

#### 2.2. Assembler-Programme

a) Assembler-Programme sind als Source-Code und als Objekt-Code auf Diskette einzureichen. Wir bevorzugen den Assembler na mens Merlin (= Big Mac) von G. Bredon. Verwendbar sind ferner Lisa 2.5, Toolkit-Assembler, ProDOS-Assembler sowie jeder andere Assembler, bei dem die Möglichkeit besteht, anstelle auf Papier auf Diskette zu assemblieren.

b) Der Source-Code sollte möglichst im 40- Z/Z-Modus geschrieben werden, damit die assemblierten Listings in der Zeitschrift 2spaltig gesetzt werden können. In der Kommentarspalte des Source-Codes sollten nur ganz kurze Bemerkungen stehen. Längere Kommentare schreibe man über die Befehle in reine Kommentarzeilen, wobei auch diese 40 Zeichen pro Zeile nicht überschreiten sollten.

c) Vermeiden Sie Makros und seltene Pseudo-Op-Codes, damit der Quell-Code ohne großen Aufwand in einen anderen Assembler konvertiert werden kann.

#### 2.3. Sonstige Programme

Programme in selteneren Programmiersprachen sind willkommen, erfordern jedoch eine vorherige Absprache wegen der Konvertierungsmöglichkeit. Ggf. muß ein Schönschreibdrucker-Printout erstellt werden.

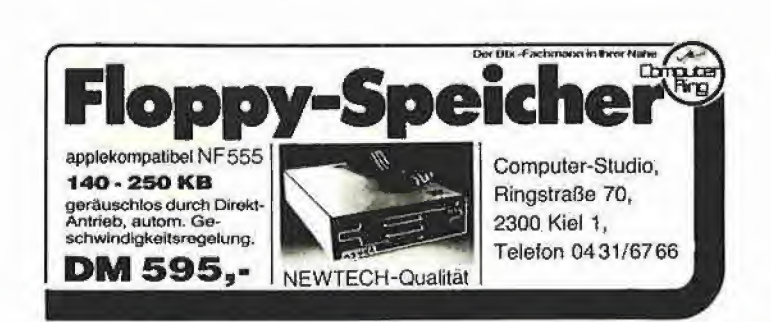

#### Individuelle Zeichensätze für Matrixdrucker

Der DMP-Charger der Firma Norbert Hunstig in Münster ist ein Zeichensatz-Generator-Programm, das in Pascal geschrieben wurde und zur Erstellung eigener Zeichensätze für den Apple Dot Matrix Printer, den Apple Imagewriter und den Epson FX 80 dient. Die neuen Zeichen sind Buchstaben, keine

Die einzelnen Zeichen werden zum Editieren in 10facher Vergrö-Berung auf dem Bildschirm dargestellt. Dabel hat man jederzeit den Überblick über das zu bearbeitende Zeichen, d. h. man sieht auch, wie das jeweilige Zeichen auf dem Drucker aussieht. Die einzelnen Zeichen sind auch nach Erstellung

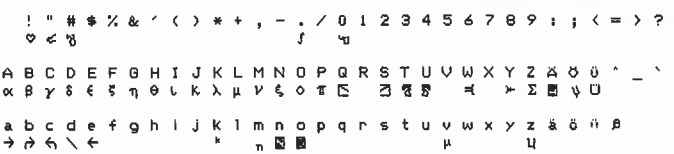

Grafik Sie werden vom DMP Charger geladen und können danach von jedem beliebigen Programm (z. B. Applewriter) benutzt werden. Die Umschaltung erfolgt jeweils durch eine ESC-Sequenz. .<br>Es können bis zu 95 Zeichen umfassende Zeichensätze erstellt werden.

eines Zeichensatzes korrigierbar. Ein Zeichensatz-Drucker ist nebenstehend abgebildet.

Bezugsquelle: Norbert Hunstig, Labor für Nachrichtentechnik, Nottulner Landweg 81, 4400 Münster, Tel. 02534/7449, Telex 892496

### **AFC-Tastatur mit Mausfür Apple**

Will der Benutzer bereits bestehende Apple-Programme mit Maus oder Rollball bedienen, so ist er gezwungen, ein zusätzliches Interface in seinen Rechner zu integrieren und vor allem seine Software anzupassen.

Das Ziel, ohne jegliche Anpassung, weder auf Hard- noch auf Softwareebene, jedem Benutzer

ein bequemes, zeitgerechtes Eingabemedium zur Verfügung zu stellen, wurde durch die Verknüpfung intelligenter Tastatur und Maus erreicht. An die Tastaturen ALPHAKEY und OPERATOR der Firma AFC Computer, Köln, können Rollball oder Maus direkt angeschlossen werden (siehe Abbildung). Die Tastaturen stellen hier

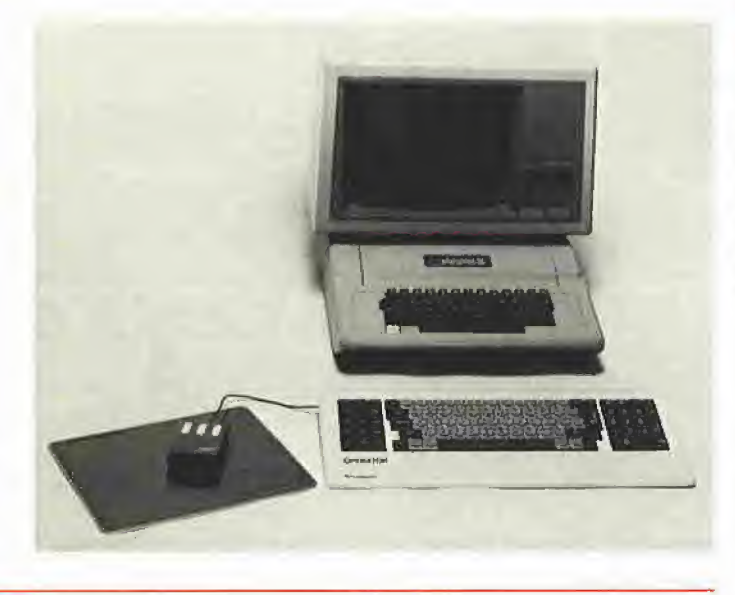

das intelligente Interface für beide Eingabemedien dar.

NEUE PROdukTE

In jedem Programm wird die aktuelle Cursorposition mit den Cursortasten der Rechnertastatur beweat. Wird nun eine an die erwähnten Tastaturen angeschlossene Maus zum direkten Cursorpositionieren bewegt, so werden die Maussignale von der Tastatur in wiederholte Cursorbefehle umgewandelt.

Ein an diese Tastaturen angeschlossener Rollball verhält sich ähnlich wie eine Maus, der einzige Unterschied liegt im wahrsten Sinne des Wortes auf oder in der Hand, da der Rollball stationär auf dem Tisch liegt und somit platzsparend dem Benutzer den gewünschten Komfort bietet.

Neben der vereinfachten Möglichkeit, den Cursor zu bewegen, können mit den zusätzlichen Tasten auf der Maus oder dem Rollball häufig benötigte Befehle abgerufen werden, ohne die Hand auf die Tastatur zurückführen zu müssen. Bei der Bearbeitung von Texten bietet sich z. B. das Umschalten auf Einfügen oder Überschreiben sowie das gezielte Löschen von Buchstaben oder Textteilen an.

Bezugsquelle: AFC Computer GmbH, Salmstr. 20, 5000 Köln 91, Tel. 0221/838000, Telex 8873254

Wünschen Sie weitere Informationen zu den auf diesen Seiten vorgestellten Produkten?

Nichts einfacher als das. Bitte klappen Sie die am Heftende befindlichen Info-Check-Karten heraus und kreuzen Sie an, welche weiteren Informationen Sie wünschen.

MAGAZIN FÜR APPLE-COMPUTER

Vergessen Sie bitte nicht, Ihre genaue Anschrift anzugeben.

**Das Besondere** 

- Akustikkoppler EPSON, AK (FTZ)
- Telecommunications-Software
- Telefon/Modem-Kombination (Export)
- Rufnummernspeicher-Set (Export)
- Controller und Laufwerke bis 800 kB
- 8"-Technik mit Funktionsgarantie
- **Aktuelle Literatur**

## **Beate Vollrath Computer**

Kirchstraße  $17 + 28$  · 4650 Gelsenkirchen Tel. 0209-209291 · Mailbox 0209-271666

Der Copy Killer der Firma Mattes Computersysteme (früher Hamasoft) in Albstadt ist ein professionelles Kopierschutzsystem für den Apple II. Mit dem Copy Killer ist es möglich, normale 5 1/4-Zoll-Disketten vor "Raubkopierern" zu schützen. Zunächst wird eine Slave-Diskette angelegt. Auf diese Slave-Diskette wird dann die Original-Diskette kopiert.

Die so kopierte Diskette ist kopiergeschützt und läßt sich auch mit den bekannten Bit-Kopierprogram men wie Nibbles Away, Locksmith usw. nicht mehr kopieren.

Besonderheit: Beim Kopieren auf eine Slave-Diskette kann eine Boot-Meldung mit eingegeben werden. Diese Boot-Meldung wird beim Booten der Diskette angezeigt. So kann z. B. jede Diskette individuell mit einer Serien-Nummer versehen werden.

Wir haben das Programm ausführlich getestet. Es besteht übrigens aus 2 in Applesoft geschriebenen Teilmodulen, die durch ein gemeinsames Hello-Programm aufgerufen werden und erstens der Initialisierung einer Leerdiskette im

geschützten DOS 3.3-Format (Op tion CREATE) sowie zweitens der Übertragung der ungeschützten Programmvorlage auf die Leerdiskette dienen (Option TRANSFER). Beispielsweise ließ sich eine derart präparierte Programmdiskette mit Locksmith-Version 5.0 nicht mehr kopieren. U.a. arbeitet das Schutzverfahren mit stark geändertem Timing. Ferner sind auch die Sektoren-Erkennungs-Bytes geändert bzw. fehlen ganz, so daß von einem weitestgehend zuverlässigen Schutzverfahren gesprochen werden kann.

Als Nachteile des Copy Killers sind im einzelnen zu nennen, daß erstens nur DOS 3.3-Disketten, also z. B. keine ProDOS- oder Pascal-Disketten geschützt werden kön nen, und daß zweitens ein Um schalten zwischen geschützter Programmdiskette und ungeschützter Datendiskette offenbar nicht möglich ist, so daß Datendisketten nicht konventionell mit z. B. COPYA gesichert werden können.

Bezugsquelle: Mattes Computersysteme (Hamasoft), Theophil-Wurm-Str. 2, Tel. 07432/13316, Telex 763317

### Copy Killer Sony-Laufwerke von Ueding

Die Firma Ueding electronics, Holtewiese 2, 5750 Menden 1, liefert seit kurzem Sony-Laufwerke (siehe Abbildung) mit Patch-Diskette für DOS 3.3, CP/M 2.2. Pascal 1.1. Für ProDOS sind Patch-Program¬

me in Vorbereitung. Die Laufwerke sind für den Apple II gedacht. Ein ausführlicher Testbericht ist für das November-Heft von "Peeker" geplant.

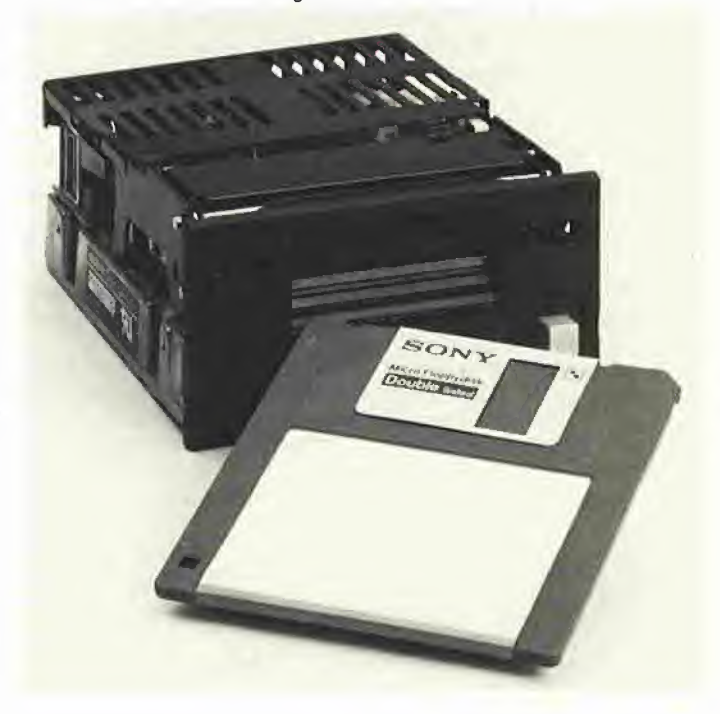

#### 65C02 + Accelerator; Wer liefert was?

Der 65C02-Prozessor sowie die Accelerator-Karte, insbesondere die neue für den Apple Ile, sind z. Z. in Deutschland noch schwer erhältlich. Aufgrund einer Händlerumfrage nennen wir Ihnen in der Reihenfolge der Postleitzahlen nachfolgend Apple-Händler, die den 65C02 (1) und/oder die Accelerator-Karte (2) ab Lager liefern können:

pandasoft Dr.-Ing. Eden, Uhlandstr. 195, D-1000 Berlin 12, (2) - intermicro software & computer GmbH, Winterhuder Weg 48, D-2000 Hamburg 76, (1), (2)

- Hans Schröder Computersysteme GmbH, Föhrenstr. 19, 2800 Bremen 1, (1)

- UNITRONIC Vertriebs GmbH, Manskestr. 29, D-3160 Lehrte, (1) - weidemann electronic, Postfach 48, D-5455 Rengsdorf, (1)

computermarkt R. Sattler, Braunstr. 4, D-6120 Michelstadt, (2)

- Schöpp GmbH Telecommunication, Bahnstr. 79, D-6140 Bensheim, (2)

- GSG Geräte-System-Ges. mbH, Am Weissen Stein 1/3, D-6330 Wetzlar 26, (2)

ORGASOFT GmbH Organisationsberratung + Software, Werner-von-Siemens-Str. 3, D-7730 VS-Villingen, (2)

- Computerfachgeschäft GmbH, Maximiliansplatz 22, D-8000 Mün chen 2, (2)

Mikrocomputer Vertriebsgesellschaft mbH MKV, Landwehrstr. 75, D-8000 München 2, (2)

- Hard- u. Software-Büro Dipl.- Kfm. Richard Zeitler, Holzfällerstr. 4, D-8400 Regensburg, (2)

- bürosysteme Heinz Ott GmbH, Steigbeetstr. 11, D-8500 Nürnberg 50, (2)

- target electronic Ing. O. Aistleitner, Reichstr. 123 a, A-6800 Feld kirch, (2)

### Bidirektionaler Datenverkehr zwischen Apple und Brother-Typenradschreibmaschine

Die elektronische Typenradschreibmaschine Brother CE-50 mit speziellem bidirektionalem In terface für Apple ll/lle bietet die Firma interkom electronic in Isernhagen an.

Durch die Entwicklung maßgeschneiderter Hard- und Software für das Interface konnten Möglichkeiten geschaffen werden, die sonst nur Systeme deutlich höherer Preisklassen aufzeigen. So wird eine Vielzahl von zusätzlichen Sonderfunktionen erreicht, z. B.<br>automatisches Unterstreichen. Unterstreichen, hoch- und tiefstehende Zahlen, Vorwärts- und Rückwärtstransport usw.

Durch die Möglichkeit des bidirektionalen Betriebs wird die Typenradschreibmaschlne nicht nur zum

Korrespondenzdrucker, sondern auch zur Eingabetastatur für den Apple.

Das System unterstützt alle gngigen Textverarbeitungsprogramme, die auf Apple- oder Apple-kompatiblen Rechnern laufen, außerdem CP/M, Pascal, Fortran und Applesoft (siehe Abbildung).

Bezugsquelle: intercom electronic, Kock & Mreches GmbH, Am Heisterholz 5, 3004 Isernhagen 4, Tel. 05139/87393, Telex 923827

#### Apple DOS 3.3

von Ulrich Stiehl 2. Aufl. 1984, 203 S., kart., DM 28,-ISBN 3-7785-1049-5 Hüthig Verlag, Heidelberg

Dies ist die erste deutschsprachige Darstellung des Diskettenbetriebssystems DOS 3.3 für den Apple II/ Il Plus/IIe, die sich sowohl an Applesoft- als auch an Assembler-Programmierer wendet. Sinngemäß ist das Buch zweigeteilt:

Der erste Teil behandelt ausführlich die dem Applesoft-Programmierer zur Verfügung stehenden DOS-Befehle, wobei die Textfiles wegen ihrer großen Bedeutung und der vergleichsweise komplizierten Handhabung besonders dargestellt werden. Viele Textfile-Tricks werden hier zum erstenmal geschildert.

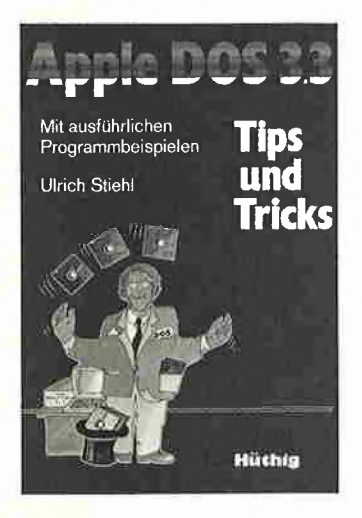

Aber auch im zweiten Teil findet der reine Applesoft-Programmierer insbesondere in dem Kapitel "Vermischte Tips, Tricks und Patches" zahlreiche Anregungen. Im übrigen ist der zweite Teil für Assembler-Programmierer gedacht. Neben einer detaillierten Beschreibung der DOS-Interna enthält dieser Teil elf vollständige RWTS-Anwenderprogramme - z.B CPM-Refiner, DOS-lose Datendisk, TSL-Maker, File-Reader, Pseudo-Disk-Driver und Fastbrun-Routine - , die Techniken enthüllen, die bislang noch niemals publiziert worden sind. Dieses DOS-Buch ist deshalb der unentbehrliche Begleiter für jeden Apple-Programmierer.

#### Aus dem Inhalt:

DOS für Benutzer von Anwenderprogrammen - DOS für Applesoft-Programmierer - DOS für Assembler-Programmierer - Catalog, TSL und VTOC - Fehlermeldungen -Vermischte Tips, Tricks und<br>Patches – GETLN, RDKEY und COUT: Input-Output-Vektoren -DOS-Vektoren ab \$03D0 - RTWS (Read-Write-Track-Sector)

Mathematische + Wissen-

schaftliche Programme in

1984, 142 S., zahlr. Abb., kart., DM

Das vorliegende Buch enthält eine

Sammlung von mathematischen

Programmen, die größtenteils Lösungen praktischer Probleme dar-

stellen. Die heutigen Heimcomputer machen es möglich, mathema-

tische Aufgaben auf einfache Art

zu lösen, die noch vor wenigen

Jahren nur sehr schwerfällig zu lö-

Die Auswahl der Programme ist

natürlich nicht vollständig. Auf Sta-

tistikprogramme ist in diesem Buch

verzichtet worden, da diese in

"Statistik in BASIC" (ebenfalls

Hofacker-Verlag) bereits enthalten

Die Beispiele reichen von der ein-

fachen Zinseszins- und Renten-

rechnung bis zur Lösung eines

Randwertproblems. Viel zu wenig

ist bekannt, daß auch Rechnungen

mit Polynomen, die heute vielfach

noch ohne Computer durchgeführt

werden, auch mit einem Mikro-

E.Floegel

Mathematische+

Für Apple He-Hc,<br>Commodore, IBM-PC,<br>Atari, Macintosh, Sinclart, u.v.a.

**SHORACKERS** 

aramme in

computer realisierbar sind.

von Ekkehard Flögel

ISBN 3-88963-102-9

Hofacker, Holzkirchen

**Basic** 

29.80

sen waren

hnia

#### Aus dem Inhalt:

Elementare Mathematik - Funktionen und Polynome - Komplexe Zahlen, Vektoren, Matrizen - Lineare Gleichungssysteme - Ausgleichrechnung - Numerische Integration von Differentialgleichungen - Program Evaluation and Review Technique (PERT) - Lösung des Dirchiletproblems durch Differenzverfahren - Lineare Regression - Lineare Planungsrechnung - Fourier Analyse - Algebra

## **Statistik in Basic**

von Ekkehard Flögel 1984, 214 S., zahlr. Abb. und Tabellen, kart., DM 39,-ISBN 3-88963-188-6 Hofacker, Holzkirchen

In den letzten Jahren ist es durch wachsende Verbreitung der Heimcomputer immer einfacher geworden, Daten zu sammeln und auszuwerten. Das vorliegende Buch enthält eine Sammlung von Statistik-Programmen, die in BASIC geschrieben sind, und zwar überwiegend in Applesoft sowie darüber hinaus in IBM-PC-BASIC. Es wird gezeigt, wie Balkendiagramme gezeichnet, statistische Kennzahlen ermittelt oder statistische Prüfverfahren angewendet werden.

Zu jedem Programm ist ein Beispiel angegeben. Hier wurde vor allem mit Musteraufgaben aus der Literatur gerechnet, für die Ergebnisse vorlagen, die ohne Verwendung eines Rechners ermittelt wurden.

Die Theorie zu den Beispielen ist kurz gehalten. Dieses Buch soll kein Lehrbuch für Statistiker sein, sondern zeigen, wie statistische Berechnungen auf einfache Art in BASIC formuliert werden.

#### Aus dem Inhalt:

Darstellung der Daten - Grafische Darstellung von Daten - Statistische Kennzahlen - Wahrscheinlichkeitsrechnung - Markov-Analyse - Diskrete statistische Verteilungen - Die Normal Verteilung -Statistische Prüfverfahren - Parameterfreie Testverfahren - Varianzanalyse - Lineare Regression

EINFÜHRUNG,<br>PRAKTISCHE ANWENDUNGEN, **PROGRAMMBEISPIELE SHORACKERS** 

E FIOEGEL

- Die mehrfache lineare Regression - Autokorrelation - Nichtlineare Regression - Vorhersagen und Trendberechnungen -Statistik und Glücksspiel

#### Apple II leicht gemacht

von Joseph Kascmer 1984, 185 S., zahlr. Abb., kart., DM  $28 -$ ISBN 3-88745-031-0 Sybex-Verlag, Düsseldorf

Dies ist ein Buch, wie es sich jeder Apple-Anfänger nur wünschen kann: Schrittweise, leichtverständliche Anleitung zum Umgang mit dem Apple mit einigen durchsichtigen, unkomplizierten Beispielen in Applesoft, die ihn nicht abschrekken, sondern ermutigen sollen, sich mit dem Gerät näher vertraut zu machen. Damit ist "Apple II leicht gemacht" das ideale Einsteigerbuch für den reinen Anwender, der nicht nur "auf den Knopf drükken", sondern zumindest einige Details der Black Box namens Apple erfahren will.

#### Aus dem Inhalt:

Kontrolle des Geräts - Schreiben und Zeichnen auf dem Bildschirm Geheimnisvolle Abläufe: Programme - Verschiedene Eingriffsmöglichkeiten - Mobile Speicher: Disketten - Kontrollmöglichkeiten - Das Innenleben

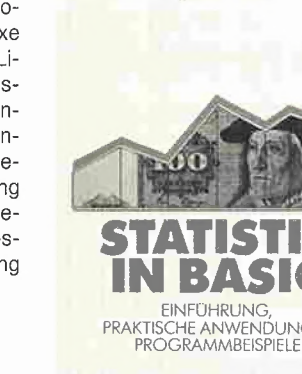

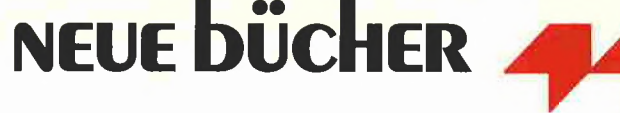

## Das ist Spitze!

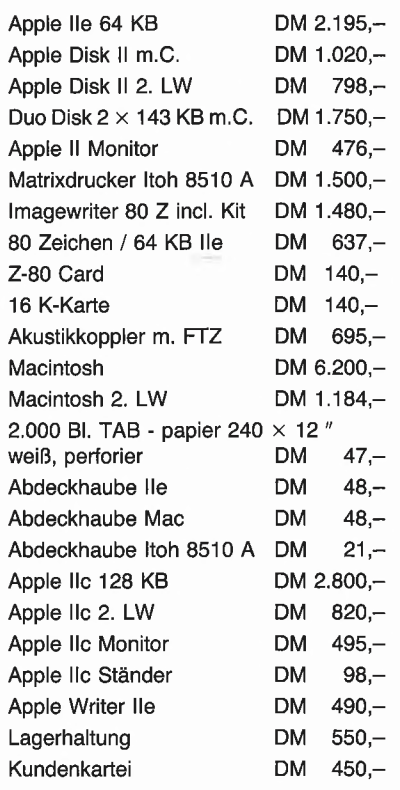

Alle Preise verstehen sich zuzügl. MwSt. Lieferung per Nachnahme.

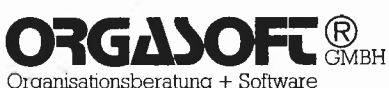

Organisationsberatung + Software Microcomputer

Werner-v.-Siemens-Straße 3 7730 VS-Villingen Telefon 07721/72213 + 72223

### D.O.S. Computersysteme Der Spezialist für Schulen, Universitäten, Techniker!

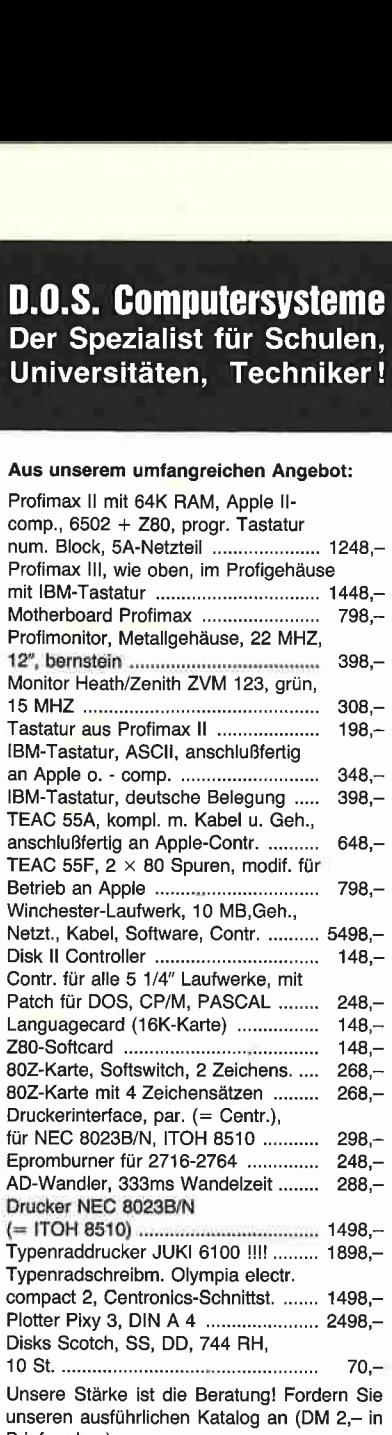

#### D.O.S. Computersysteme Martin Götzer

Briefmarken).

Am Kühnbach 42 • 7170 Schwäbisch Hall 11 Telefon 0791/54227

## **Vorschau**

Im nächsten Heft, das Ende November erscheint, lesen Sie u. a.

- Wie man die Grafik verdoppelt Teil 2: Double Hires
- Ampersand macht's möglich INSTRING-Befehl in Applesoft
- Block-Tracer für ProDOS
- ProDOS für Anfänger, Teil <sup>1</sup>
- IF-THEN-ELSE-Befehl simuliert in Applesoft
- Prometric Ein Apple-Kompatibler mit 65C02
- Hardware-Test: 3,5-Zoll-Laufwerke

### ProDOS-Editor 1.0 Applesoft-Editor unter ProDOS-Betriebssystem

#### von U. Stiehl

1984, Diskette und Manual, DM 98,- ISBN 3-7785-1024-X

Mit diesem neuen Editor - übrigens der bislang einzige deutsche Pro-DOS-Editor - wird dem Applesoft-Programmierer ein Werkzeug zur effektiven Programmierung unter dem Betriebssystem ProDOS gegeben, denn die früheren Editoren sind allesamt unter ProDOS nicht mehr lauffähig.

Unter anderem sind folgende Fea tures implementiert worden:

- Zeilenorientierter Editor mit jedem erdenklichen Redigierkomfort (In sert, Delete, Tab, Restore, freie Cursorbewegung in allen vier Richtungen, Eingabe von Ctrl-Buchstaben in Applesoft-Zeilen usw.)
- Renumber (Zeilen-Umnumerierung)
- Xreference (sortierte Variablen liste)
- Suchen von Tokens, Strings und Variablen
- dezimale und hexadezimale Umrechnung
- Ausführung von Monitorbefehlen aus dem Editor heraus
- Listen des Applesoft-Programms in speicherinterner Form als Hex-Dump
- Suchen von Hex-Folgen, Adressen oder Speicherstellen im gesamten RAM-Bereich einschließlich der Language-Card
- frei definierbare Tastatur-Macrobefehle

Der Applesoft-Editor liegt in einem von ProDOS geschützten Bereich und läßt sich per Tastendruck vorübergehend abschalten und ebenso einfach wieder aktivieren.

Gerätevoraussetzung: Apple II+, IIe oder llc

Hüthig Software Service, Postfach 10 28 69, D-6900 Heidelberg

# Sie haben einen Appie...

## wir haben die Bücher...

#### Apple Pascal Grafik Ibm Swon

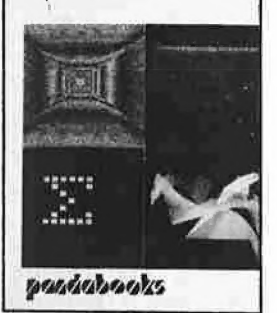

Apple <sup>11</sup> Assembler-Pragrammierung

**Roger Wagner** 

22 PASCAL-Programme, mit denen Sie die Grafik-Möglichkeiten Ihres Apples voll ausschöpfen:

DESIGNER ermöglicht es Ihnen, eigene Zeichensatze zu entwerfen;

GREDIT unterstützt Sie beim Entwerfen und Abspeichern kompletter Bildschirmgrafiken;

PRINTFOTO bringt Ihre Entwürfe aufs Papier.

Daruberhinaus bietet das Buch eine Fülle fertiger Prozeduren, die Sie zeitsparend in Ihre eigenen Programme einbauen können,

ISBN: 3-89058-009-2 .......... DM 49.-komplett mit Disk DM 89,—

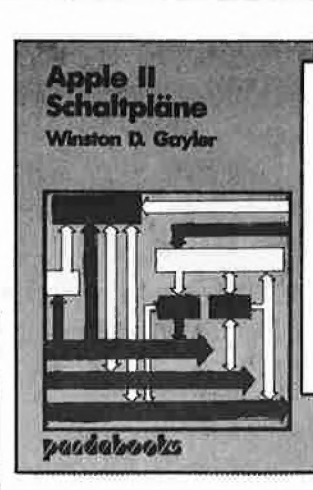

Die Qualität kommerzieller Arcadespiele läßt sich mit APPLESOFT BASIC alleine nicht erreichenjeffrey Stanton fuhrt in die Eigenarten der hochauflösenden Apple-Grafik ein und präsentiert schließlich eine Reihe extrem schneller Assembler-Routinen, mit denen Sie viele Effekte bekannter Spiele selbst programmieren können. Gute BASIC-Kenntnisse werden vorausgesetzt, eine Einführung in Assembler-Programmierung wird gegeben. ISBN: 3-89058-006-8 \_\_\_\_\_\_\_ DM 49.-komplett mit Disk DM 89.—

Eine detaillierte Beschreibung der Apple Il-Schaltungen. Wenn Sie Ihren Apple selbst reparieren, Interface-karten oder Schaltungserweiterungen entwerfen oder einfach nur besser über das Innenleben Ihres Apples Bescheid wissen wollen - dieses Buch bietet Ihnen eine Fülle an Informationen: Schaltplane und Zeitdiagramme. Theorie und praktische Tips.

ISBN: 3-89058-012-2 .......... DM 64,--

Apple il Raster Grafik **Jeffrey Stanton** 

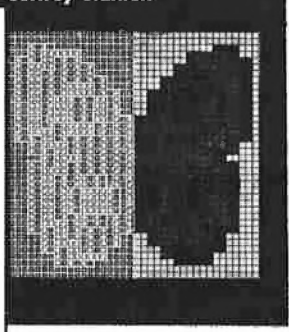

**Descriptionals** 

Das Assembler-Lehrbuch für BASICkenner. Roger Wagner, der Autor vieler bekannter Software-Pakete, schrieb eine monatliche kolumne über Assembler-Programmierung in der APPLE-Zeitschrift SOFTALk. Der vorliegende Band faßt diese Reihe, korrigiert und erweitert, zusammen: Eine stufenweise Einführung in die Befehle und Strukturen der Assemblersprache, mit vielen Beispie len von der einfachen Tongenerierung bis zum Diskettenzugriff,

ISBN: 3-89058-003-3 ...... DM 48.- komplett mit Disk DM89,—

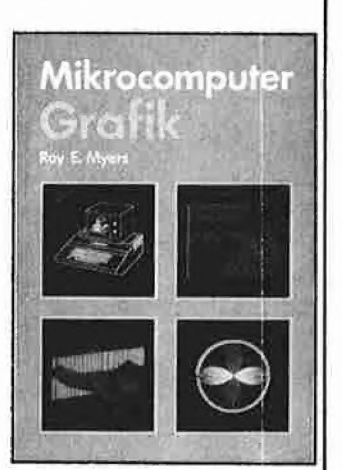

Endlich anspruchsvolle Computergrafik für BASIC-Programmierer! Mikrocomputer Grafik

enthält fast 80 lauffertige BASIC-Programme, die die beschriebenen Grafikkonzepte illustrieren

ist für den Anfänger geschrieben und erfordert nur elementare Mathematikkenntnisse

enthält Techniken zur Erzeugung dreidimensionaler Grafiken in zwei Dimensionen, Hidden Line- und Hidden Surface-Methoden und Skalierung. Rotation und Translation von Grafiken

- bietet eine Einführung in die Animationstechnik

ISBN: 3-89058-000-9 ......... DM 49.-komplett mit Disk DM 89,--

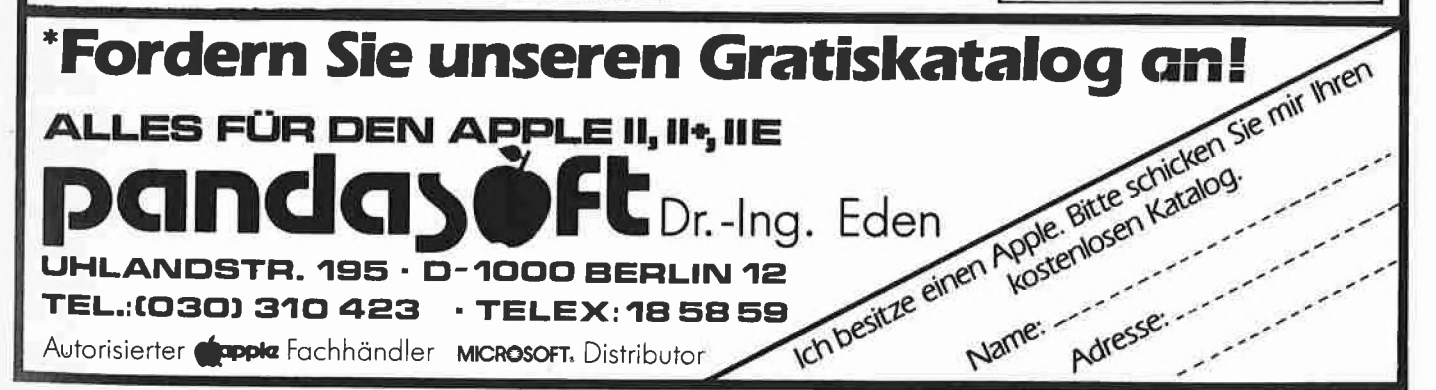

## **Hüthig-FACHBUCH-TIP**

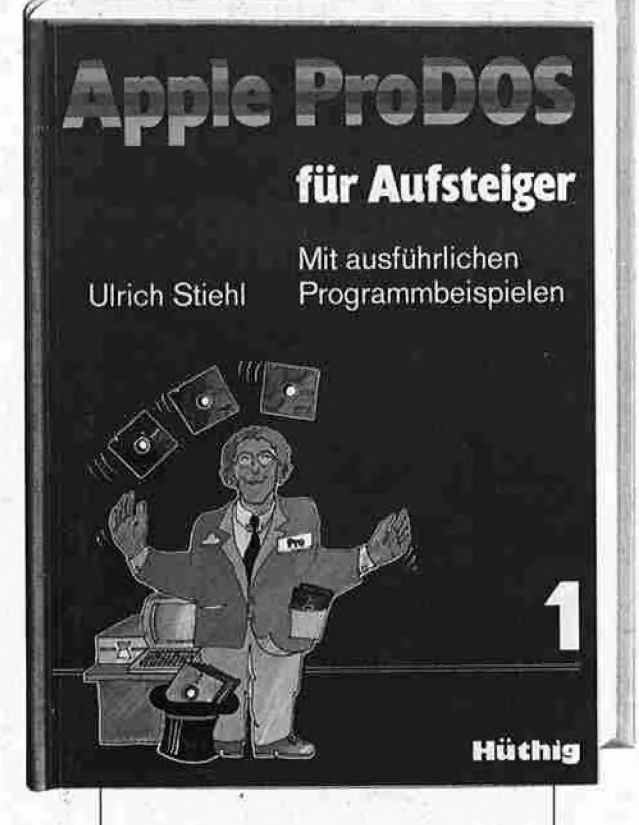

#### Apple ProDOS für Aufsteiger

Band <sup>1</sup>

von Ulrich Stiehl 1984, 202 S., kart., DM 28,-ISBN 3-7785-1027-4 Hüthig Verlag, Heidelberg

ProDOS ist das neue "professionelle DOS" (Professional Disk Operating System) für den Apple Ile sowie den mit einer Language Card ausgestatteten Apple II Plus. Reine Applesoft-Programmierer, die bereits unter DOS 3.3 programmiert haben, werden sich schnell an ProDOS gewöhnen, da die diesbezüglichen Unterschiede zwischen DOS 3.3 und ProDOS weniger gravierend sind. Sinngemäß liegt das Schwergewicht in dem ersten Band von "ProDOS für Aufsteiger" auf der Assembler-Programmierung, da Assembler-Programmierer unter ProDOS völlig umdenken müssen. Insbesondere sind alle früheren

Assemblerprogramme unter Pro-DOS nicht mehr lauffähig und bedürfen einer intensiven Überarbeitung. Band 1 befaßt sich überwiegend mit den theoretischen Grundlagen von ProDOS, der in ternen und externen Speicherorganisation und enthält grundlegende Beispielprogramme für Assem bler-Programmierer sowie generelle Untersuchungen zum BASIC- .SYSTEM. Da ProDOS über erheb lich vielfältigere und leistungsfähigere, zugleich jedoch erheblich kompliziertere Dateistrukturen verfügt, sind theoretische Kenntnisse von ProDOS unabdingbar, wenn man die Features von ProDOS voll ausschöpfen will.

#### Aus dem Inhalt:

ELL COUPON

Name

Straße

Ein erster Überblick- ProDOS und DOS 3.3 - Interne Speicherorganisation - Externe Speicherorganisation - MLI (Machine Language Interface) - ProDOS für Applesoft-Programmierer

οČ

Unterschrift